# **IBM Sterling Connect:Direct for UNIX**

管理ガイド

バージョン **4.1**

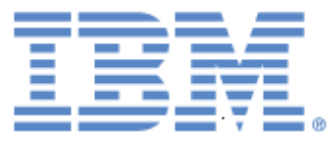

本書は、新しい版で明記されていない限り、IBM® Sterling Connect:Direct® for UNIX バージョン 4.1、また、それ 以降のすべてのリリースおよびモディフィケーショ ンに適用されます。

本書および本書で紹介する製品をご使用になる前に、98ページの『[特記事項](#page-97-0)』に記載されている情報をお読み ください。

Licensed Materials - Property of IBM

IBM® Sterling Connect:Direct® for UNIX

© Copyright IBM Corp. 1999, 2011. All Rights Reserved.

US Government Users Restricted Rights - Use, duplication or disclosure restricted by GSA ADP Schedule Contract with IBM Corp.

目次

 $\overline{\mathbf{7}}$ 

18

20

### 第1章 Sterling Connect:Direct for UNIX

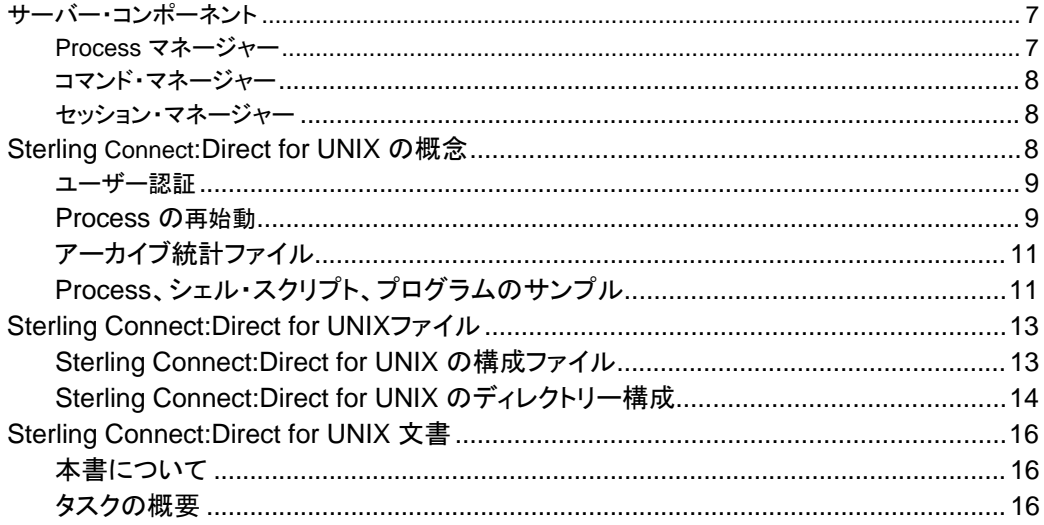

### 第2章 構成ファイルの保守

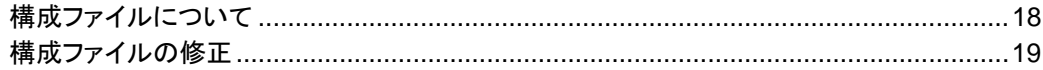

### 第3章 初期化パラメーター・ファイルの保守

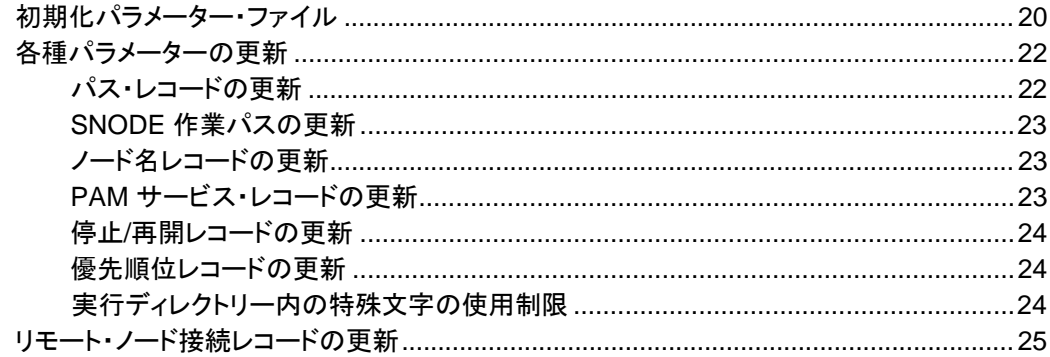

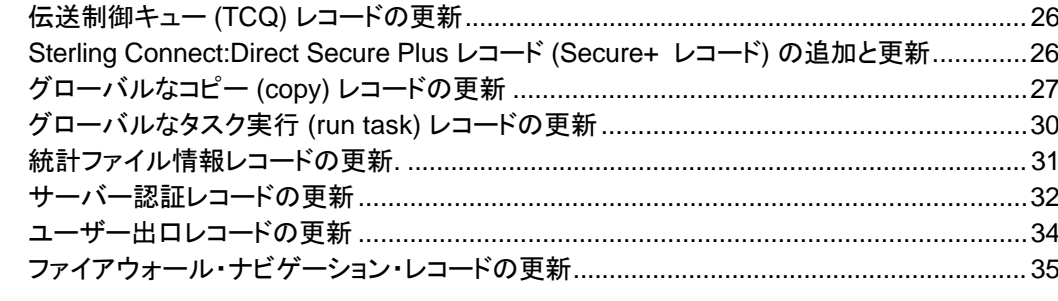

### 第4章 クライアント構成ファイルの保守

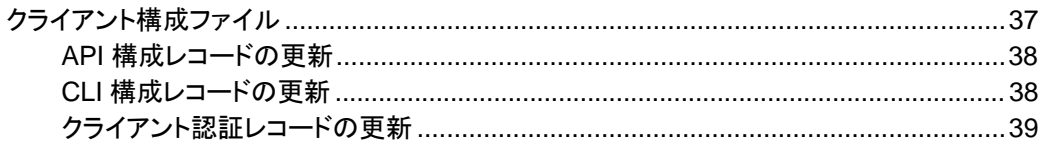

### 第5章 ネットワーク・マップファイルの保守

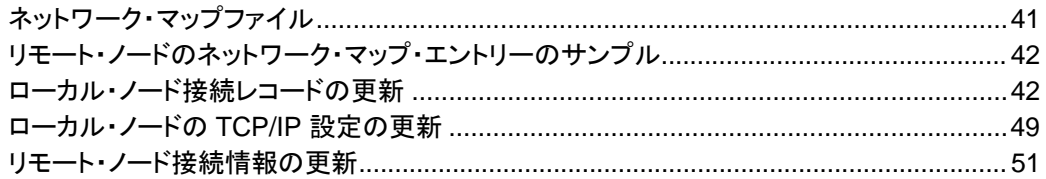

### 第6章 アクセス情報ファイルの保守

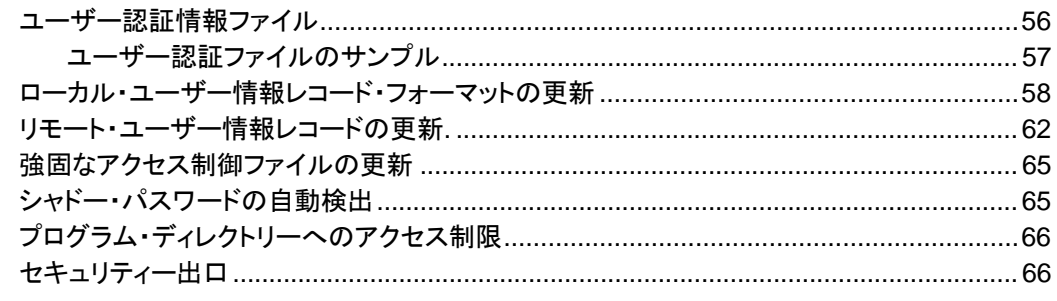

### 第7章 クライアントおよびサーバー認証キー・ファイルの保守

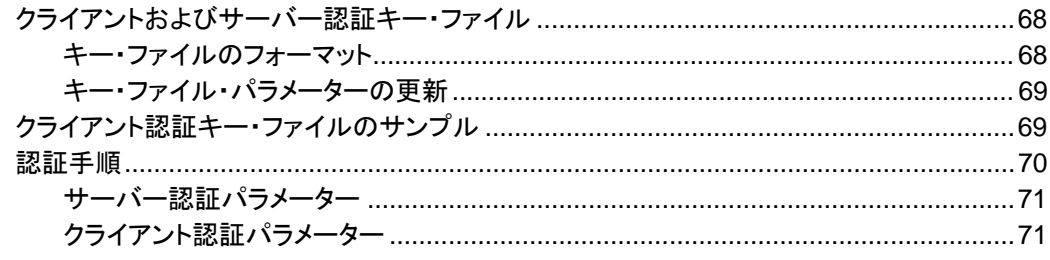

# 56

68

37

41

#### **IBM Sterling Connect:Direct for UNIX 管理ガイド**

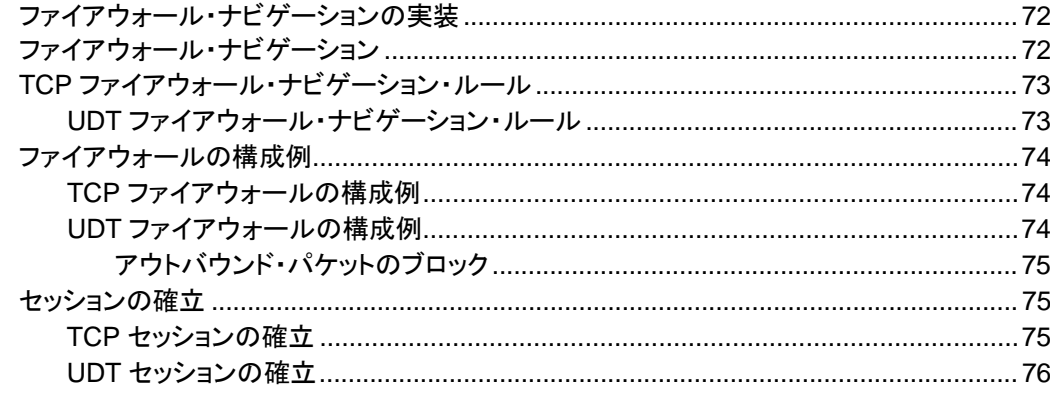

### 付録 B IP アドレス、ホスト名およびポートの指定

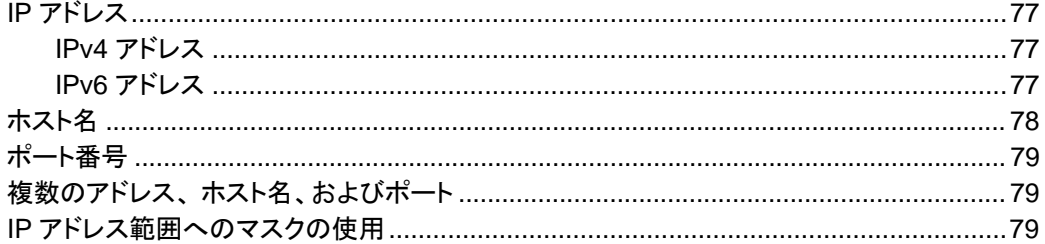

#### 付録 C テスト・モードでのSterling Connect:Direct の使用

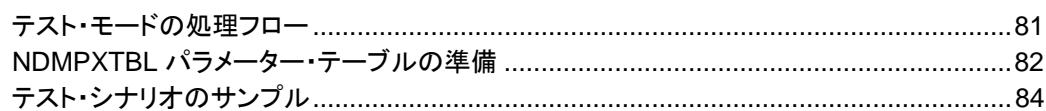

### 用語集

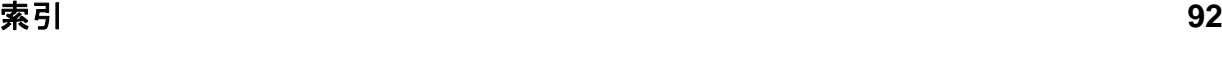

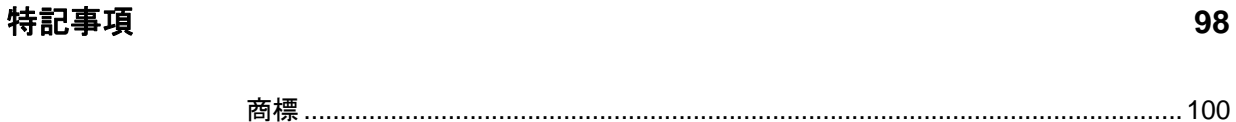

72

77

86

81

3

5

# **Sterling Connect:Direct for UNIX**

<span id="page-6-0"></span>IBM® Sterling Connect:Direct® for UNIX は、複数の技術を関連付けて、ネットワーク化され たシステムおよびコンピューター間において、あらゆるタイプの情報を移動します。また、自動 化、信頼性、効率的なリソース使用、アプリケーション統合、使いやすさといった特性を提供す ることにより、ハイパフォーマンスな転送を管理します。Serling Connect: Direct for UNIX は、 通信プロトコル、ハードウェア・プラットフォーム、およびオペレーティング・システムにおいて複 数の選択肢を提供するとともに、メインフレーム・システム、ミッドレンジ・システム、デスクトッ プ・システム、および LAN ベースのワークステーション間での情報の移動を可能とする柔軟 性も備えています。

Sterling Connect:Direct for UNIX は、クライアント/サーバー・アーキテクチャーに基づいてい ます。Sterling Connect:Direct for UNIX のサーバー・コンポーネントは、ユーザー・インターフェ ース (API、CLI、IBM® Sterling Connect:Direct® Browser User Interface、IBM® Sterling Control Center) と通信することで、Sterling Connect:Direct for UNIX のステートメントおよびコ マンドの実行依頼、実行、監視することができるようになります。

### <span id="page-6-1"></span>サーバー・コンポーネント

Sterling Connect:Direct for UNIX には、以下のサーバー・コンポーネントが搭載されています。

<span id="page-6-2"></span>Process マネージャー

Process マネージャー (PMGR) は、Sterling Connect:Direct for UNIX サーバー環境を初期 化するデーモンです。PMGR は、以下の機能を提供します。

- Sterling Connect:Direct for UNIX の初期化
- Sterling Connect:Direct for UNIX のクライアント API およびリモート・ノードからの接続要 求の受け入れ
- ◆ API およびリモート・ノードと通信するための、コマンド・マネージャーおよびセッション・マネ ージャーの子 Process の作成
- ◆ 一元化された Sterling Connect:Direct for UNIX 機能が必要とされる場合の、コマンド・マ ネージャーおよびセッション・マネージャーからの要求の受け入れ
- Sterling Connect:Direct for UNIX の停止

注: PMGR に接続可能なすべてのコンピュータにおいて、エンド・ユーザー・アプリケーション (End User Application: EUA) を含むすべてのアプリケーションを実行することができます。

#### <span id="page-7-0"></span>コマンド・マネージャー

正常に確立された API 接続のすべてに対して、コマンド・マネージャー (CMGR) が作成されます。 PMGR が作成できるコマンド・マネージャーの数は、システムによって異なり、各 UNIX Process で 使用可能なファイル記述子の数によって制限されます。UNIX オペレーティング・システムによって セットアップされるファイル記述子の数は、Sterling Connect:Direct for UNIX の運用に影響する 可能性があります。許可される同時 Sterling Connect:Direct for UNIX セッションの数 (最大 999 個) を処理するのに十分な数のファイル記述子を定義する必要があります。

CMGR は、以下の機能を提供します。

- ◆ API によって送信されるコマンドを実行し、その結果を API に対して送信
- ◆ API と連動して、Sterling Connect:Direct for UNIX の認証手順を実行し、Sterling Connect:Direct for UNIX に対するアクセスを判断
- ◆ コマンド実行時の PMGR との通信

<span id="page-7-1"></span>セッション・マネージャー

セッション・マネージャー (SMGR) は、十分なリソースが利用可能であり、Process の実行準 備ができている、またはリモート・ノードがローカル・ノードとの接続を要求する場合に、PMGR によって作成および呼び出しされます。SMGR は、以下の機能を提供します。

- ◆ 必要な Sterling Connect:Direct for UNIX 作業の実施
- ◆ 1 次ノード (PNODE) として機能し、Process の実行を開始
- ◆ 2 次ノード (SNODE) として機能し、PNODE によって開始された Process に参加

ノードに実行依頼される Process を実行するために SMGR が作成されると、リモート・ノード への接続が作成されます。ローカル Process を実行するために PMGR によって SMGR が開 始されると、SMGR は全 Process が完了するまで、このセッション上で各 Process を実行しま す。

リモート・ノードが接続を開始したことによって SMGR が作成される場合、SMGR が接続を完 了させます。リモート Process を実行するために、PMGR によって SMGR が開始される場合、 SMGR は、リモート SMGR が保持する Process をすべて完了させるまで、リモート SMGR に よって提供されるリモート Process ステップを実行します。

SMGR は、伝送制御キュー (TCQ) サービスおよびその他の一元化されたサービスの PMGR に依存します。TCQ の概要については、15 ページの *『伝送制御キュー (TCQ)』*を参照してくだ さい。

## <span id="page-7-2"></span>**Sterling Connect:Direct for UNIX** の概念

本セクションでは、Sterling Connect:Direct for UNIX システム・オペレーションの理解に役立つ 、概念および定義についてご紹介します。 Sterling Connect:Direct の一般的な概念について は、「*BM Sterling Connect:Direct for UNIX* 製品概要 *(IBM Sterling Connect:Direct for UNIX*  **Product Overview)」を参照してください。** 

#### <span id="page-8-0"></span>ユーザー認証

Sterling Connect:Direct for UNIX では、Sterling Connect:Direct for UNIX の特定のタスクの 実行において、ローカルおよびリモートのユーザーを認証することができます。Sterling Connect:Direct for UNIX を使用するにあたって、各ユーザーは userfile.cfg と呼ばれるユーザー 認証ファイルで定義されたレコードを持つ必要があります。各ローカル・ユーザーは、ユーザー認 証ファイル内にレコードを持つ必要があり、リモート・ユーザーは、プロキシー関係でローカル・ ユーザー ID にマッピングされる可能性があります。

一般ユーザーが、Sterling Connect:Direct for UNIX を通して root アクセス権を得ることを防止す る対策として、Sterling Connect:Direct for UNIX インストール時に、強固なアクセス制御 (SACL) ファイルと呼ばれる 2 つ目のアクセス・ファイルが作成されます。このファイルは sysacl.cfg と命名さ れます。sysacl.cfgファイルで指定される **root:deny.access** パラメーターは、Sterling Connect:Direct for UNIX に対するアクセスを許可、拒否、または制限します。SACLファイルが 削除されている、または破損している場合には、全ユーザーに対する Sterling Connect:Direct for UNIX へのアクセスが拒否されます。

userfile.cfg および sysacl.cfg ファイルでのユーザー認証の指定に関する詳細については、 「*Sterling Connect:Direct for UNIX* 管理ガイド *(Sterling Connect:Direct for UNIX Administration Guide)*」 の『アクセス情報ファイルの保守 *(Maintaining Access Information Files)*』 を参照してください。

#### <span id="page-8-1"></span>Process の再始動

システム障害後の Process リカバリー用に複数の機能が提供されます。Process リカバリー は、システム障害発生後、できるだけ早急に実行を再開して、無駄なデータ送信を最小限に抑 えることを目的としています。Process リカバリーを可能とするために、以下の Sterling Connect:Direct for UNIX 機能を利用することができます。

- ◆ Process ステップ・リスタート: Process の実行に伴い、ステップが TCQ に記録されます 。何らかの理由によって Process が停止されると、その Process は TCQ 内で保留され ます。実行を継続するために Process が解放されると、その Process は停止されたステ ップから自動的に開始します。
- ◆ 自動セッション再試行: ネットワーク・マップ・ファイルのリモート・ノード情報レコード内に short-term および long-term の 2 つの接続再試行パラメーター・セットが定義されます。こ れらのパラメーター値を、リモート・ノード情報レコード内で指定しない場合は、 ネットワーク・マ ップ・ファイルの local.node エントリーからデフォルト値が使用されます。short-term パラメータ ーは、即時の再試行を可能とします。long-term パラメーターは、すべてのshort-term の再試 行が実施された後に使用されます。long-term の試行では、接続の問題を迅速に修正する ことができず、再試行を実施するまでにより長い時間を要することが想定されるため、接続 再試行のオーバーヘッドが保存されます。
- ◆ チェックポイント・リスタート: この機能は、**copy** ステートメントによって使用できます。 チェックポイント・リスタートは、**ckpt** パラメーターを通して、**copy** ステップ内で明示的に構成すること ができます。次の URL から IBM Sterling Connect:Direct for UNIX Process の Web サイトを参 照してください:

<http://www.sterlingcommerce.com/documentation/processes/processhome.html>

チェックポイント・リスタートが **copy** ステップで構成されない場合は、**ckpt.interval** パラメ ーターを使用して、Initparms で構成することができます。(このパラメーターに関する詳細

第 1 章 Sterling Connect:Direct for UNIX

については、「*Sterling Connect:Direct for UNIX* 管理ガイド *(Sterling Connect:Direct for UNIX Administration Guide)*」 の『初期化パラメーター・ファイルの保守 *(Maintaining Configuration Files)*』 を参照してください。

- ◆ Run Task リスタート: SNODE 上の run task ステップの実行時に Process が中断された 場合、Sterling Connect:Direct for UNIX は SNODE の前の run task ステップと現行の run task ステップとの同期化を図ります。同期化は、以下のいずれかの方法で実施されま す。
	- Process の再始動時に、SNODE がタスクを実行中の場合には、そのタスクの完了 を待ってから、PNODE に対して task completion ステータスを返します。処理が継 続されます。
	- Process が再始動される前に SNODE のタスクが完了している場合には、タスク結果を 保存します。Process の再始動時に、SNODE は結果を報告し、処理が継続されます。

同期化に失敗した場合、Sterling Connect:Direct for UNIX は、**run task** ステップ内の **restart** パラメーターまたは初期化パラメーター・ファイルを読み込み、**run task** ステップ を再 度実施するかどうかを決定します。**run task** ステップの **restart** パラメーターは、初期化パラ メーターの設定をオーバーライドします。

例えば、SNODE が Sterling Connect:Direct for UNIX のコールド・リスタートによって、 run task ステップの結果を失った場合、Sterling Connect:Direct for UNIX は、**restart** パ ラメーター内で定義されている値を確認して、**run task** を再度実行するかどうかを決定し ます。

- 注: run task リスタートは、Sterling Connect:Direct for UNIX が接続ロード・バランサーの裏 で稼働している場合には、異なった機能をします。ロード・バランシング環境で Sterling Connect:Direct for UNIX を稼働する場合に知っておく必要のある考慮事項についての詳 細な情報については、「*IBM Sterling Connect:Direct for UNIX* リリース・ノート *(IBM Sterling Connect:Direct for UNIX Release Notes)*」、「*IBM Sterling Connect:Direct for UNIX* 管理ガイド *(IBM Sterling Connect:Direct for UNIX Administration Guide)*」、およ び「*Sterling Connect:Direct for UNIX* スタートアップ・ガイド *(Sterling Connect:Direct for UNIX Getting Started Guide)*」 を参照してください。
- ◆ SNODE が Sterling Connect:Direct for UNIX ノードの場合の Process アクティビティー の中断: SNODE が Sterling Connect:Direct for UNIX ノードであり、PNODE が、 Process アクティビティーの停止コマンドを実行したり、実行している Process を削除し たりすることによってプロセス・アクティビティーを中断させた場合、または、リンクが失敗 したり、転送時に I/O エラーが発生したりした場合には、その Process は、WS ステータ スで待機キューに設定されます。

Process アクティビティーが継続されない場合、その Process を TCQ から手動で削除す る必要があります。**delete process** コマンドにおけるコマンド構文およびパラメーター記 述については、「*Sterling Connect:Direct for UNIX* ユーザー・ガイド *(Sterling Connect:Direct for UNIX User Guide)*」 を参照してください。

注: SNODE から **change process** コマンドを実行して、Process アクティビティーを継続さ せることはできません。Process は、常にセッションの制御を行っている PNODE によって のみ再始動させることができます。

#### <span id="page-10-0"></span>アーカイブ統計ファイル

Sterling Connect:Direct for UNIX は、統計ファイルをアーカイブして削除するユーティリティー を提供します。Sterling Connect:Direct for UNIX を構成する際に、初期化パラメーター・ファイル の統計レコードに **max.age** のパラメーターを設定することによって、統計ファイルをアーカイブす るタイミングを特定します。**max.age** パラメーターは、統計ファイルをアーカイブの対象する際の 要件となる、ファイルの古さを定義します。

毎日 1 回、statarch.sh と呼ばれるスクリプトが開始されます。このスクリプトは、**max.age** に一 致する統計ファイルを特定した後、tar コマンドおよび compress コマンドを実行して、**max.age**  パラメーターに一致する統計レコードのすべてをアーカイブした圧縮ファイルを作成します。統計 ファイルは、アーカイブ後、パージされます。Linux コンピューター上でアーカイブされるファイル に関しては、アーカイブされる統計ファイルは gzip 形式で圧縮されるため、.gz の接尾辞が付 加されます。その他すべての UNIX プラットフォーム上でアーカイブされるファイルは、 compress 形式を使用して圧縮されていることを示す .Z の接尾辞が付加されます。

アーカイブ・ファイルは、統計ファイルおよび TCQ が格納されているディレクトリーに保存され ます。statarch.sh のシェル・スクリプトは、ndm/bin ディレクトリーに置かれています。必要に応 じて、スクリプトを修正し、使用する環境用にカスタマイズしてください。

アーカイブされた統計ファイルをリストアしたい場合には、**statrestore.sh** スクリプトを実行しま す。このスクリプトは、**uncompress** および **tar** コマンドを使用して、アーカイブ内のすべての統 計ファイルをリストアします。この際、**statrestore** コマンドに対して 2 つの引数を提供する必要 があります。1 つ目の引数は統計ファイルが格納されているディレクトリーのパスになります。2 つ目の引数は、リストアしたいだけの数のアーカイブ・ファイル名が続く、アーカイブ・ファイル 名を特定します。以下は、**statrestore** コマンドのサンプルです。

qa160sol: ./statrestore.sh /export/home/users/cd4000/ndm/bin archive1

ファイルのリストア後、select statistics コマンドを使用することにより、統計レコードを確認するこ とができます。

<span id="page-10-1"></span>Process、シェル・スクリプト、および API プログラムのサンプル

Sterling Connect:Direct for UNIX は、*d\_dir*/ndm/src 内で Process およびシェル・スクリプトの サンプルを提供します。*d\_dir* は、Sterling Connect:Direct for UNIX ソフトウェアの宛先ディレク トリーを示しています。テキスト・エディターで同様のファイルを作成することができます。また、 Process およびシェル・スクリプトのサンプルの作成手順に関しては、同じディレクトリー内の README ファイルに記載されています。

以下の表は、サンプル Process のファイル名を記載しています。必要に応じて Process を修正 してください。

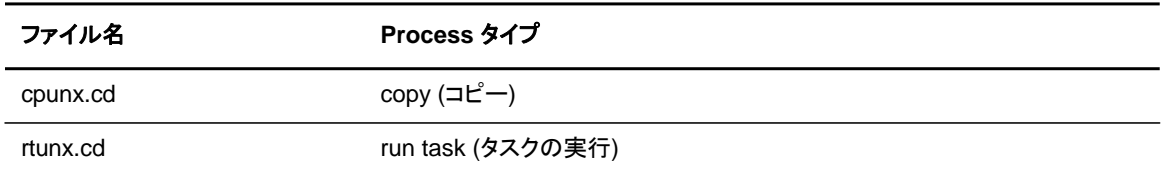

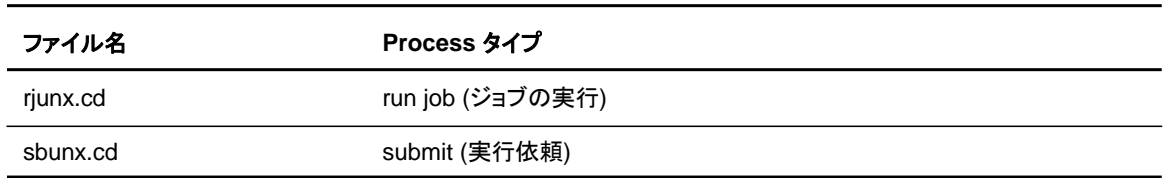

以下の表は、サンプル・シェル・スクリプトのファイル名を記載しています。必要に応じて、シェ ル・スクリプトを修正してください。

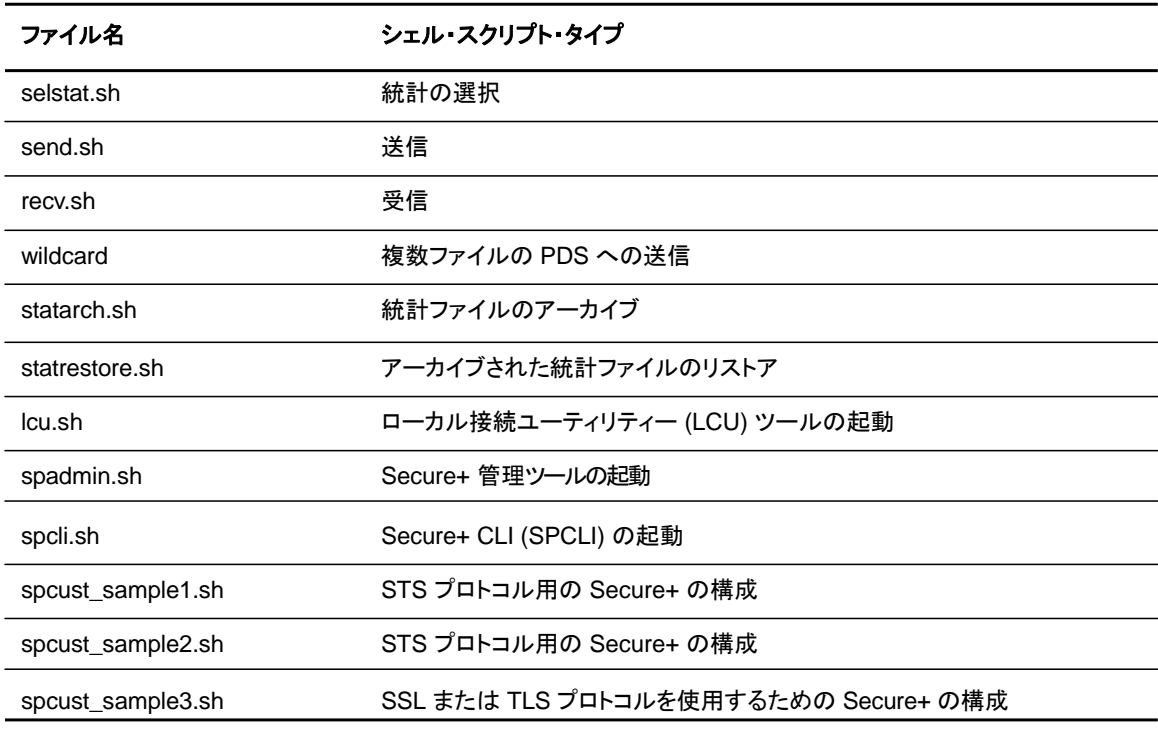

以下の表は、サンプル・プログラムの名前を記載しています。

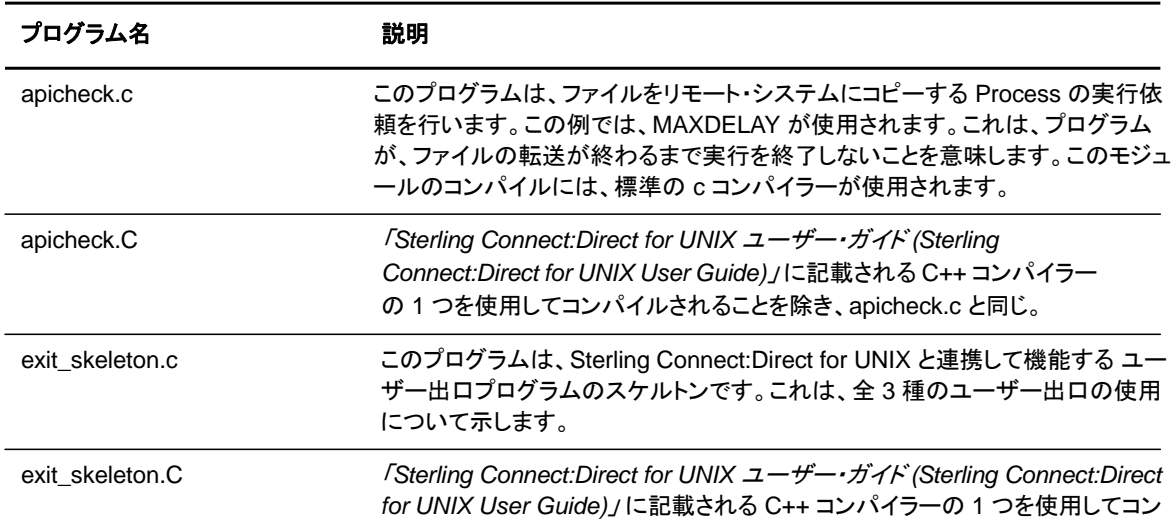

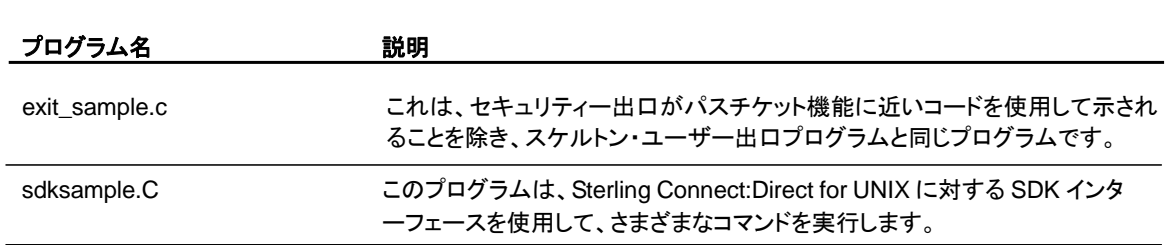

# <span id="page-12-0"></span>**Sterling Connect:Direct for UNIX** ファイル

このセクションでは、Sterling Connect:Direct for UNIX の構成ファイルを説明するとともに、デ ィレクトリー構成を例示し、インストールされる個別ファイルの一覧を記載します。

<span id="page-12-1"></span>Sterling Connect:Direct for UNIX の構成ファイル

Sterling Connect:Direct for UNIX は、インストールおよびカスタマイズの実施時に、以下の構 成ファイルを作成します。これらのファイルは、Sterling Connect:Direct for UNIX サーバーが 正確に稼働するために必要となります。

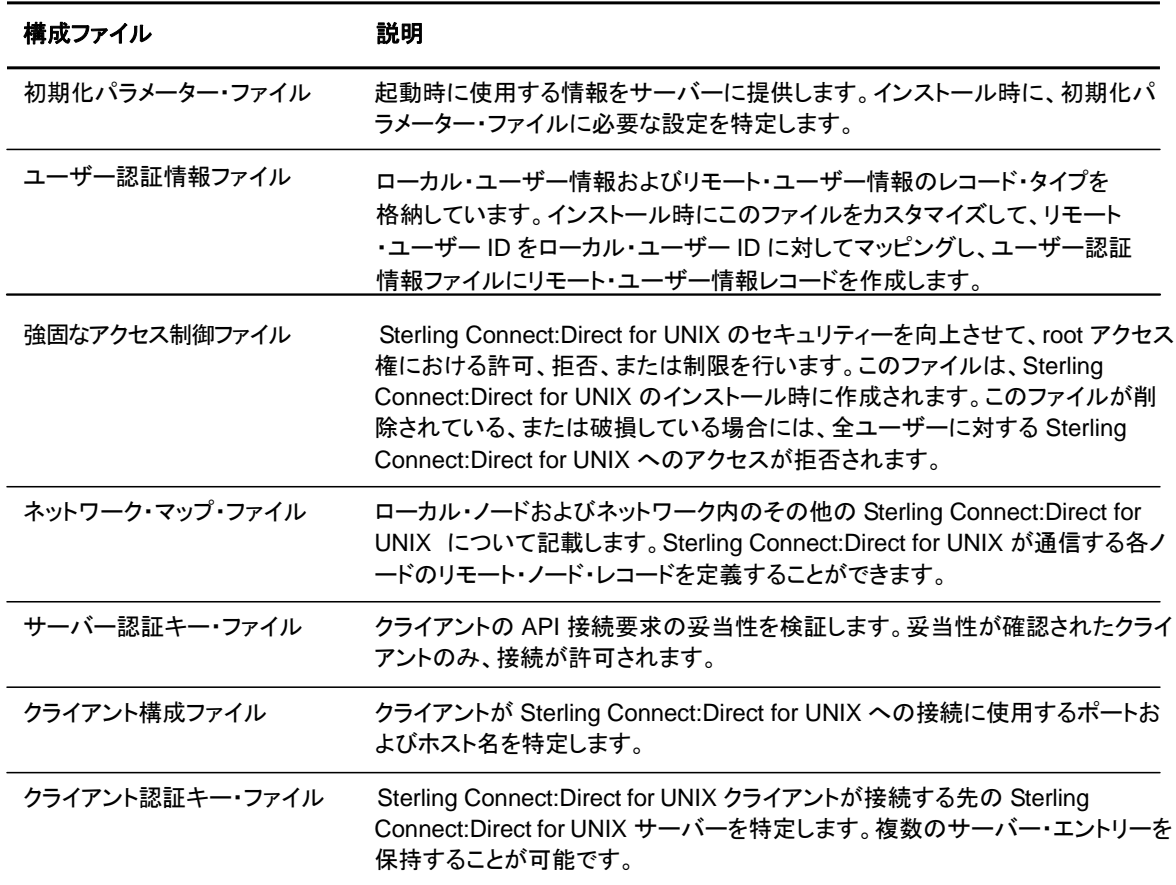

#### <span id="page-13-0"></span>Sterling Connect:Direct for UNIX のディレクトリー構成

以下の図は、Sterling Connect:Direct for UNIX のディレクトリー構成を示しています。このディレク トリー・ツリーは、Sterling Connect:Direct for UNIX がインストールされる宛先ディレクトリーである *d\_dir/* で始まっています。このディレクトリー構成は、同一のネットワーク上に存在、また、同一のコンピ ューター上に存在する可能性のある複数のノードについて表示しています。このディレクトリー構成の 体系化によって、cdpmgr や ndmcmgr といった Sterling Connect:Direct for UNIX のプログラムを 共有することができるようになります。複数のノードが存在する場合には、各ノードに対し、構成フ ァイル用に独自の *d\_dir*/ndm/cfg/*cd\_node***/** ディレクトリー構成が存在する必要があります。 **cd\_node は、Sterling Connect:Direct for UNIX のノード名になります。** 

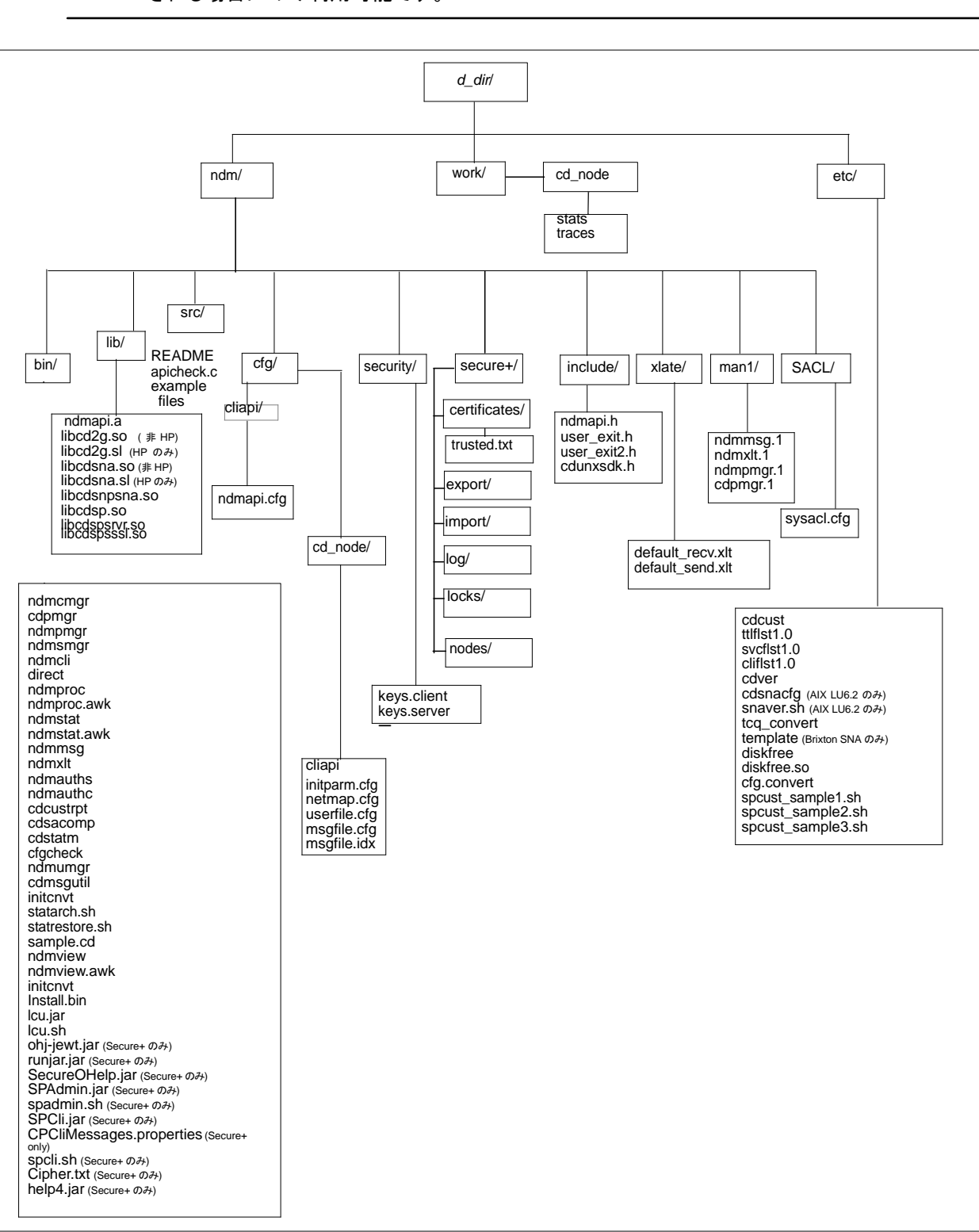

#### 注: Secure+ ディレクトリーは、Sterling Connect:Direct for UNIX Secure Plus がインストール される場合にのみ利用可能です。

#### 注: 以下の図を参照して、ノードの作業ディレクトリーを確認してください。

各ノードに対して、*d\_dir*/work/*cd\_node* が作成されます。以下の図は、複数のノードにおける作 業ディレクトリー、および各ノードに対して作成された作業ファイル (例: TCQ ファイル) を示して います。

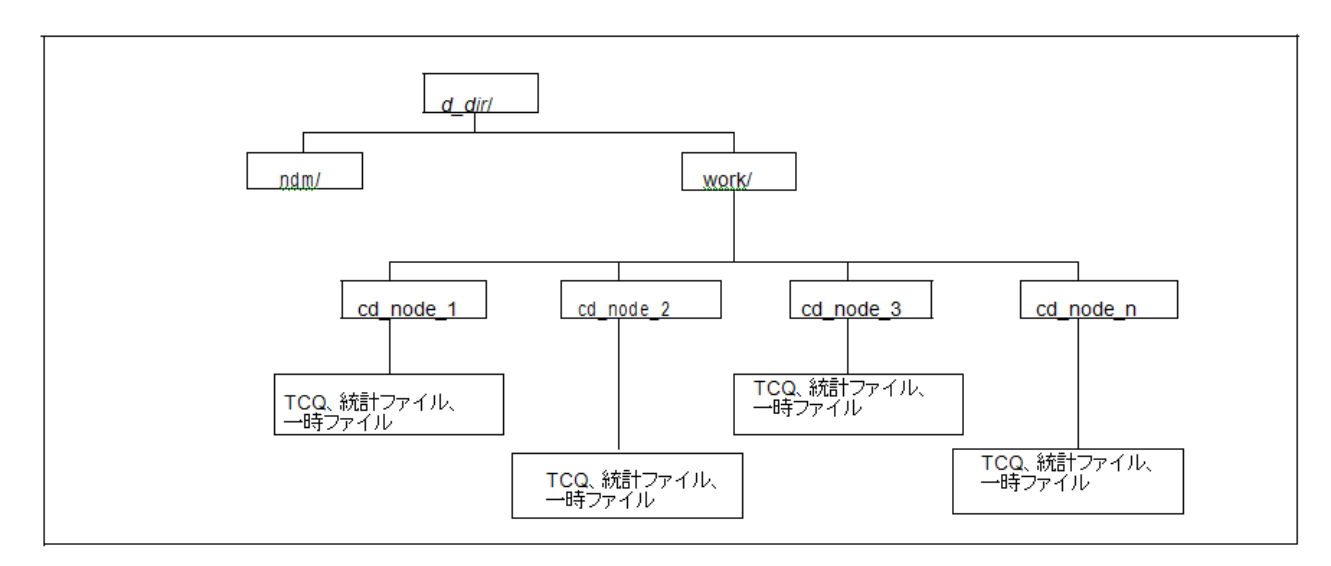

## <span id="page-15-0"></span>**Serling Connect:Direct for UNIX** 文書

#### <span id="page-15-1"></span>本書について

「*IBM Sterling Connect:Direct for UNIX* 管理ガイド *(IBM Sterling Connect:Direct for UNIX Administration Guide)*」 は、Sterling Connect:Direct for UNIX をインストールするネットワー ク運用スタッフおよびプログラマーを対象としています。本書によって、 Sterling Connect:Direct for UNIX のインストールに必要な知識を得ることができます。

本書は、アプリケーション、ネットワーク、環境を含めた、UNIX オペレーティング・システムの知 識があることを前提としています。LU6.2 接続においては、独立 LU6.2 接続をサポートするため の SNA パッケージの構成における高度な能力が必要となります。

#### <span id="page-15-2"></span>タスクの概要

以下の表は、Sterling Connect:Direct for UNIX のインストールにおけるタスクの実行に必要 な情報の参照先について案内しています。

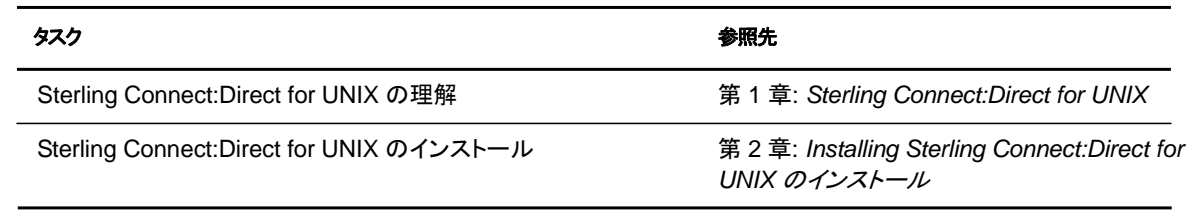

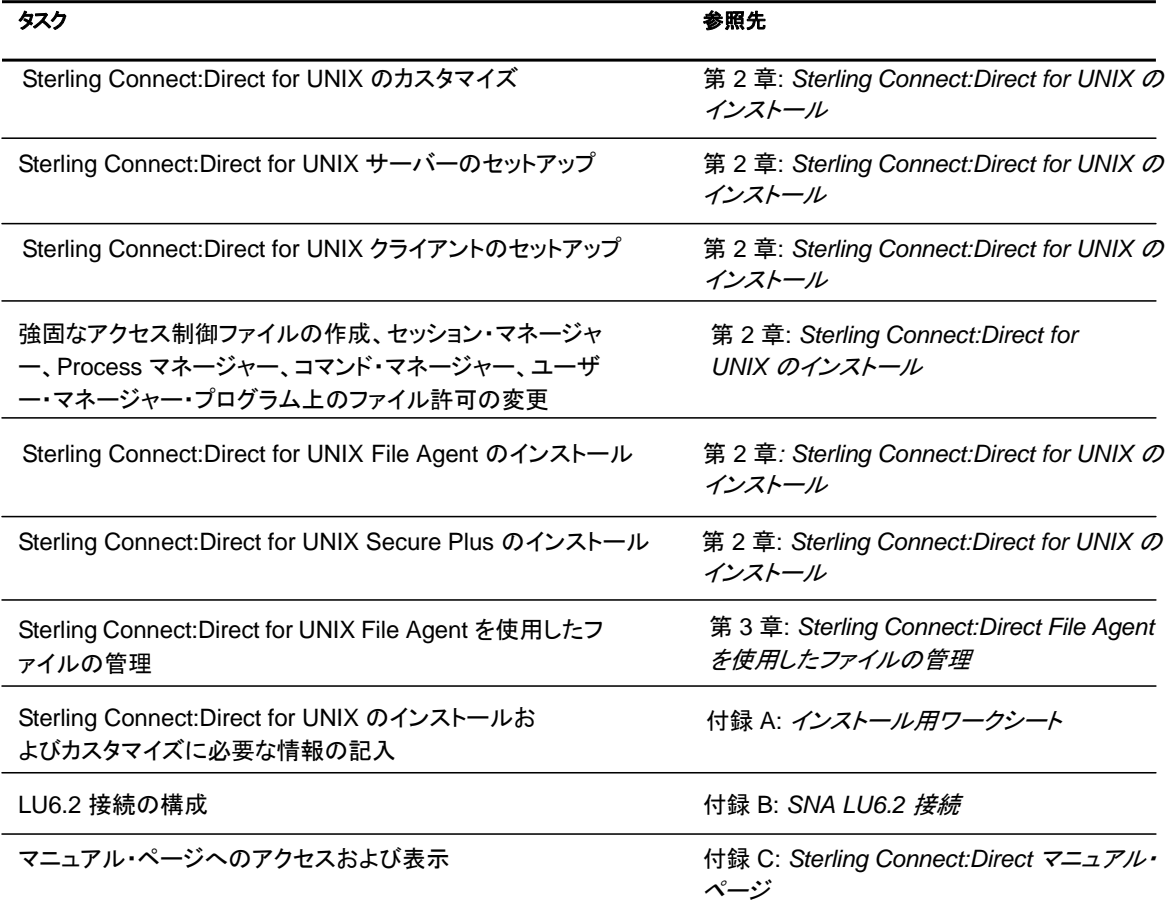

### 第 **2** 章

# 構成ファイルの保守

<span id="page-17-0"></span>Sterling Connect:Direct の運用環境は、構成ファイルによって定義されます。以下の構成ファイ ルがカスタマイズ手順実行中に作成されます。

- ◆ 初期化パラメーター・ファイル
- ◆ クライアント構成パラメーター・ファイル
- ◆ ネットワーク・マップ・ファイル
- ◆ アクセス・ファイル 2 つ: userfile.cfg および sysacl.cfg

最初のカスタマイズの後、これらのファイルを必要に応じて修正することが可能となります。こ の章では、構成ファイルを修正するための情報を記載しています。

### <span id="page-17-1"></span>構成ファイルについて

構成ファイルは、レコードから成るテキスト・ファイルです。レコードは、1 行の論理行です。論理行 とは、バックスラッシュ (**¥**) 記号によってつながる 1 行以上の物理行のことです。[19](#page-18-1) [ページの](#page-18-1)表 では、第 4 および第 5 物理行が論理行の例を表しています。第 4 行は、その行が次の物理行 に続くことを示すために、バックスラッシュ (**¥**) 記号で終了しています。サンプルの第 1 行は、シ ャープ (**#**) 記号で開始しています。シャープ記号は、この行にコメントが含まれていることを示し ています。

レコードには、レコード名と、1 つ以上のパラメーター・ペアが含まれます。パラメータ・ペアとは 、パラメーター名とパラメーター値のことです。第 2 行にはレコード名 ndm.path が含まれます 。第 2 行には、パラメーター名が path、パラメータ値が /ndm/users/c のパラメーター・ペア path 、/ndm/users/c も含まれています。パラメータ・ペアは、以下のフォーマットのように、コロ ン (:) で結び付けられ、等号 (=) で区切られています。以下は、レコード名 ndm.path 、パラメー ター名 path 、パラメーター値 /ndm/users/c の 1 つの完全なレコードの例です。

ndm.path:path=/ndm/users/c:

レコード名とパラメーター名は大/小文字を区別しません。パラメーター値は大/小文字を区別しま す。

第 7 行から第 23 行は、より長い論理レコードを表しています。第 7 行はレコード名 local.node を含み、その後にオプションのコロン (:) とバックスラッシュ (¥) 記号が続いています。第 7 行と第 23 行の間の行はすべてバックスラッシュ (¥) 記号で終了しています。第 23 行はレコードの終わ りなので、バックスラッシュ (¥) 記号を含みません。

以下の表は初期化パラメーター・ファイルの一部を表し、Sterling Connect:Direct 構成ファイル のフォーマットを説明しています。

<span id="page-18-1"></span>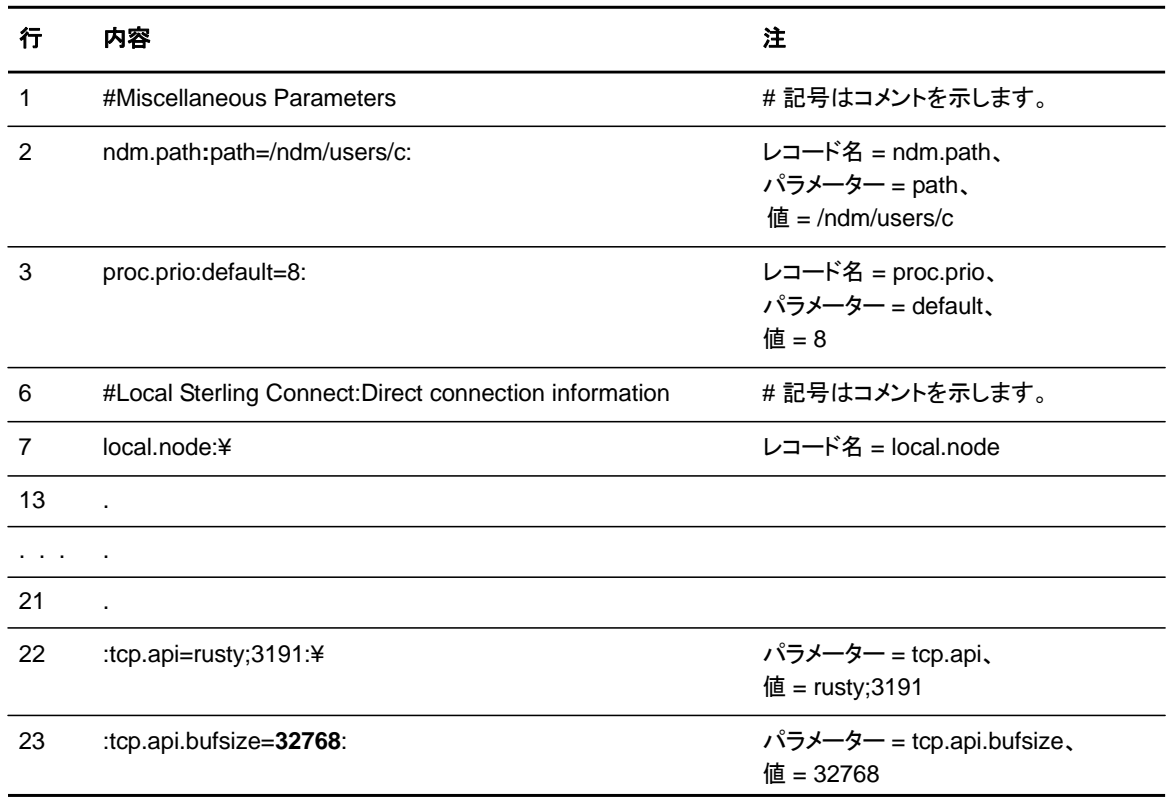

構成ファイルは重複が可能ですが、まったく同一のレコードに関しては、重複不可の場合もあ ります。例えば、初期化パラメーター・ファイル内に、複数のリモート・ノード情報 (**rnode.listen**) レコードを定義することができます。

### <span id="page-18-0"></span>構成ファイルの修正

Sterling Connect:Direct の構成ファイルは、任意のテキスト・エディターで修正することができ ます。また、Sterling Connect:Direct for UNIX で提供される **cdcust** コマンドを使用して、新し い構成ファイルの作成が可能です。

- ◆ テキスト・エディターを使用した構成ファイルの修正: vi エディターなど、あらゆるテキスト・ エディターを使用して、Sterling Connect:Direct for UNIX 構成ファイルを修正することが できます。
- ◆ cdcust を使用した構成ファイルの作成: カスタマイズ手順を始動するには、以下のコマ ンドを入力してください。*d\_dir* は、Sterling Connect:Direct for UNIX のパス名です。

\$ *d\_dir/etc/cdcust* 

# 第 **3** 章

# 初期化パラメーター・ファイルの保守

<span id="page-19-0"></span>初期化パラメーターによって、システム・オペレーションを制御する、さまざまな Sterling Connect:Direct の設定が決定されます。初期化パラメーター・ファイルは、Sterling Connect:Direct for UNIX のインストール時に作成され、必要に応じて更新が可能です。

任意のテキスト・エディターを用いて、Sterling Connect:Direct 初期化パラメーター・ファイルを 修正することができます。ファイル内の値を変更する前に、Sterling Connect:Direct サーバー をシャットダウンしてください。値を変更し、ファイルを保存した後、サーバーを再起動してくださ い。再起動することにより、更新された値が検証され、無効の場合には、エラーメッセージが生 成されます。この章では、すべての使用可能なパラメーターについて解説されています。

Sterling Connect:Direct Browser User Interface を使用して、ローカル・ノード接続レコードを 更新する場合には、サーバーの終了および再起動は必要ありません。

注**:** この章に記載されている手順の中には、Sterling Connect:Direct Browser User Interface を用い て実行可能なものもあります。Sterling Connect:Direct Browser User Interface に関する詳細につ いては、Sterling Connect:Direct Browser User Interface の CD-ROM またはオンラインで利用可能な IBM 資料ライブラリーからの文書を参照してください。

### <span id="page-19-1"></span>初期化パラメーター・ファイル

初期化パラメーター・ファイルは *d\_dir*/ndm/cfg/*cd\_node*/initparm.cfg にあります。*d\_dir* は、 Sterling Connect:Direct for UNIX がインストールされる宛先ディレクトリー、*cd\_node* はノード 名です。

初期化パラメーター・ファイルには、レコードが含まれます。各レコードには、そのレコードの属性 を定義するパラメーターが含まれます。レコードの概要は以下の通りです。

- ◆ 各種パラメーター: Sterling Connect:Direct for UNIX のノード名、Sterling Connect:Direct for UNIX のロケーション、プラグ可能認証モジュール (PAM) サービス構成ファイルのロケ ーション、SNODE 作業ファイルの共有ワークエリアのロケーション、Process のデフォルト 優先順位、実行ディレクトリー内で特殊文字を含むコマンドの制限の有無を含む、各種の 情報を提供します。
- ◆ リモート・ノード接続情報: rnode.listen レコードには、インバウンド接続の監視のためのパラメー ターが含まれます。
- ◆ 伝送制御キュー (TCQ) 情報: TCQ レコードによって、Process を削除前に、Held in Error で保留する時間を定義します。
- ◆ グローバルなコピー (copy) パラメーター: **copy.parms** レコード は、チェックポイント・パ ラメーター、ファイル・サイズ制限、変換テーブル情報、例外処理、CRC 検査、ファイル 割り当て再試行パラメーター、および圧縮オプションといった、コピー操作で使用される デフォルト・パラメーターを定義します。
- ◆ グローバルなタスク実行 (run task) パラメーター: **runtask.parms** レコードは、再試行 オプションを定義するパラメーターを定義します。
- ◆ 統計ファイル情報: **stats** レコードには、ファイル・サイズ制限、統計ファイルに書き込まれる 情報の種類、統計ファイルをアーカイブ前に保持する時間といった、デフォルト統計ファイル 情報を定義するパラメーターが含まれます。
- ◆ サーバー認証情報: サーバーを認証するための、**authentication** レコード・パラメーター です。
- ◆ ユーザー出口パラメーター: **user.exits** レコードは、ユーザー出口手順で使用されるプ ログラムを定義します。
- ◆ ファイアウォール・ナビゲーション情報: **firewall.parms** レコードは、サーバーがファイ アウォール越しに稼動する際、アウトバウンド・セッションに使用されるポートまたはポ ート範囲を定義します。

以下の初期化パラメーター・ファイルのサンプルは、これらのパラメーターの一部が指定される 様子を示しています。

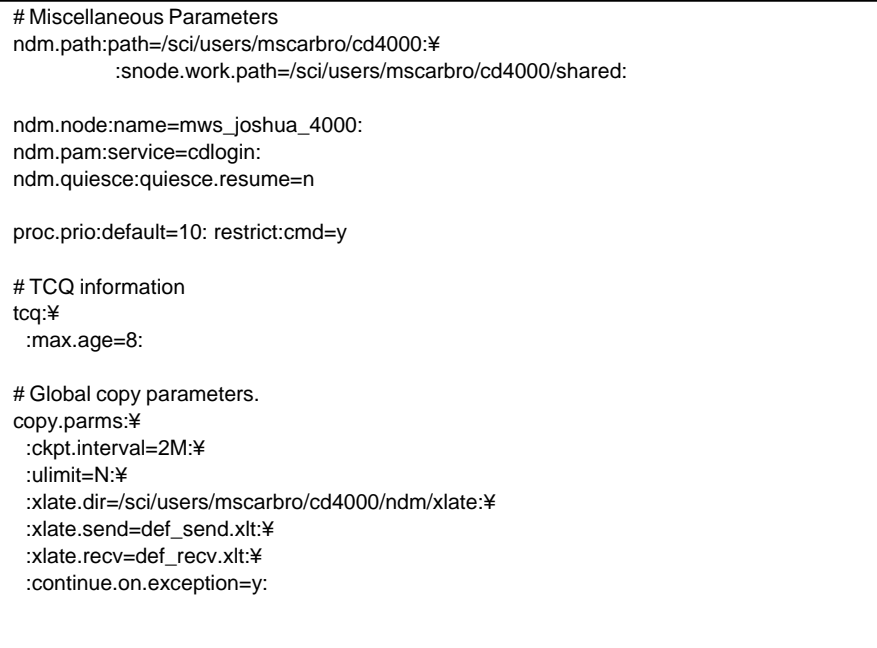

# Global runtask parameters. runtask.parms:¥ :restart=y: # Stat file info. stats:¥ :file.size=1048576:¥ :log.commands=n:¥ :log.select=n:¥ :syslog.logd=daemon: # Authenticator authentication:¥ :server.program=/sci/users/mscarbro/cd4000/ndm/bin/ndmauths:¥ :server.keyfile=/sci/users/mscarbro/cd4000/ndm/security/keys.server: # user exit information user.exits:¥ :security.exit.program=:¥ :file.open.exit.program=:¥ :stats.exit.program=: # Remote CDU nodes rnode.listen:¥ :recid=rt.sles96440:¥ :comm.info=0.0.0.0;9974:¥ :comm.transport=udt33: # Secure+ parameters secure+:¥ :certificate.directoryー=/home/nis02/jlyon/certs: ¥ :s+cmd.enforce.secure.connection=n:

## <span id="page-21-0"></span>各種パラメーターの更新

このセクションでは、各種レコードを指定し、使用可能なパラメーターを定義します。必須パラメ ーターは太字で表示されています。

<span id="page-21-1"></span>パス・レコードの更新

**ndm.path** レコードは、Sterling Connect:Direct のファイルのパスを特定します。以下の表 は、このレコードで使用可能なパラメーターを示しています。

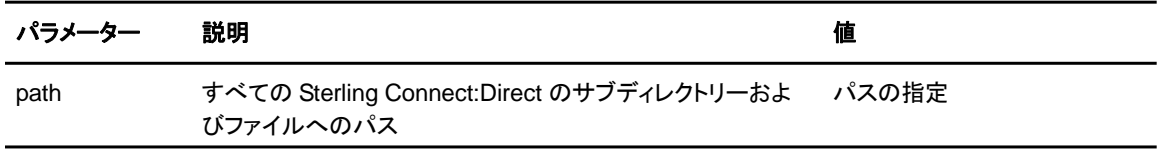

#### <span id="page-22-0"></span>SNODE 作業パスの更新

**snode.work.path** パラメーター は、**ndm.path** レコードの一部であり、クラスター・ファイル・シ ステム (NFS ではない) 上の SNODE 作業ファイルの共有ワークエリアを特定します。このオプ ションのパラメーターによって、SNODE 作業ファイルが負荷分散されるようノード間で共有され る方法が与えられます。**snode.work.path** パラメーターが指定される場合、この領域内で SNODE 戻りコード・ファイル (steprc ファイル) および **copy** チェックポイント情報が作成されま す。以下の表は、**snode.work.path** パラメーターを説明しています。

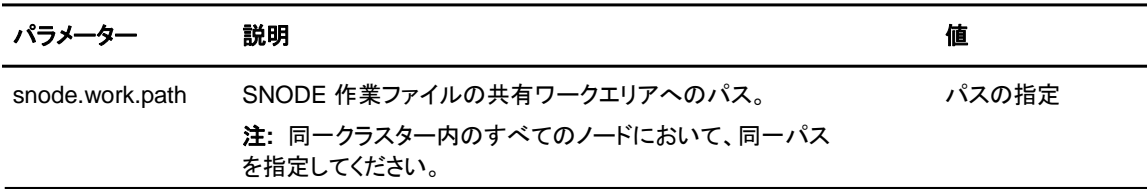

#### <span id="page-22-1"></span>ノード名レコードの更新

**ndm.node** レコードは、Sterling Connect:Direct のノード名を特定します。以下の表は、このレ コードで使用可能なパラメーターを示しています。

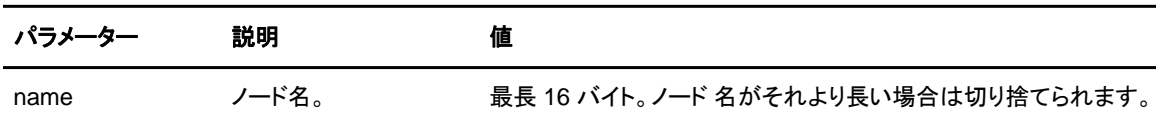

#### <span id="page-22-2"></span>PAM サービス・レコードの更新

**ndm.pam** レコードは、Sterling Connect:Direct の Process のユーザー認証に使用される PAM サービス構成ファイルを特定します。サービス初期化パラメーターが定義されており、 PAM が Sterling Connect:Direct サーバーにインストールされている場合には、PAM がサービ ス提供アプリケーションに対するユーザー認証を行います。以下の表は、このレコードで使用可 能なパラメーターを示しています。

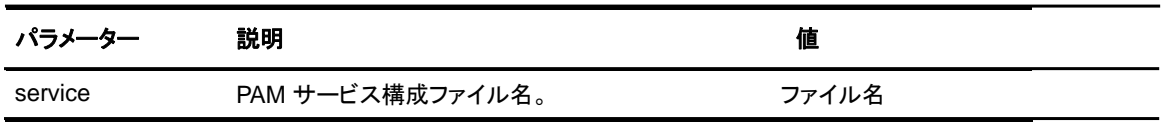

#### <span id="page-23-0"></span>停止/再開レコードの更新

**ndm.quiesce** レコードは、Sterling Connect:Direct が「テスト」モードで動作しているかどうか を特定します。テスト・モードを有効にするには、NDMPXTBL テーブルと併せて、このレコード を使用してください。**quiesce.resume** パラメーターを有効にする場合、インストール・ディレクト リー ndm/cfg/<*nodename*> 内に、使用環境に合わせて更新された NDMPXTBL パラメーター・ テーブルが存在する必要があります。テスト・モードおよび NDMPXTBL テーブルに関する詳細 については、[『付録](#page-80-0) [C](#page-80-0)*:* [テスト・モードでの](#page-80-0) *[Sterling Connect:Direct](#page-80-0)* [の使用](#page-80-0)』を参照してください。

以下の表は、このレコードで使用可能なパラメーターを説明しています。

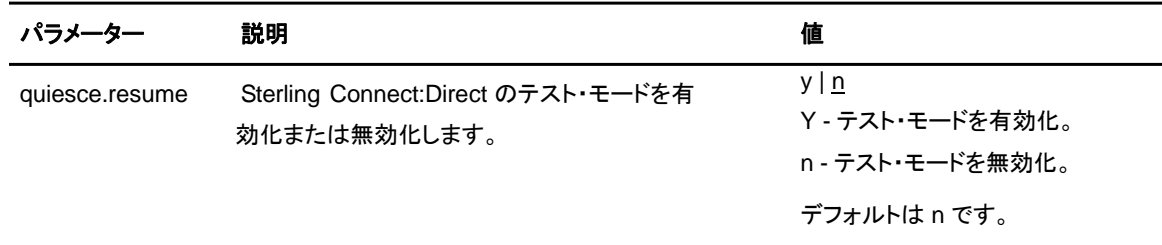

<span id="page-23-1"></span>優先順位レコードの更新

**proc.prio** レコードは Process の優先順位のデフォルト値を特定します。以下の表は、このレコ ードで使用可能なパラメーターを示しています。

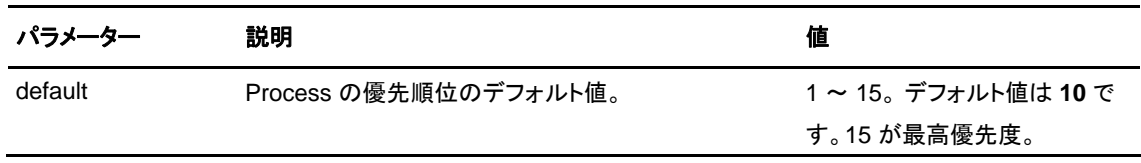

#### <span id="page-23-2"></span>実行ディレクトリー内の特殊文字の使用制限

ユーザー構成ファイル (userfile.cfg) で実行ディレクトリー制限が定義されている場合には、 **restrict** レコードによって、特定の特殊文字を含むコマンドの使用が許可されるかどうかを決 定します。userfile.cfg ファイルに関する詳細については、58 ページの『[ローカル・ユーザー情](#page-57-0) [報レコード](#page-57-0) [・フォーマットの更新](#page-57-0) 』および62 ページの『[リモート・ユーザー情報レコードの更新](#page-61-0)』 を参照してください。 このレコードでは、以下のパラメーターが使用可能です。

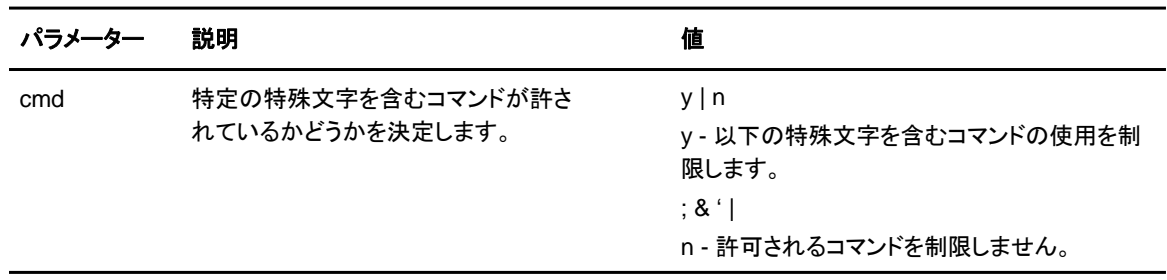

## <span id="page-24-0"></span>リモート・ノード接続レコードの更新

**rnode.listen** レコードには、インバウンド接続要求を監視するために、ローカル・ノードによって 使用されるパラメーターが含まれています。サーバー稼働中に **rnode.listen** レコード内のIP アドレスおよびポート番号の変更を行うことができます。変更が有効になる前に、サーバーをリ サイクルする必要があることに注意してください。以下の表は、リモート・ノード接続パラメータ ーを説明しています。

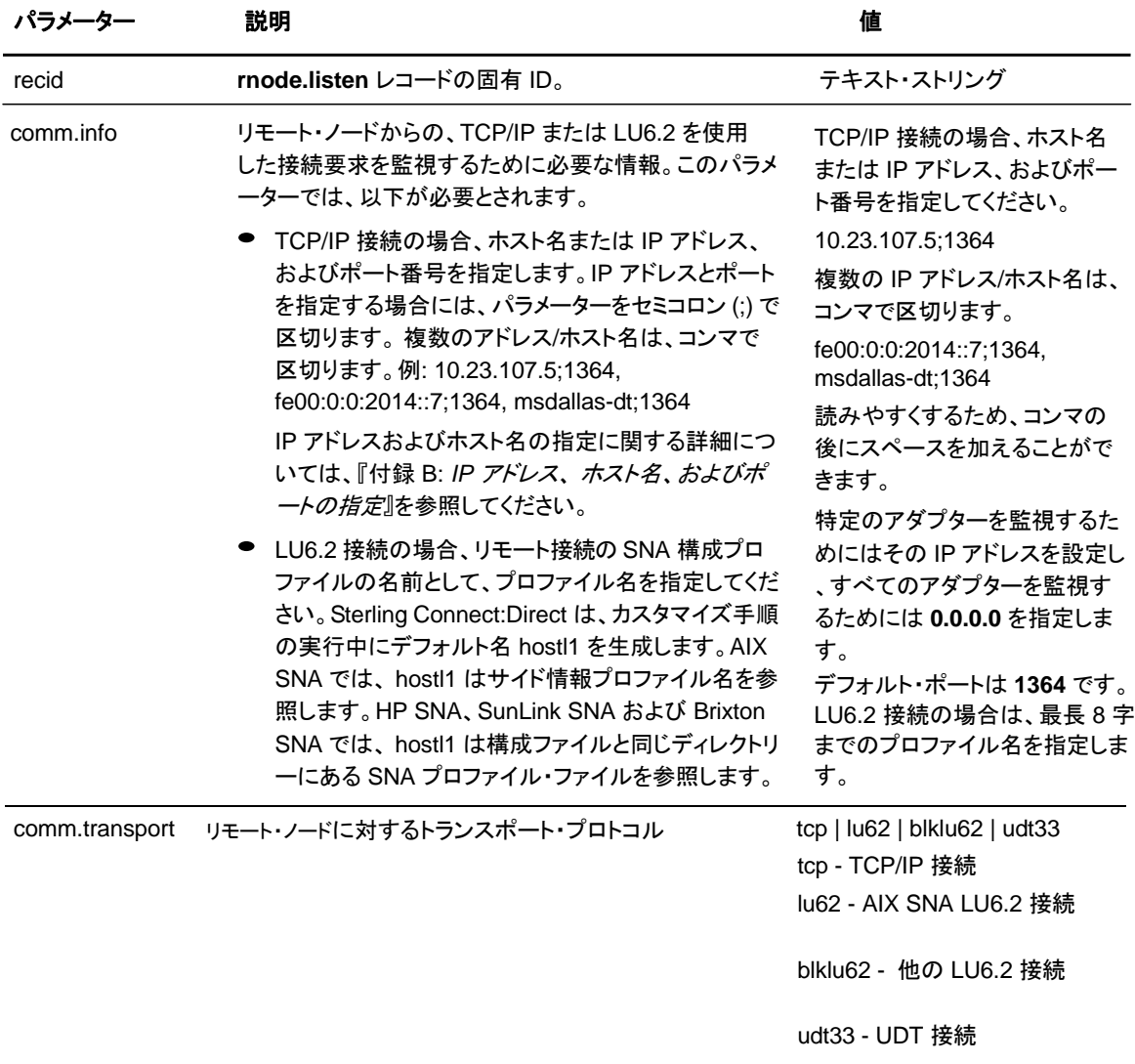

## <span id="page-25-0"></span>伝送制御キュー **(TCQ)** レコードの更新

**tcq** レコードは、伝送制御キューに関連する情報を提供します。 このレコードでは、以下のパラメ ーターが使用可能です。

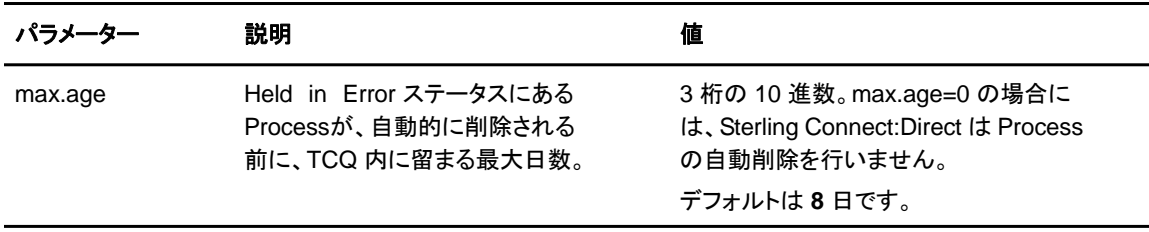

### <span id="page-25-1"></span>**Sterling Connect:Direct Secure Plus** レコード **(Secure+** レコード**)**  の追加と更新

Sterling Connect:Direct Secure Plus レコード (Secure+ レコード) は、Sterling Connect:Direct クライアント API からの Sterling Connect:Direct Secure Plus のリモート構 成に関連する情報を提供します。このレコードは、デフォルトでは initparm.cfg ファイルには含 まれていません。initparm.cfg ファイルに Secure+ レコードを手動で追加する必要があります。 このレコードでは、以下のパラメーターが使用可能です。

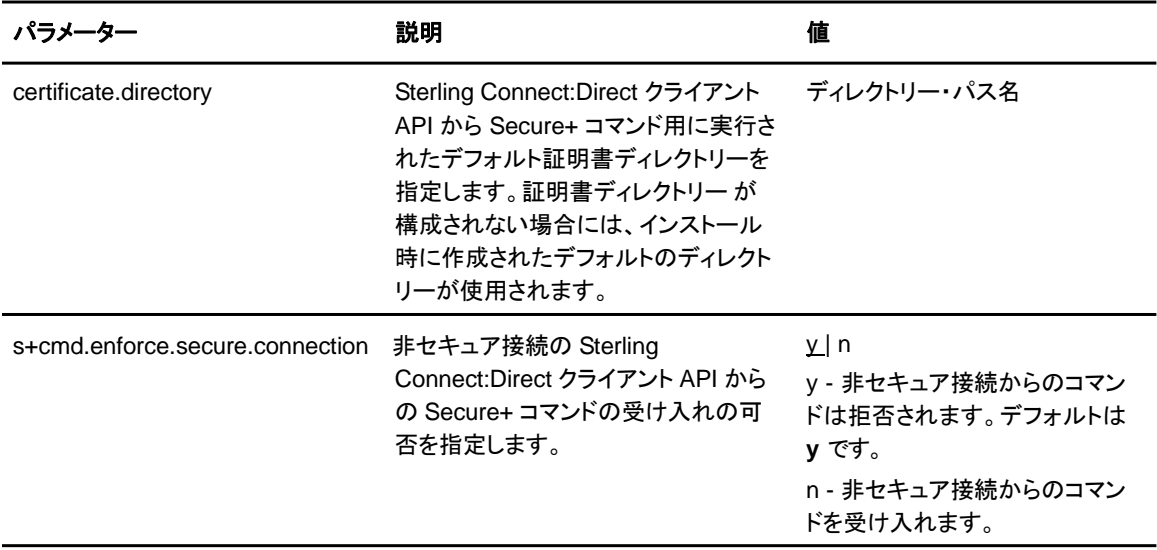

# <span id="page-26-0"></span>グローバルなコピー **(copy)** レコードの更新

**copy.parms** というグローバルな copy レコードは、Sterling Connect:Direct の copy 操作にお けるデフォルト情報を提供します。ecz パラメーターは、Process で拡張圧縮が定義された場合 にのみ使用されます。このレコードでは、以下のパラメーターが使用可能です。

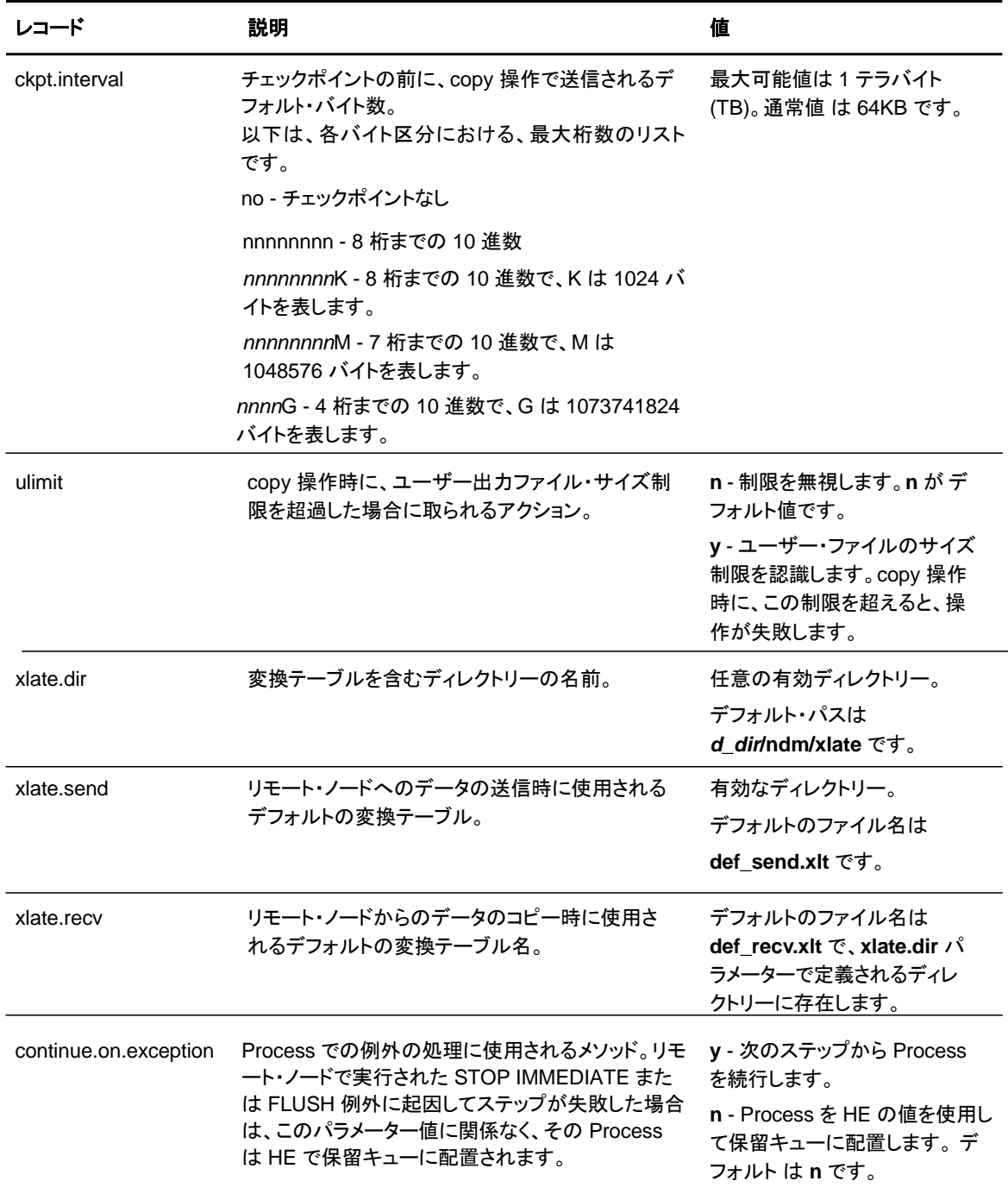

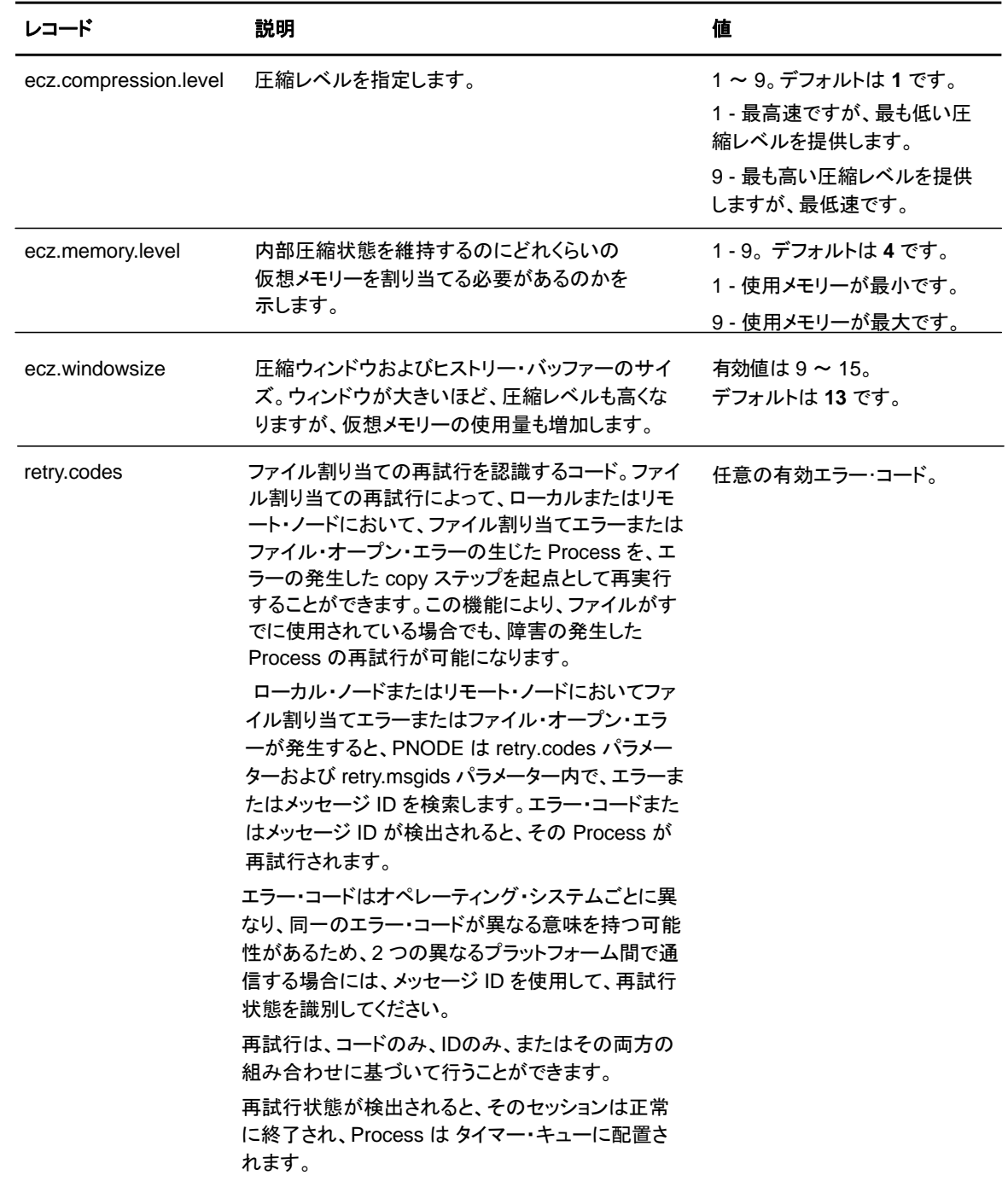

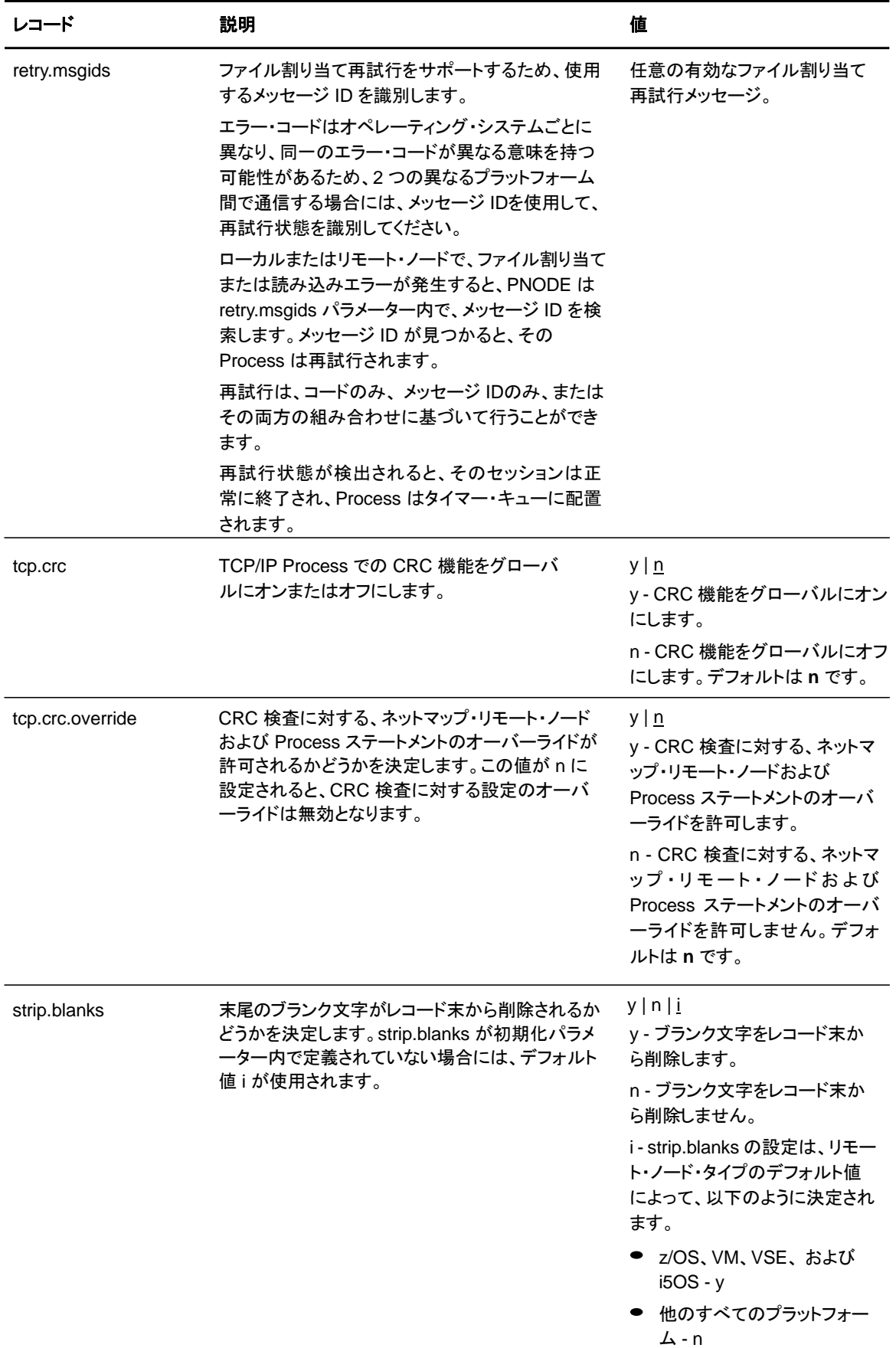

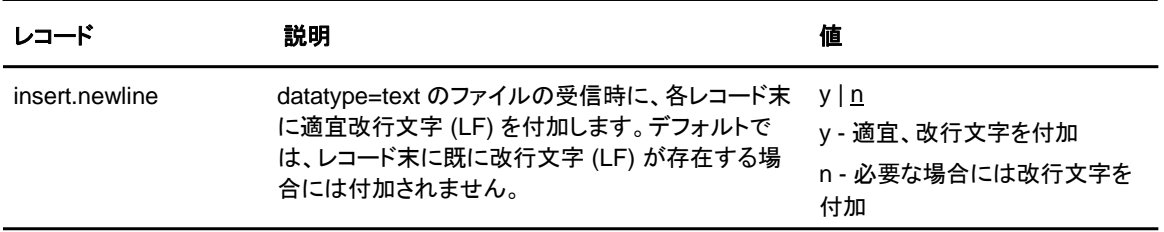

# <span id="page-29-0"></span>グローバルなタスク実行 **(run task)** レコードの更新

**runtask.parms** と呼ばれるグローバルなタスク実行 (run task) レコードは、再始動時に PNODE と SNODE が再同期できない場合に使用されます。SNODE で run task ステップ実行中に Process が中断されると、Sterling Connect:Direct は、SNODE での直前の run task ステップを 、現在のrun task ステップに同期させるよう試みます。同期に失敗した場合には、Sterling Connect:Direct は **restart** パラメーターを読み取り、**run task** ステップ を再実行するかどうかを 決定します。このレコードでは、以下のパラメーターが使用可能です。

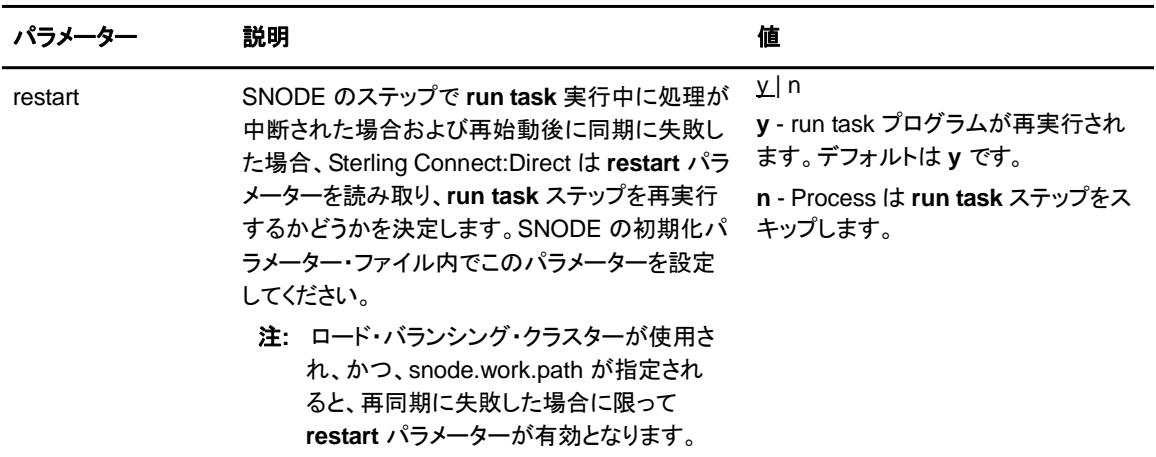

# <span id="page-30-0"></span>統計ファイル情報レコードの更新

**stats** と呼ばれる統計ファイル情報レコードは、統計に関する機能を定義します。このレコードで は、以下のパラメーターが使用可能です。

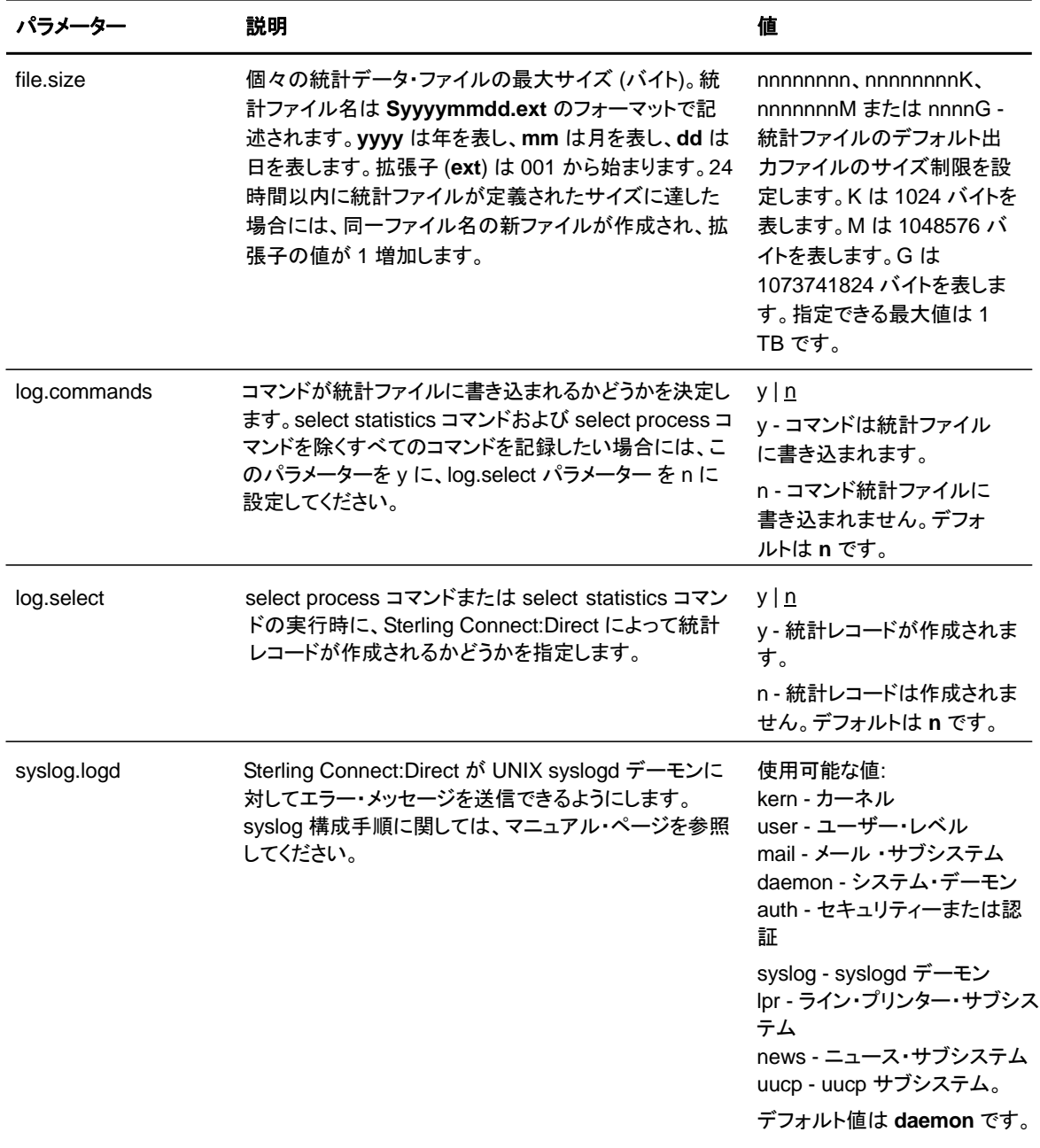

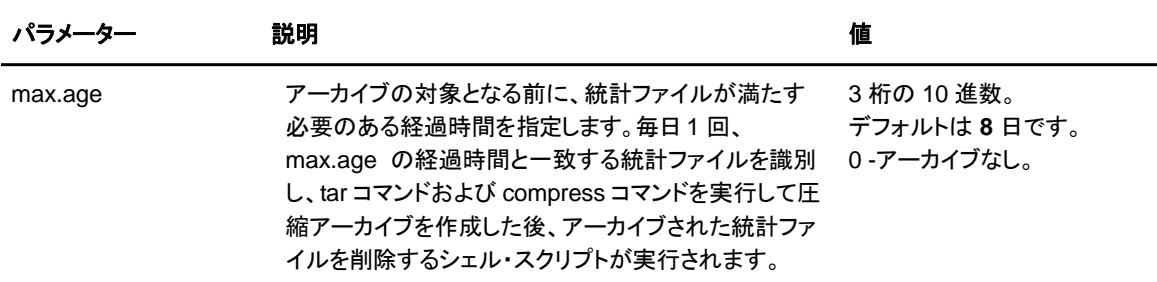

Process の実行によって、複数の統計レコードが生成されます。大量に生成される統計レコー ドに対応するため、Sterling Connect:Direct は、毎日午前零時に、現行の統計ファイルを閉じ、 新しい統計ファイルを作成します。ファイル・サイズが **file.size** 初期化パラメーターに設定され た値を超える場合には、午前零時より前に現行のファイルを閉じることもできます。デフォルト のファイル・サイズは**1** メガバイトです。

統計ファイルは、*d\_dir*/work/cd\_node ディレクトリーに保存されます。統計ファイル名のフォー マットは **Syyyymmdd.ext** で、yyyy は年、mm は月、dd は日を示します。拡張子 (**ext**) は 001 から開始します。同日中に新しい統計ファイルが作成される度に、拡張子は 1 増加します。

Sterling Connect:Direct for UNIX は、統計ファイルをアーカイブおよびパージするユーティリ ティーを提供しています。統計ファイルをアーカイブするタイミングは、max.age パラメーターの 設定によって指定してください。max.age パラメーターは、アーカイブされる前に、統計ファイル が満たす必要のある経過時間を指定します。毎日 1 回、statarch.sh と呼ばれるスクリプトが開 始されます。このスクリプトは、max.age 以上の統計ファイルを識別した後、max.age パラメー ターと一致する全統計 レコードの圧縮アーカイブ・ファイルを作成するために、tar コマンドおよ び compress コマンドを実行します。統計ファイルがアーカイブされると、これらのファイルはパ ージされます。

アーカイブ・ファイルは、統計ファイルおよび TCQ (伝送制御キュー) が保存されているディレクト リーに保存されます。シェル・スクリプト tatarch.sh は、ndm/bin ディレクトリーに置かれていま す。使用環境の必要に応じて、スクリプトを適宜修正してください。

アーカイブ済みの統計ファイルをリストアしたい場合には、statrestore.sh スクリプトを実行しま す。このスクリプトは、tar コマンドを使用して、アーカイブにあるすべての統計ファイルをリスト アします。ファイルがリストアされると、select statistics コマンドを使用して、統計レコードを表 示することができます。

### <span id="page-31-0"></span>サーバー認証レコードの更新

**authentication** と呼ばれるサーバー認証レコードは、認証手順の実行中に使用されます。 こ のレコードでは、以下のパラメーターが使用可能です。

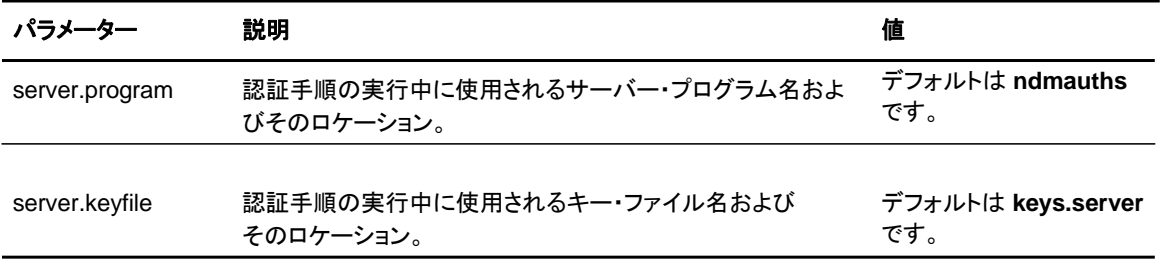

# <span id="page-33-0"></span>ユーザー出口レコードの更新

**user.exits** と呼ばれるユーザー出口レコードは、指定されたプログラムへのインターフェース を提供します。使用可能なユーザー出口には、統計出口、ファイル・オープン出口、およびセキ ュリティー出口があります。このレコードでは、以下のパラメーターが使用可能です。

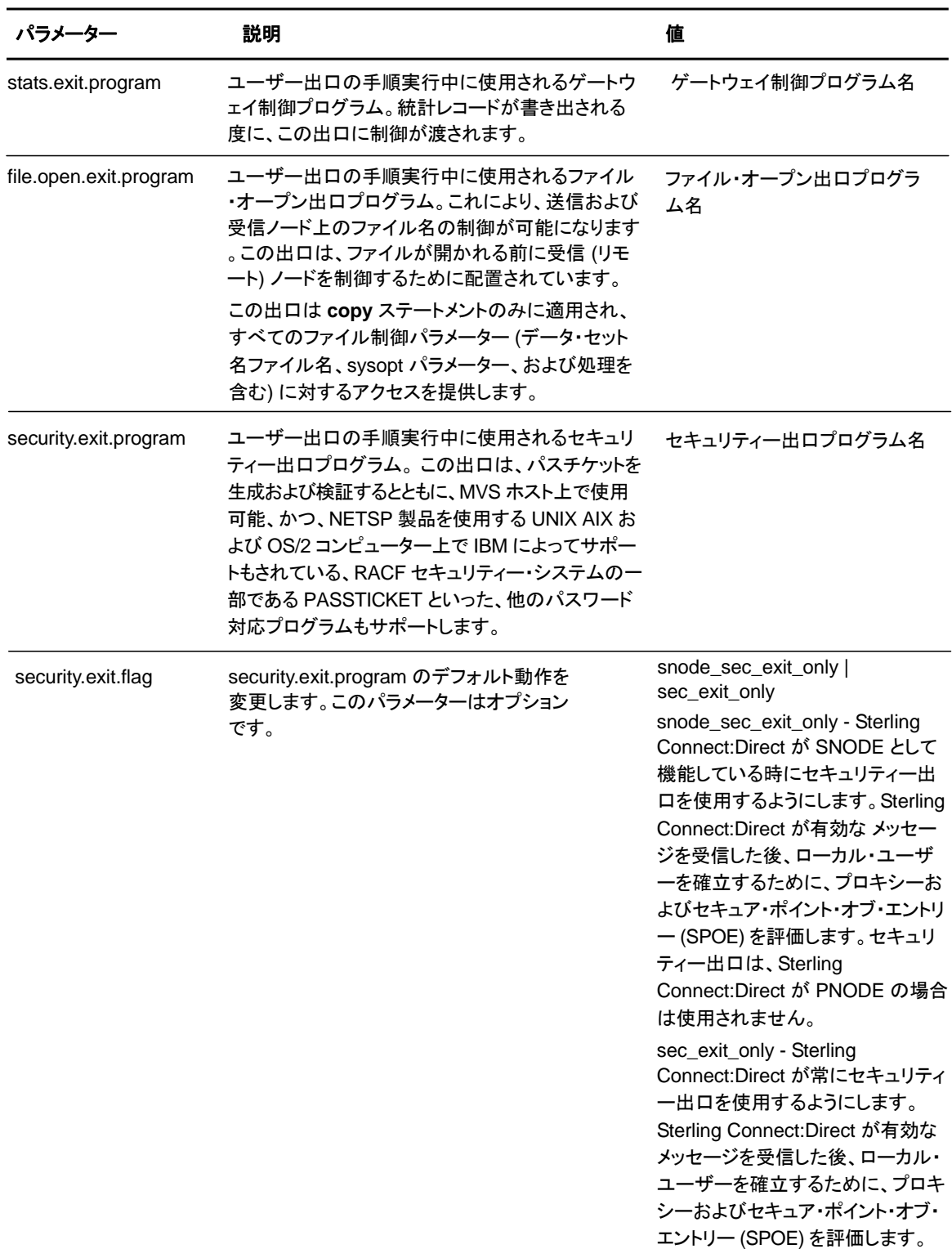

# <span id="page-34-0"></span>ファイアウォール・ナビゲーション・レコードの更新

firewall.parms と呼ばれるファイアウォール・ナビゲーション・レコードによって、アウトバウンド Sterling Connect:Direct セッションに対して、特定のTCP/IP および UDT アドレスに対応する、 特定の TCP/IP および UDT ソース・ポート番号またはポート番号範囲の割り当てが可能となりま す。 これらのポートは、インバウンド Sterling Connect:Direct セッションを許可するために、取引 先のファイアウォールでも開いている必要があります。この機能は、セキュリティー・ポリシーに違 反することなく、パケット・フィルタリング・ファイアウォール環境内にある Sterling Connect:Direct サーバーへの制御されたアクセスを可能にします。

注**:** UDT で使用する際のファイアウォールの構成を行う前に、『付録 A: [ファイアウォール](#page-71-0)・[ナビゲーシ](#page-71-0) [ョン](#page-71-0)の構成』を参照して、UDT および TCP 間での、セッション確立およびファイアウォール・ナビゲ ーションにおける違いについて確認してください。

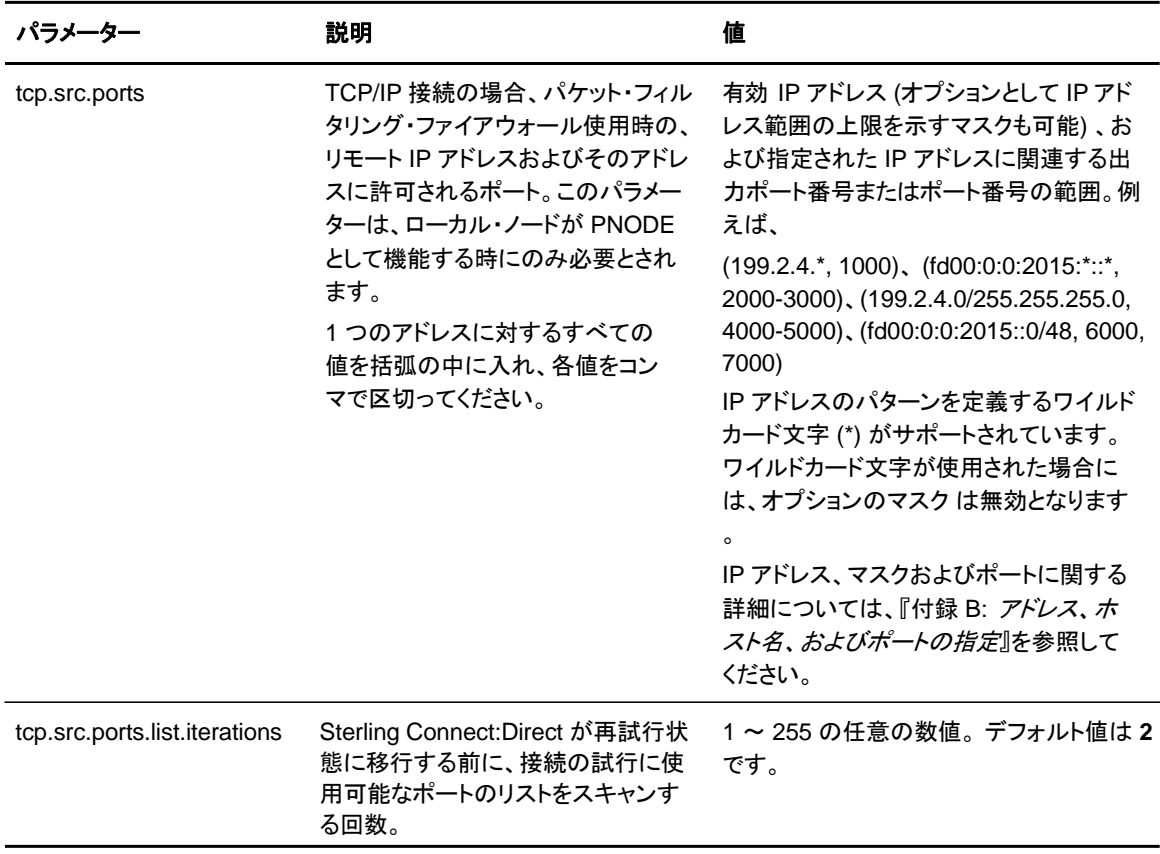

このレコードでは、以下のパラメーターが使用可能です。

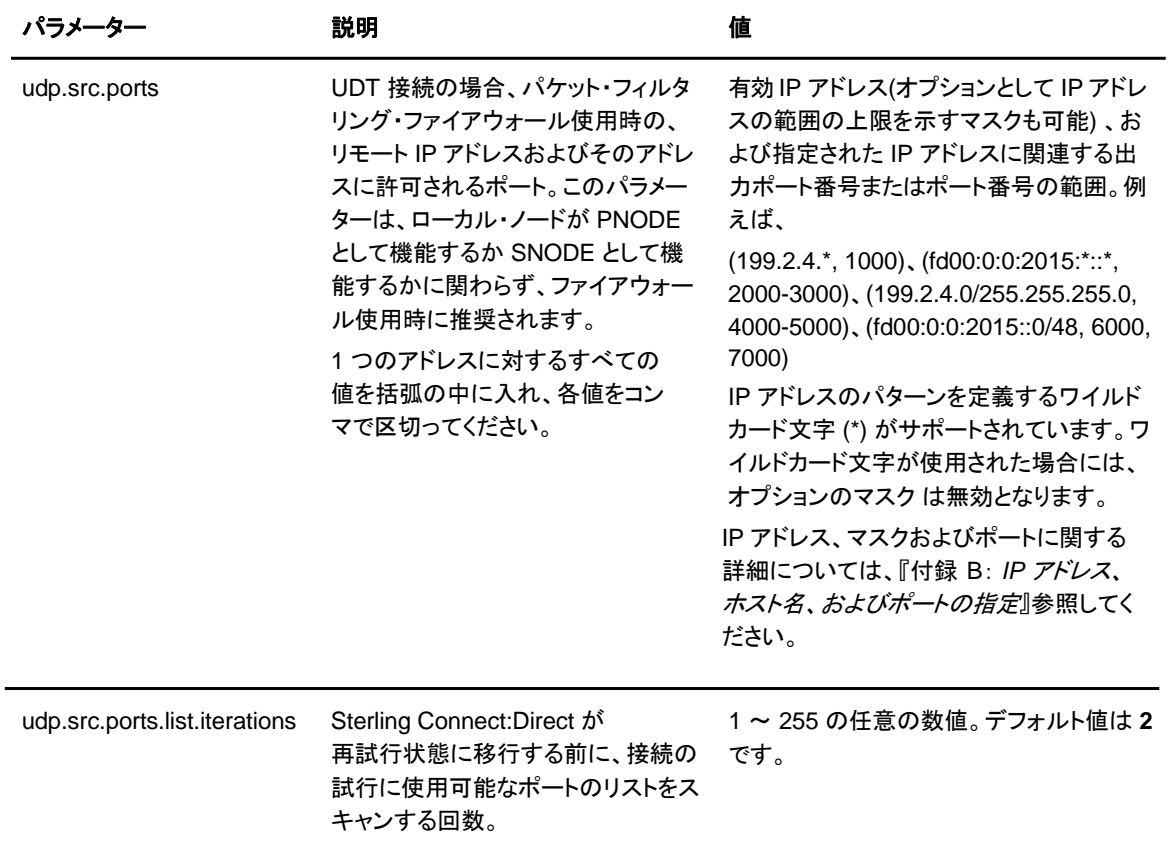
## 第 **4** 章

# クライアント構成ファイルの保守

クライアント構成ファイルは、エンド・ユーザー・アプリケーション (End User Applications: EUA) とのインターフェースをとるパラメーター・レコードから構成されます。クライアント・ファイルには 以下のパラメーターが含まれます。

- ◆ Sterling Connect:Direct API 構成パラメーター
- ◆ Sterling Connect:Direct CLI 構成パラメーター
- ◆ クライアント認証パラメーター

Sterling Connect:Direct 構成ファイルは、任意のテキスト・エディターで編集することが可能 です。新しい構成ファイルを作成したい場合には、**cdcust** コマンドを使用してください。

## クライアント構成ファイル

クライアント構成ファイルはカスタマイズ手順の実行中に作成され、 *d\_dir*/ndm/cfg/cliapi/ndmapi.cfg にあります。*d\_dir* は、Sterling Connect:Direct がインストー ルされているディレクトリーです。

以下の例は、クライアント構成ファイルのサンプルを表示しています。

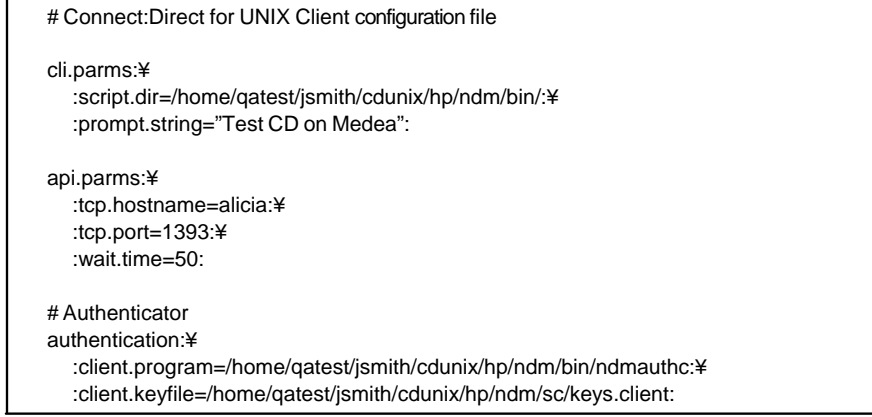

#### API 構成レコードの更新

Sterling Connect:Direct のAPI 構成レコード **api.parms** は、API 通信のために使用されます。 API 構成レコードのパラメーターは、以下の表で説明されています。

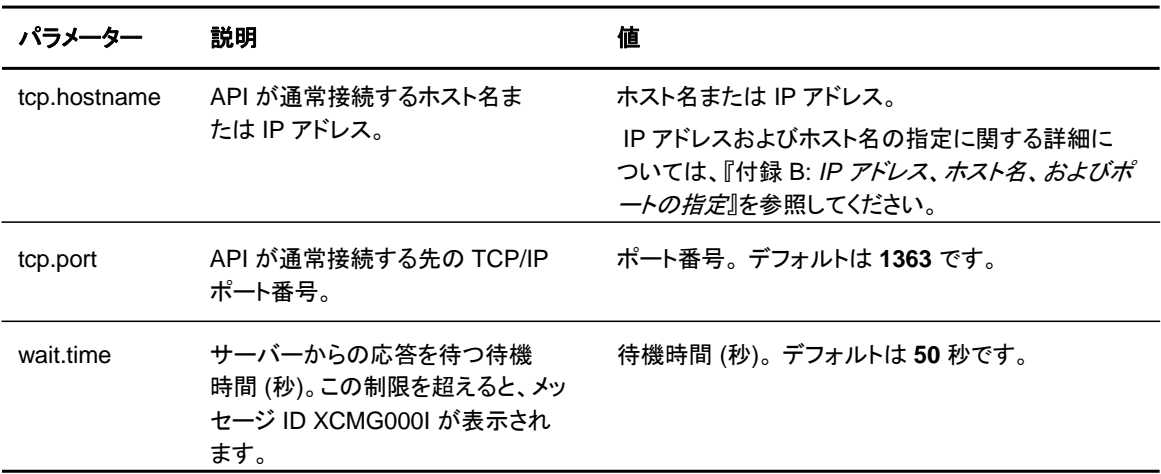

#### CLI 構成レコードの更新

CLI 構成レコード **cli.parms** は、**select statistics** コマンドおよび **select process** コマンドの 出力フォーマットを設定するスクリプト・ファイルのロケーションを指定し、CLI プロンプトのカスタ マイズを可能とします。**select statistics** コマンドおよび **select process** コマンドの出力フォ ーマットを設定するために、このスクリプトをカスタマイズする場合には、スクリプトのロケーショ ンを指定する **script.dir** パラメーターを更新してください。CLI コマンドラインに、デフォルトの 「Direct」 プロンプトの代わりにカスタマイズされたプロンプトを表示したい場合は、 **prompt.string** パラメーターで使用するプロンプトを指定してください。 **cli.parms** パラメーター は、以下の表で説明されています。

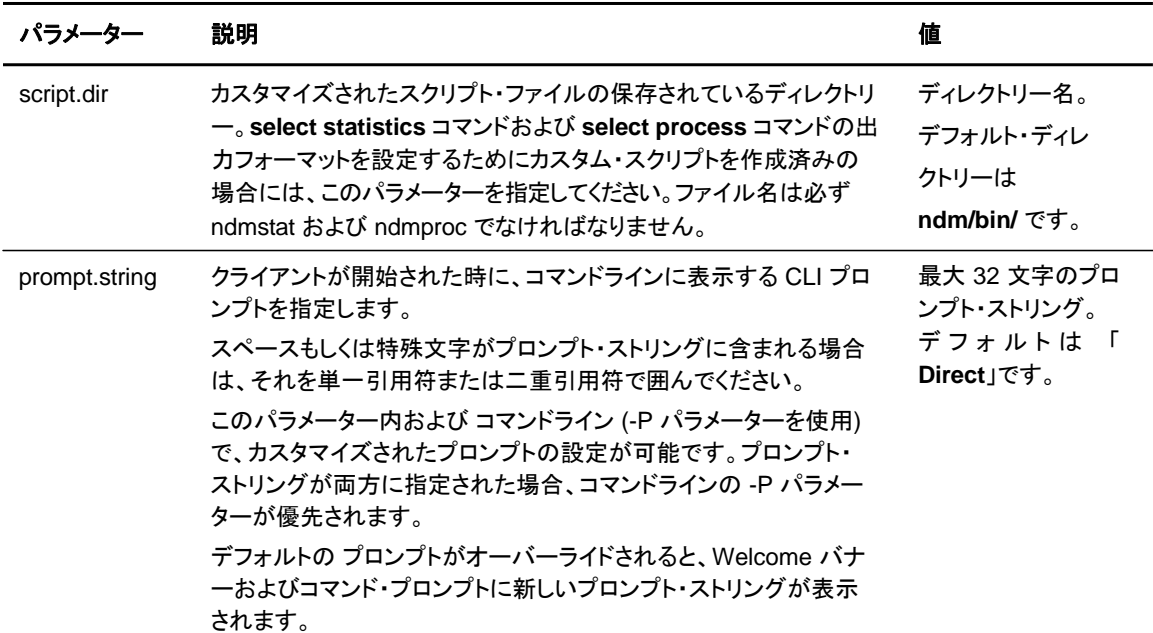

#### クライアント認証レコードの更新

クライアント認証レコード **authentication** は、認証手順の実行中に使用されます。クライアン ト認証パラメーターは以下の表で説明されています。

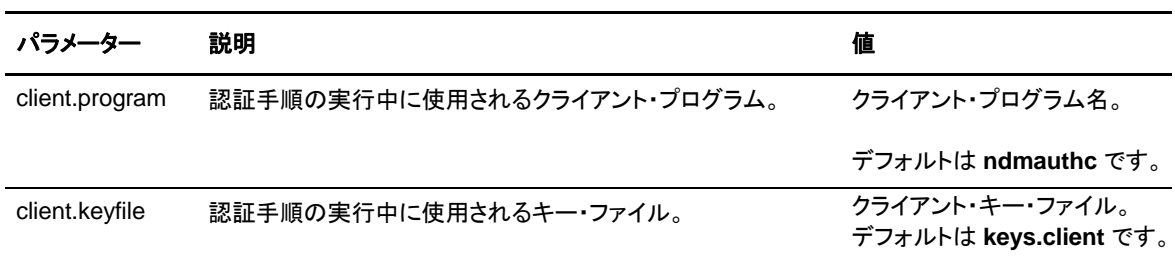

#### 第 4 章 クライアント構成ファイルの保守

## 第 **5** 章

# ネットワーク・マップ・ファイルの保守

この章では、ネットワーク・マップ・ファイル中のパラメーターについて説明します。このファイルは、 Sterling Connect:Direct のインストール時に作成されます。必要に応じて、テキスト・エディターを使用 して、ネットワーク・マップ・ファイルにあるリモート・ノード・レコードを追加または修正してください。サー バー稼働中に、ネットワーク・マップ・ファイルを動的に変更することも可能です。

注: この章に記載されている手順の中には、Sterling Connect:Direct Browser User Interface を用い て実行可能なものもあります。Sterling Connect:Direct Browser User Interface に関する詳細につい ては、Sterling Connect:Direct Browser User Interface の CD-ROM またはオンラインで利用可能な IBM 資料ライブラリーからの文書を参照してください

## ネットワーク・マップ・ファイル

ネットワーク・マップには、ネットワーク内のローカル・ノードおよびリモート・ノードについて説明す る接続情報が含まれます。ローカル・ノードが通信を行う各ノードに対して、1 つのリモート・ノード 情報レコードが作成されます。

ネットワーク・マップ・ファイル は、*d\_dir*/ndm/cfg/*cd\_node*/netmap.cfg にあります。*d\_dir* は Sterling Connect:Direct がインストールされているディレクトリー、*cd\_node* はノード名です。

注**:** TCP/IP を使用している場合、ローカル・ノードは、リモート・ノード情報レコードを必要とすることな く、リモート・ノードと 通信することが可能です。submit コマンドまたは Process ステートメントで必 要な接続情報を指定してください。

## リモート・ノードのネットワーク・マップ・エントリーのサンプル

以下のサンプルは、リモート・ノードへの TCP/IP 接続および Sun LU6.2 接続に対するネットワ ーク・マップ上のリモート・ノード・エントリーを示しています。

# Sample Network Map remote node entry for a TCP/IP connection remote.customer.node:¥ :conn.retry.stwait=00.00.30:¥ :conn.retry.stattempts=3:¥ :conn.retry.ltwait=00.10.00:¥ :conn.retry.ltattempts=6:¥ :tcp.max.time.to.wait=180;¥ :runstep.max.time.to.wait=0:¥ :contact.name=:¥ :contact.phone=:¥ :descrip=:¥ :sess.total=255:¥ :sess.pnode.max=255:¥ :sess.snode.max=255:¥ :sess.default=1:¥ :comm.info=10.20.246.49;9974:¥ :comm.transport=tcp:¥ :comm.bufsize=65536:¥ :pacing.send.delay=0:¥ :pacing.send.count=0: # Sample Network Map remote node entry for a Sun LU6.2 connection # hostl1 is the profile name MVS.SAM1.NODE:¥ :conn.retry.stwait=00.00.30:¥ :conn.retry.stattempts=3:¥ :conn.retry.ltwait=00.10.00:¥ :conn.retry.ltattempts6:¥ :contact.name=:¥ :contact.phone=:¥ :descrip=:¥ :sess.total=255:¥ :sess.pnode.max=128:¥ :sess.snode.max=127:¥ :sess.default=1:¥ :comm.info=hostl1:¥ :comm.transport=blklu62:¥ :comm.bufsize=16000:

#### 注**:** ネットワーク・マップ内でフィールドに関するコメントを挿入するには、必ず最初の列に # を入力してく ださい。最初の列に # がない場合、コメントとは認識されずに、フィールドが読み込まれてしまいます

## ローカル・ノード接続レコードの更新

 $\Omega$ 

local.node レコードには、2 つの異なる目的があります。ローカル・ノード設定を構成すること、そ して、リモート・ノード・エントリーでオーバーライドされることが可能なデフォルト構成値を提供する

ことです。short-term および long-term の、2 セットの接続再試行パラメーターが作成されます。 short-term パラメーターは、short-term 接続失敗時の再試行を定義します。Sterling Connect:Direct は、short-term 試行をすべて終了した後、long-term パラメーターを使用します 。long-term 試行では、接続の問題がすぐには解決されないことを想定しているため、より低頻 度の試行が行われるよう設定されています。

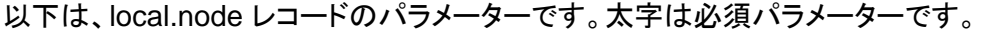

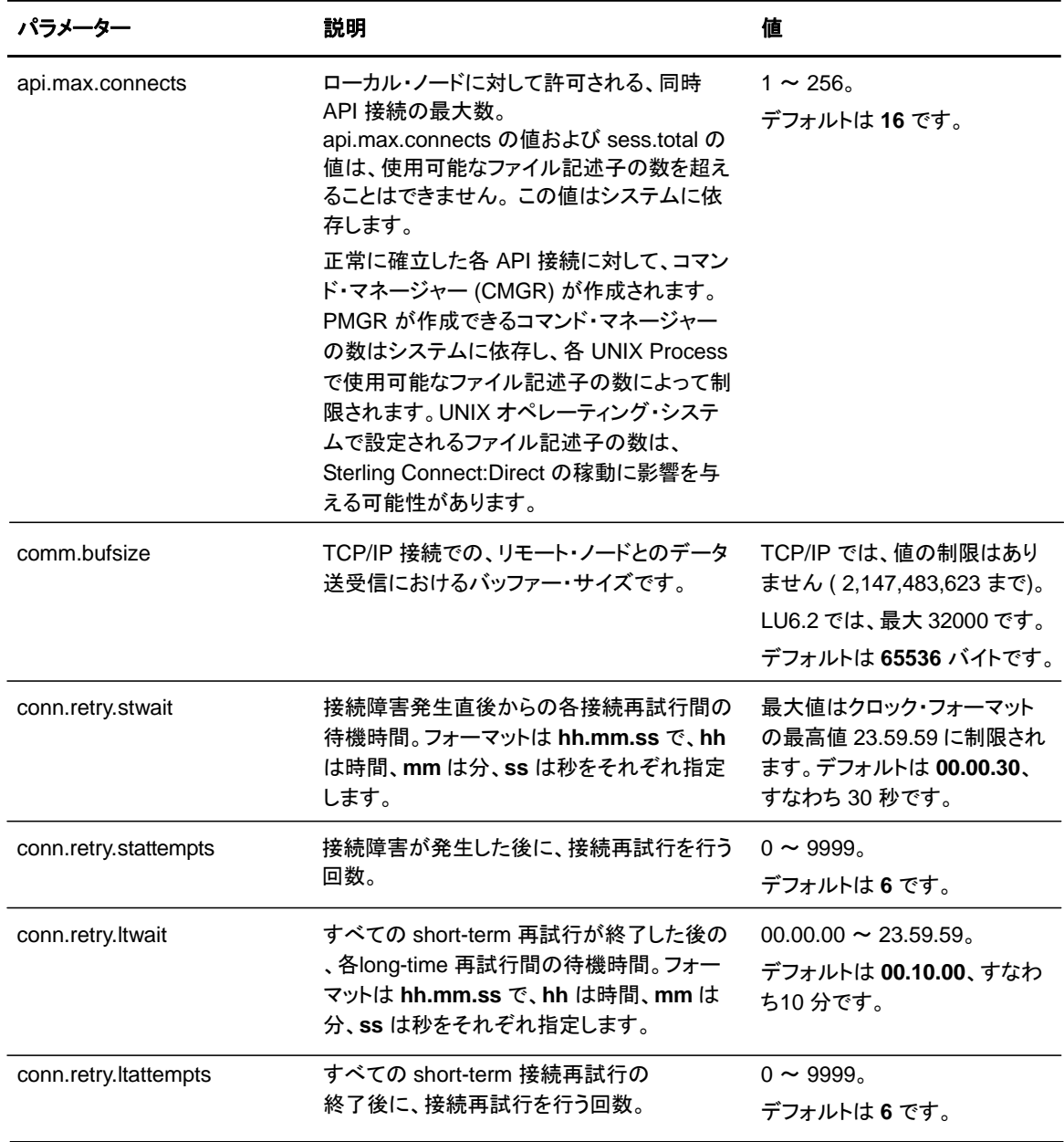

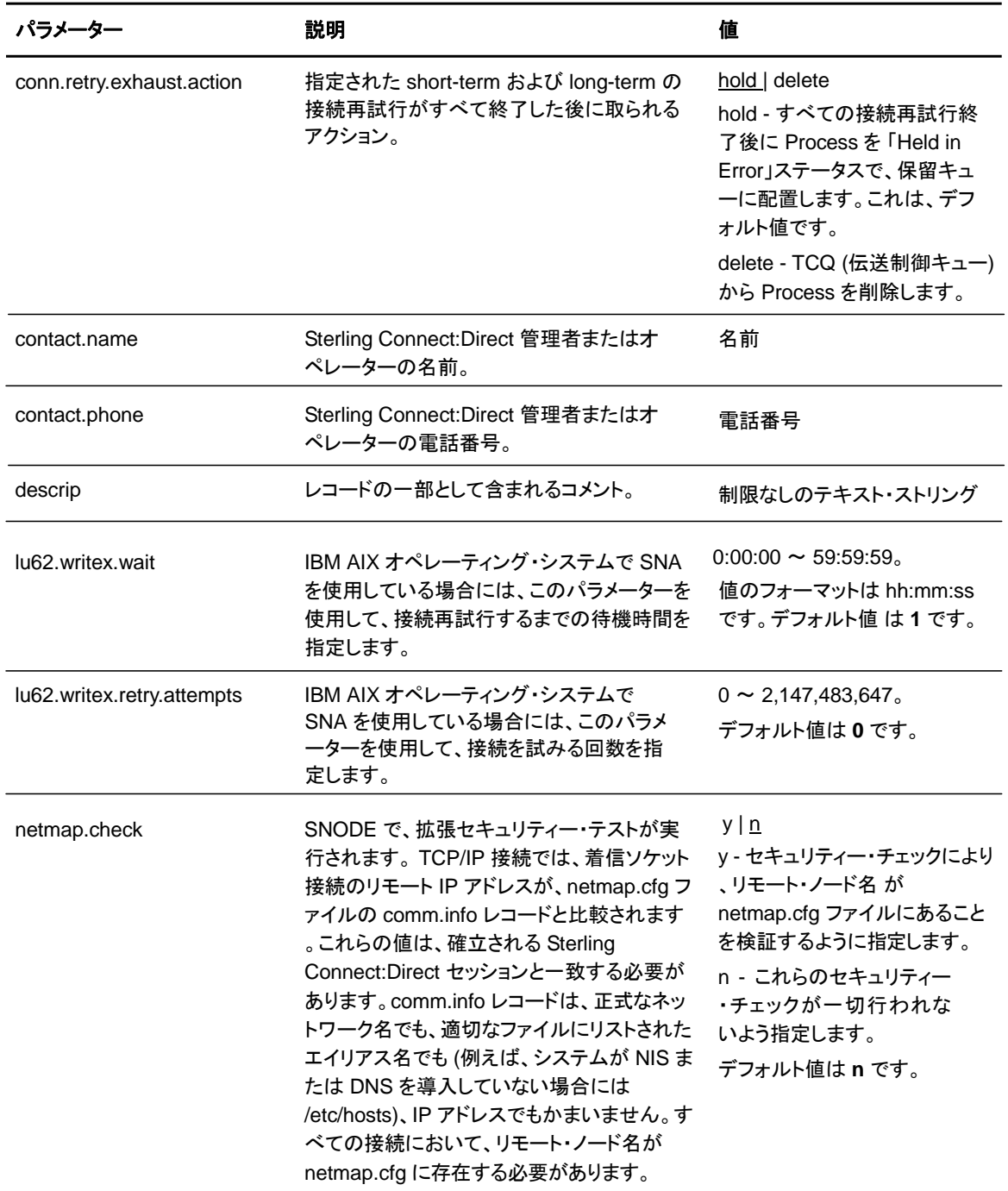

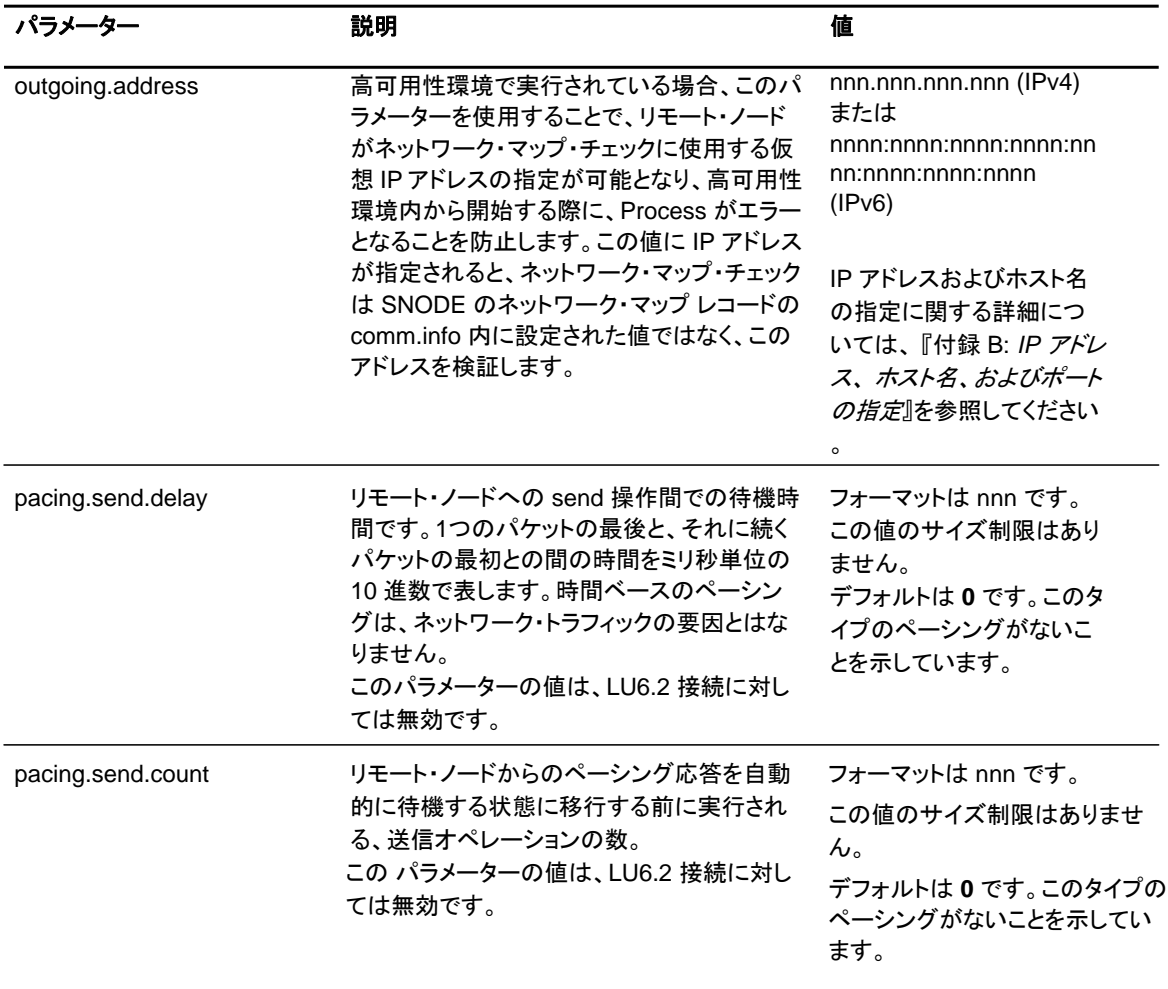

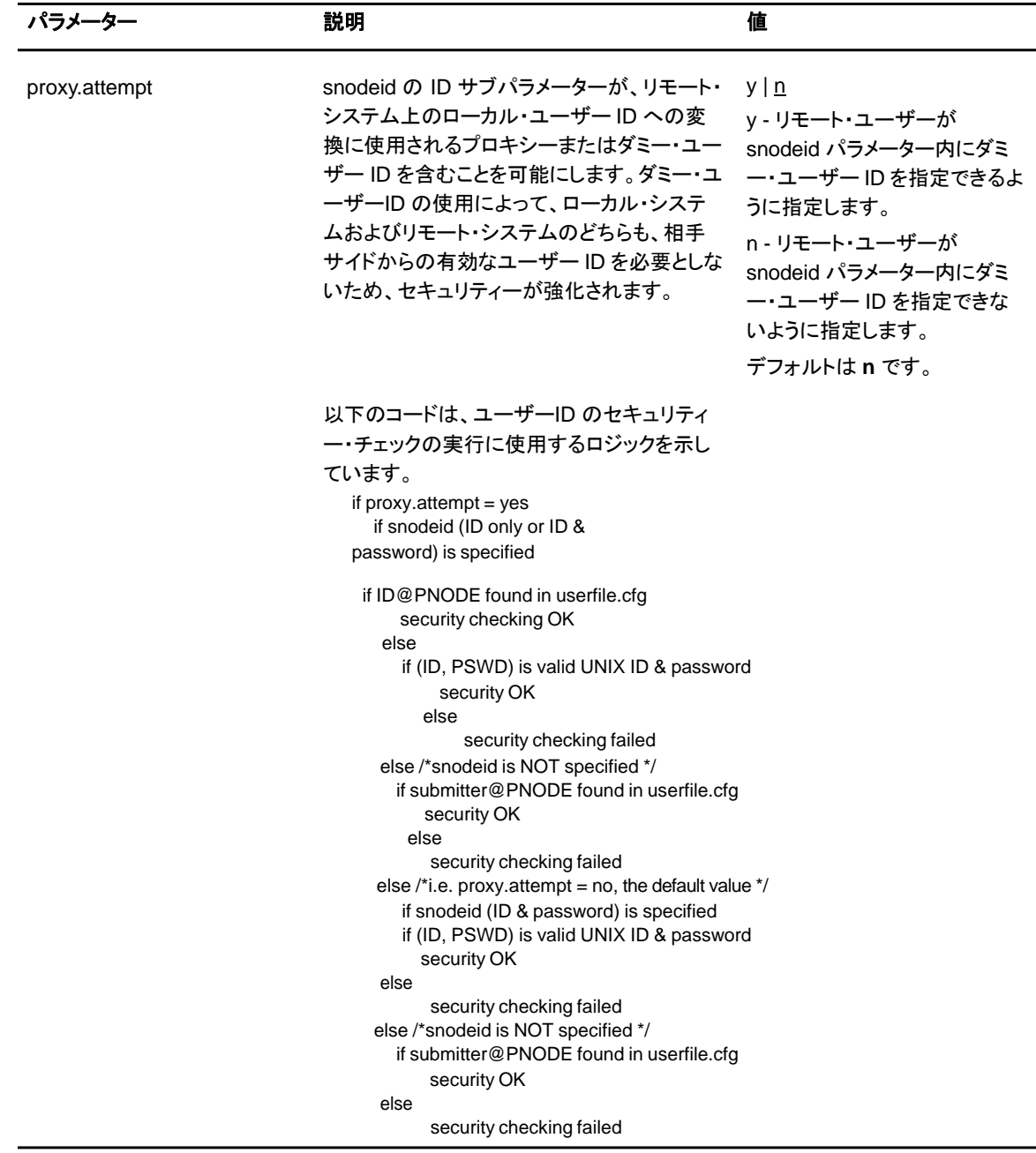

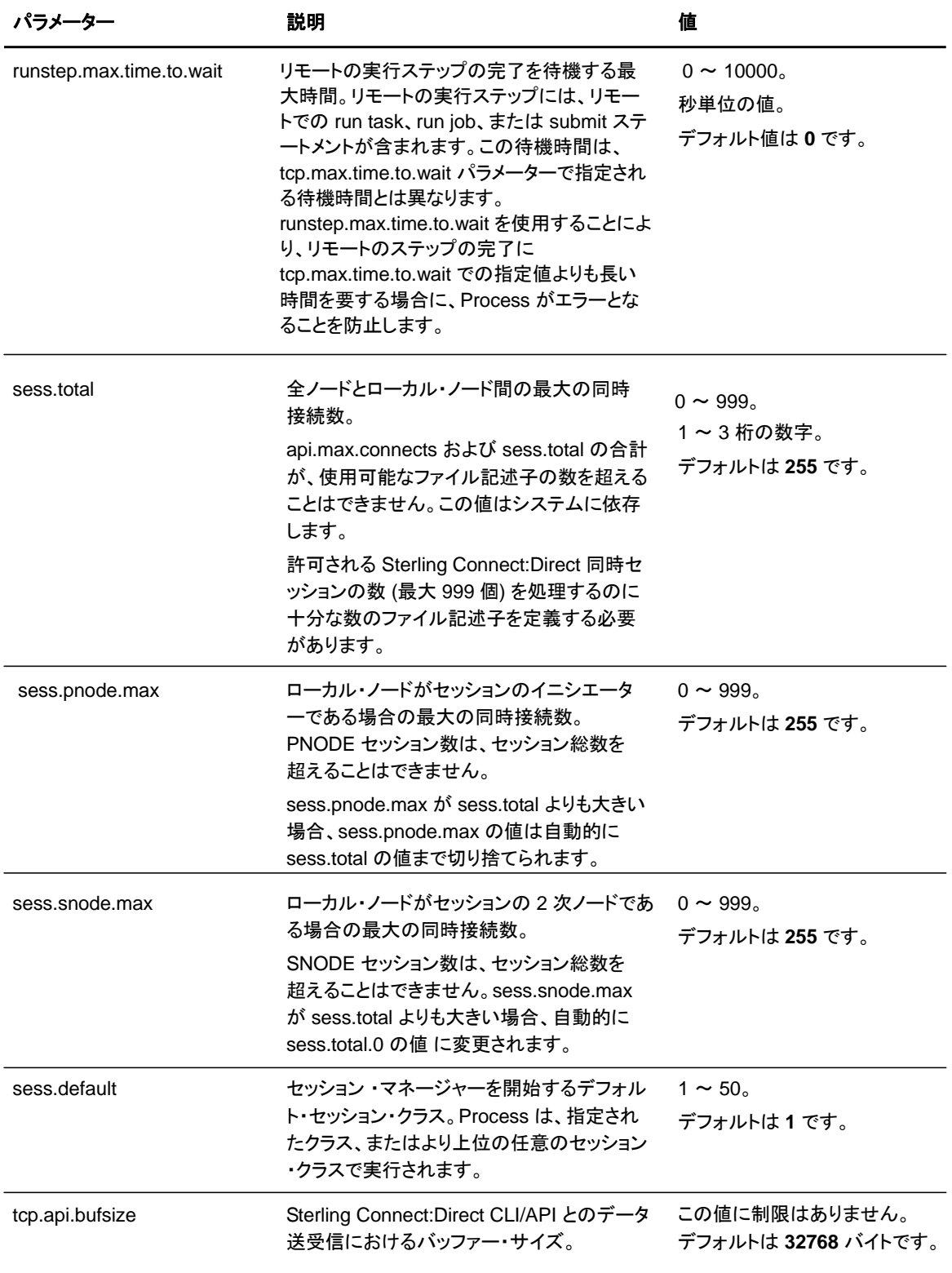

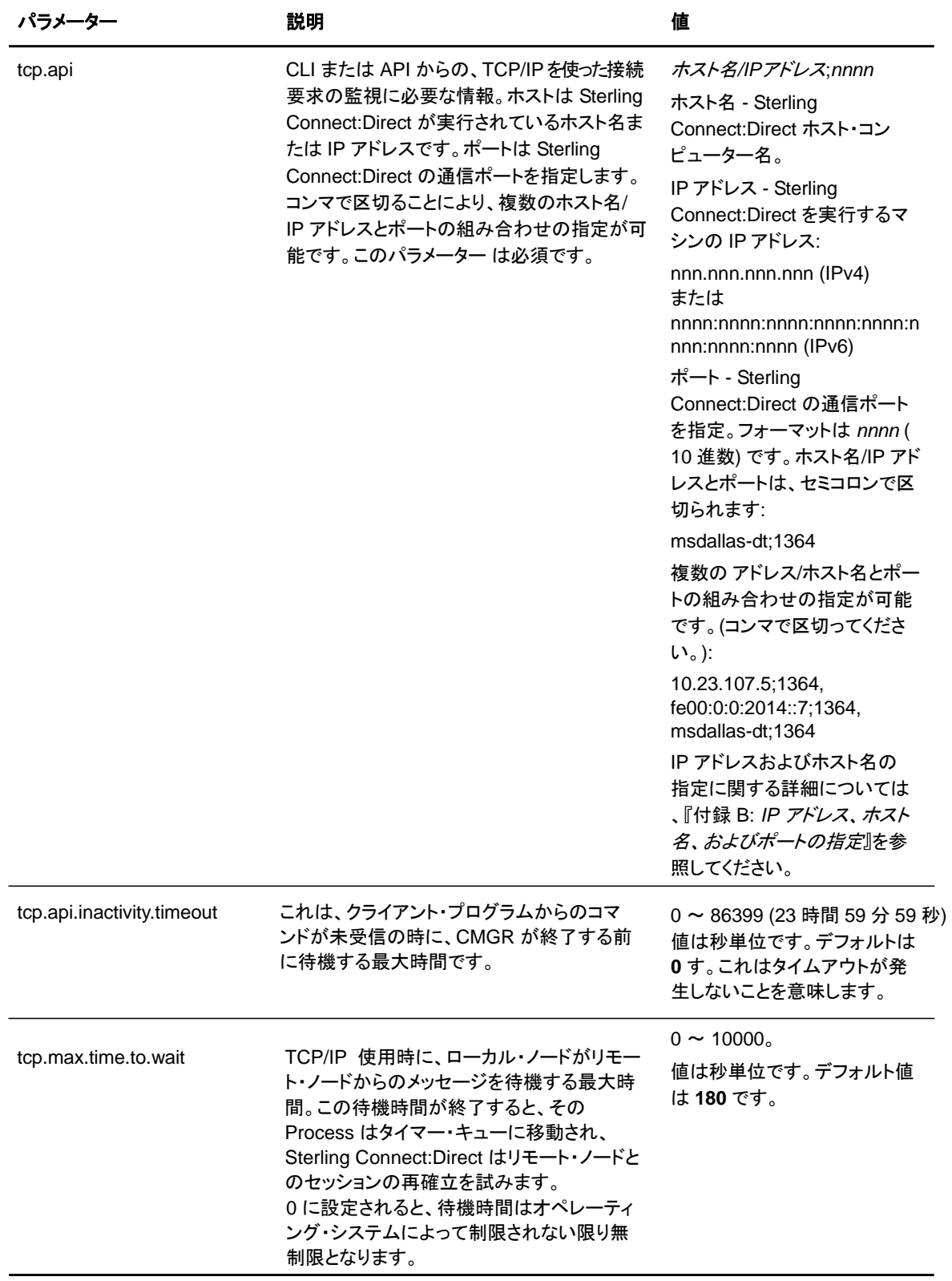

## ローカル・ノードの **TCP/IP** 設定の更新

**tcp.ip.default** レコードは、リモート・ノードが IP アドレスによって指定された時に使用するデフ ォルト情報を定義します。**tcp.ip.default** レコード・パラメーター は、以下の表で説明されてい ます。

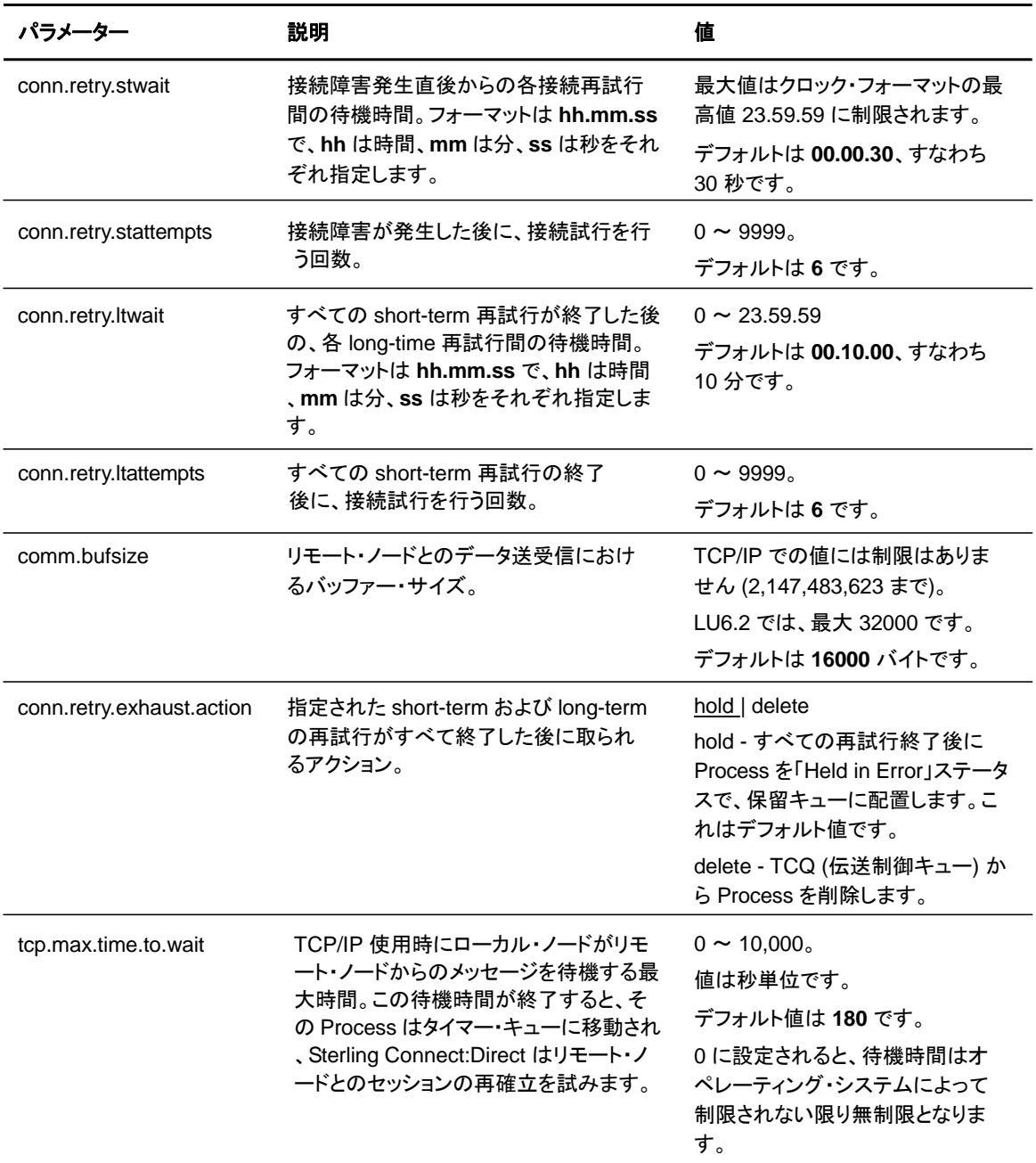

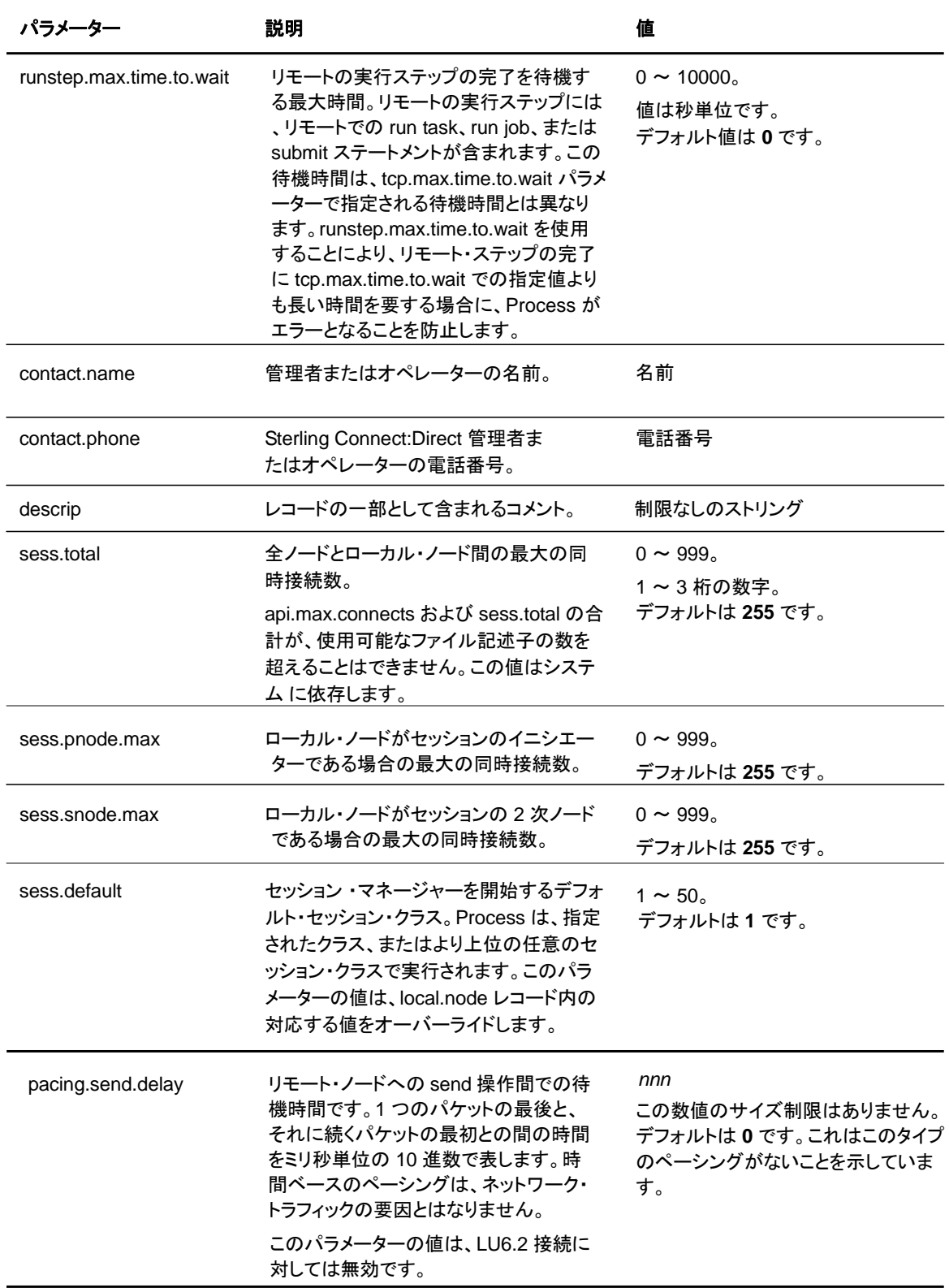

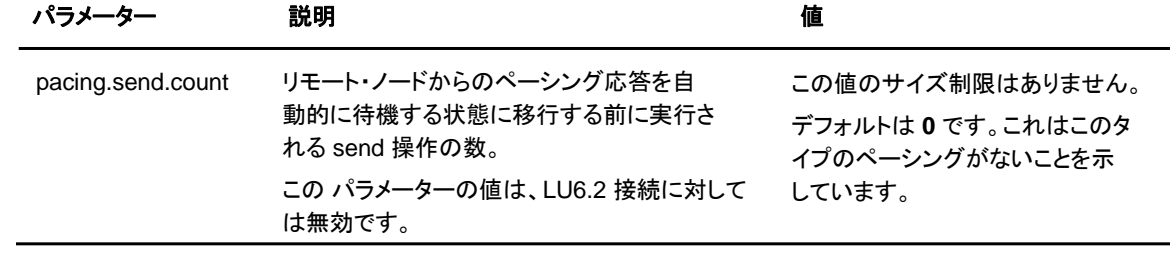

## リモート・ノード接続情報の更新

リモート・ノード接続情報レコードには、リモート・ノード情報が含まれます。必要に応じて、これ らのパラメーターを更新して、リモート・ノード接続に使用するデフォルト値を定義してください。 新しく定義するリモート・ノードに対しては、それぞれ新しいパラメーター・セットを追加してくださ い。以下は、リモート・ノード接続パラメーターを表しています。

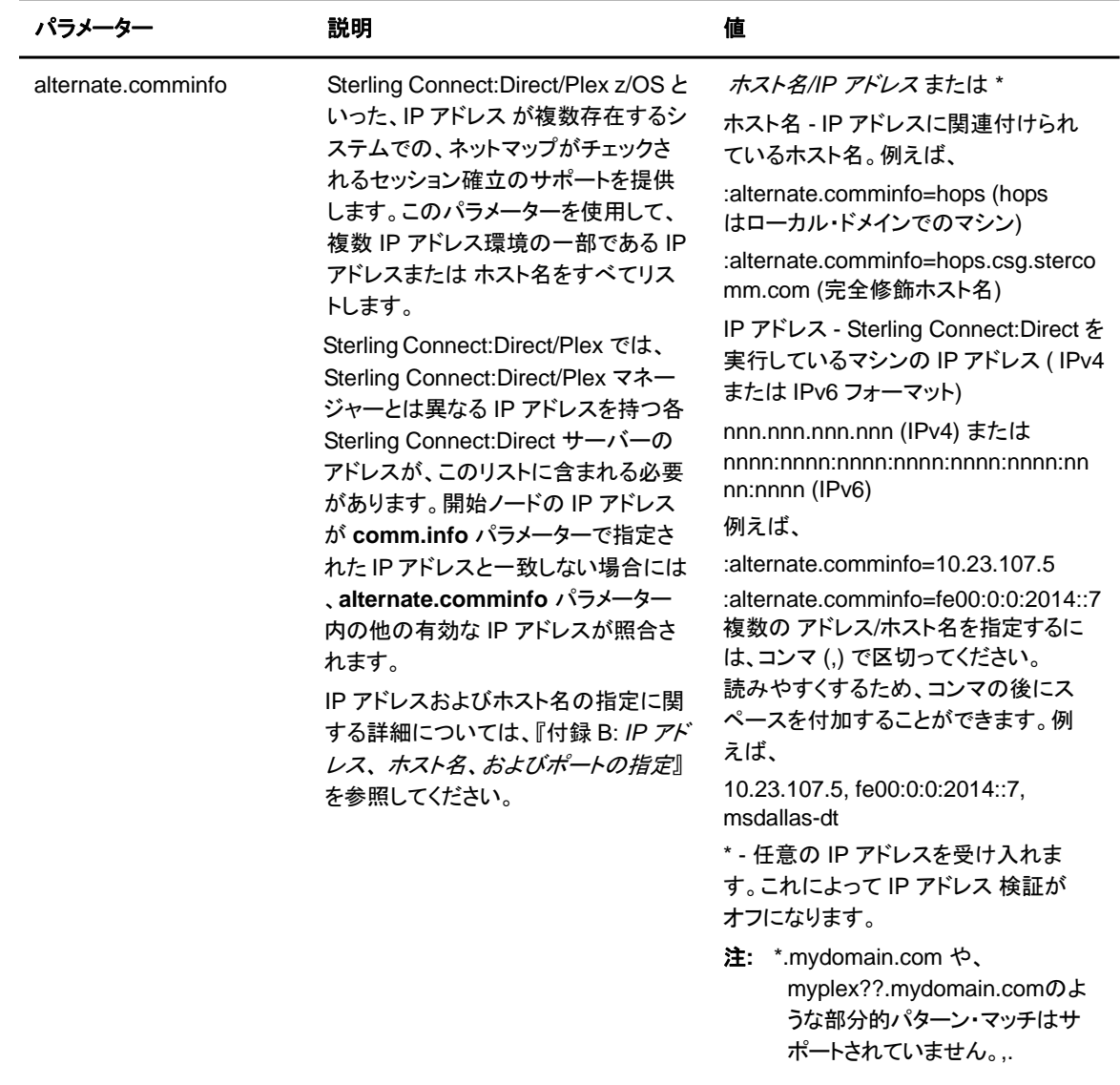

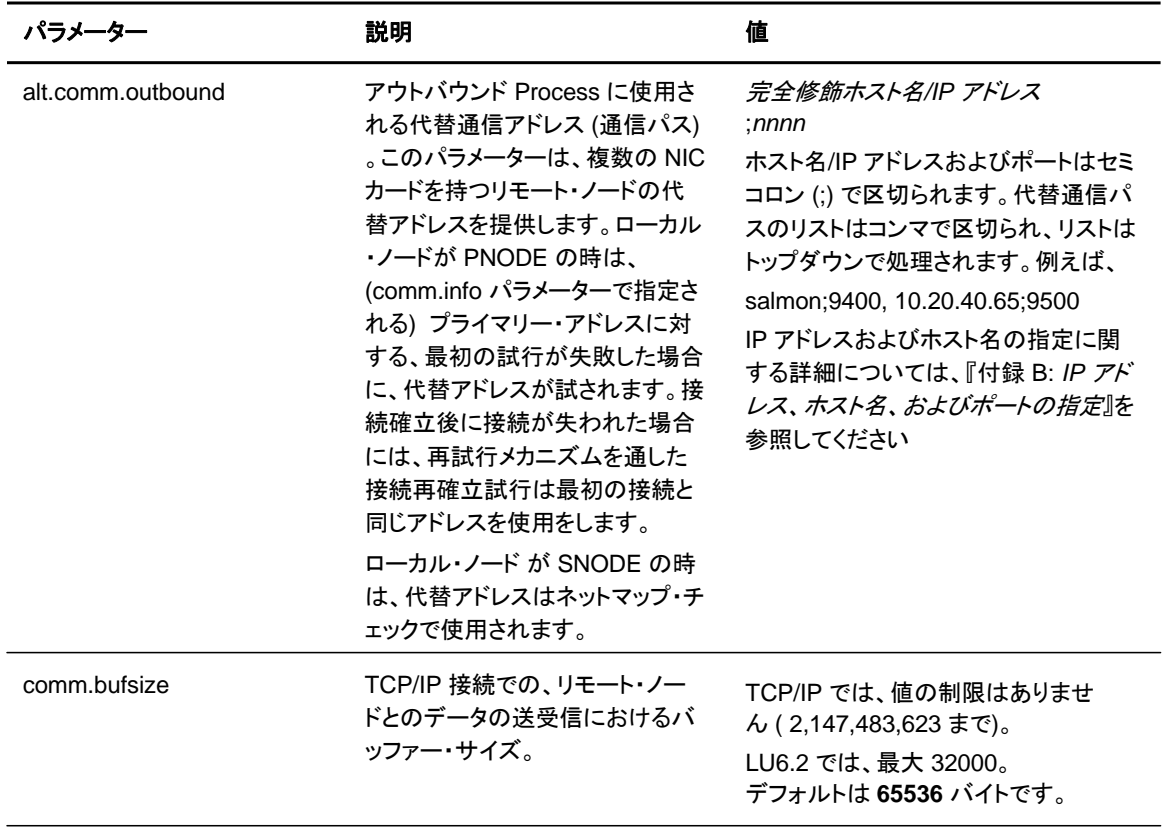

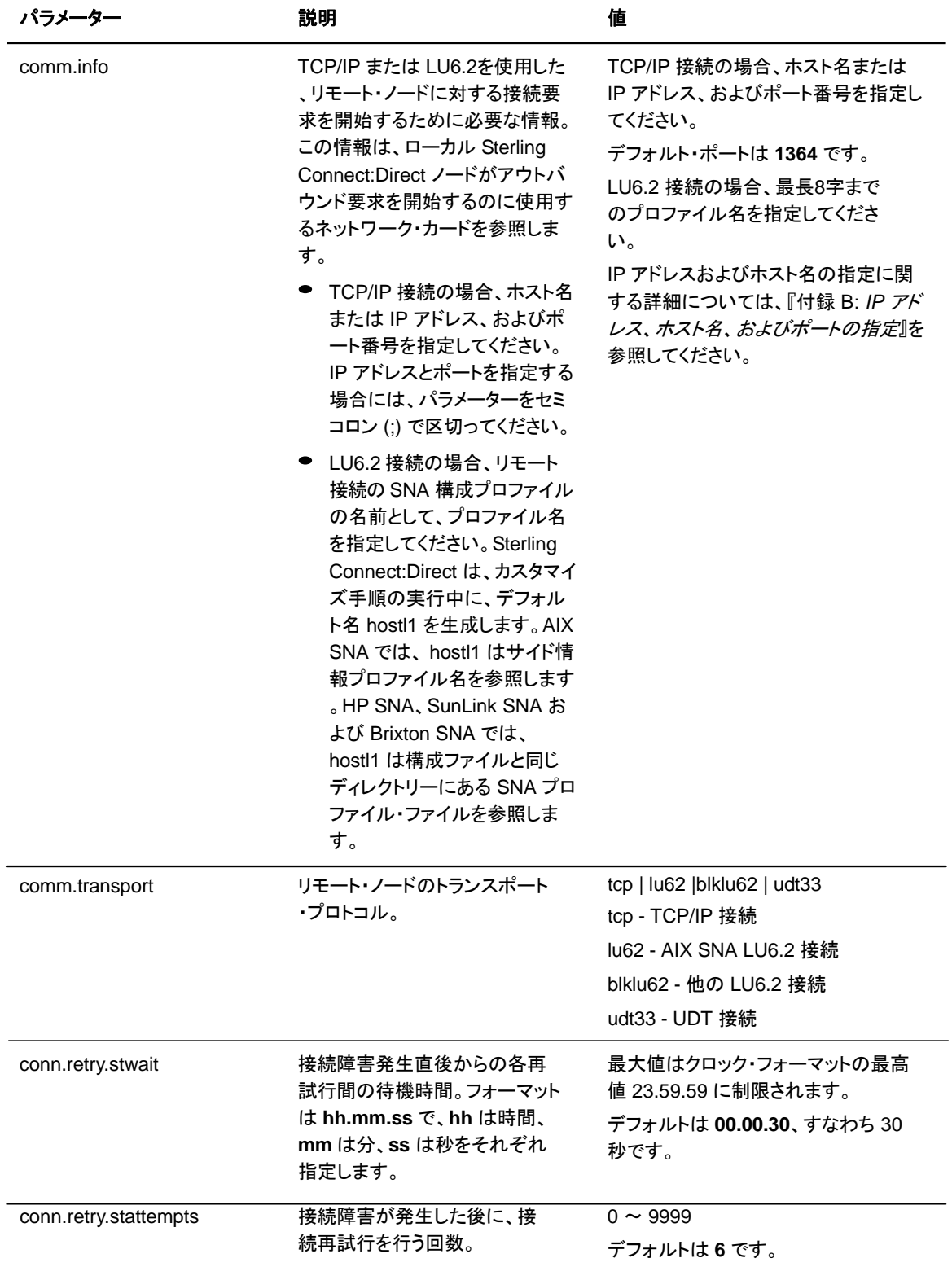

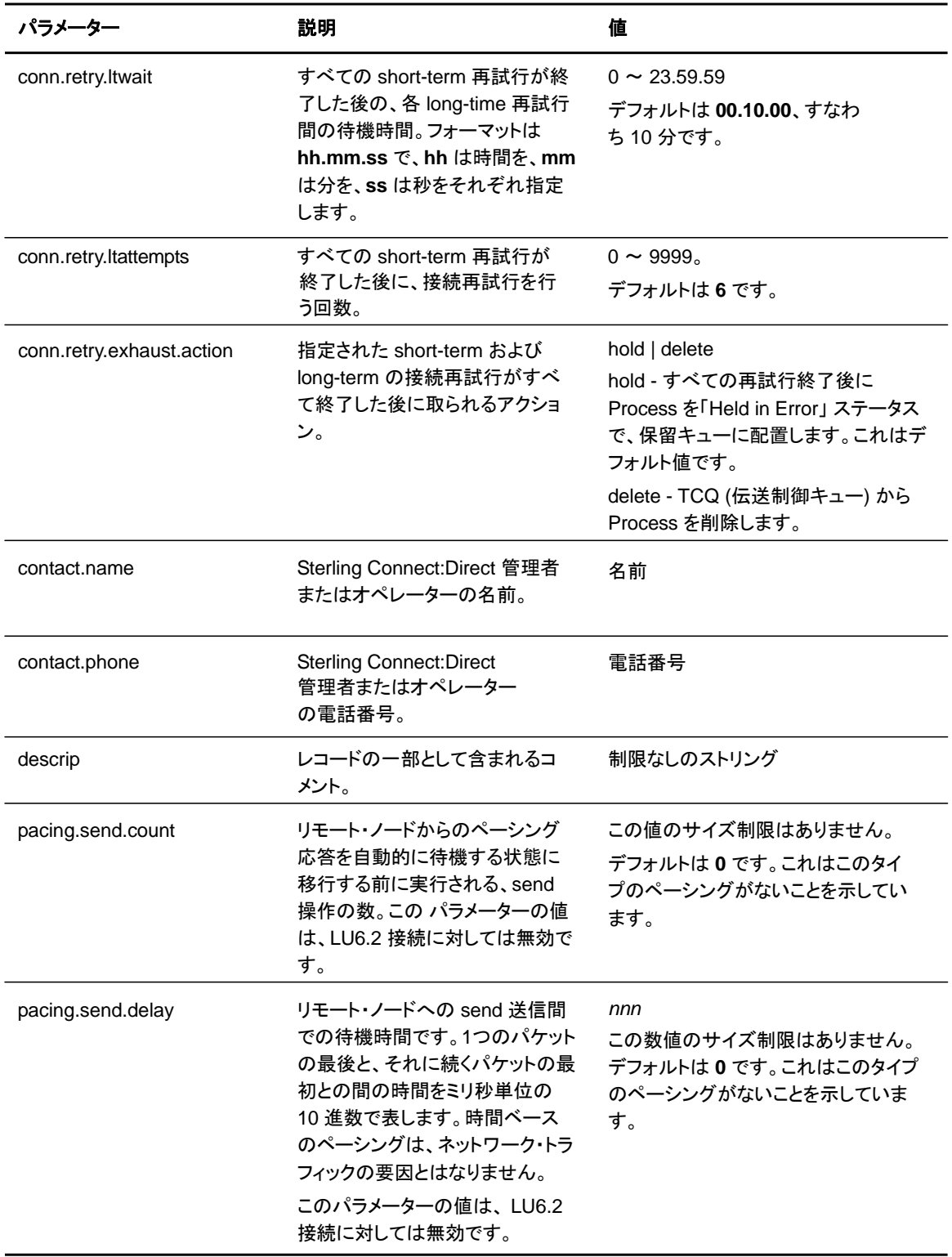

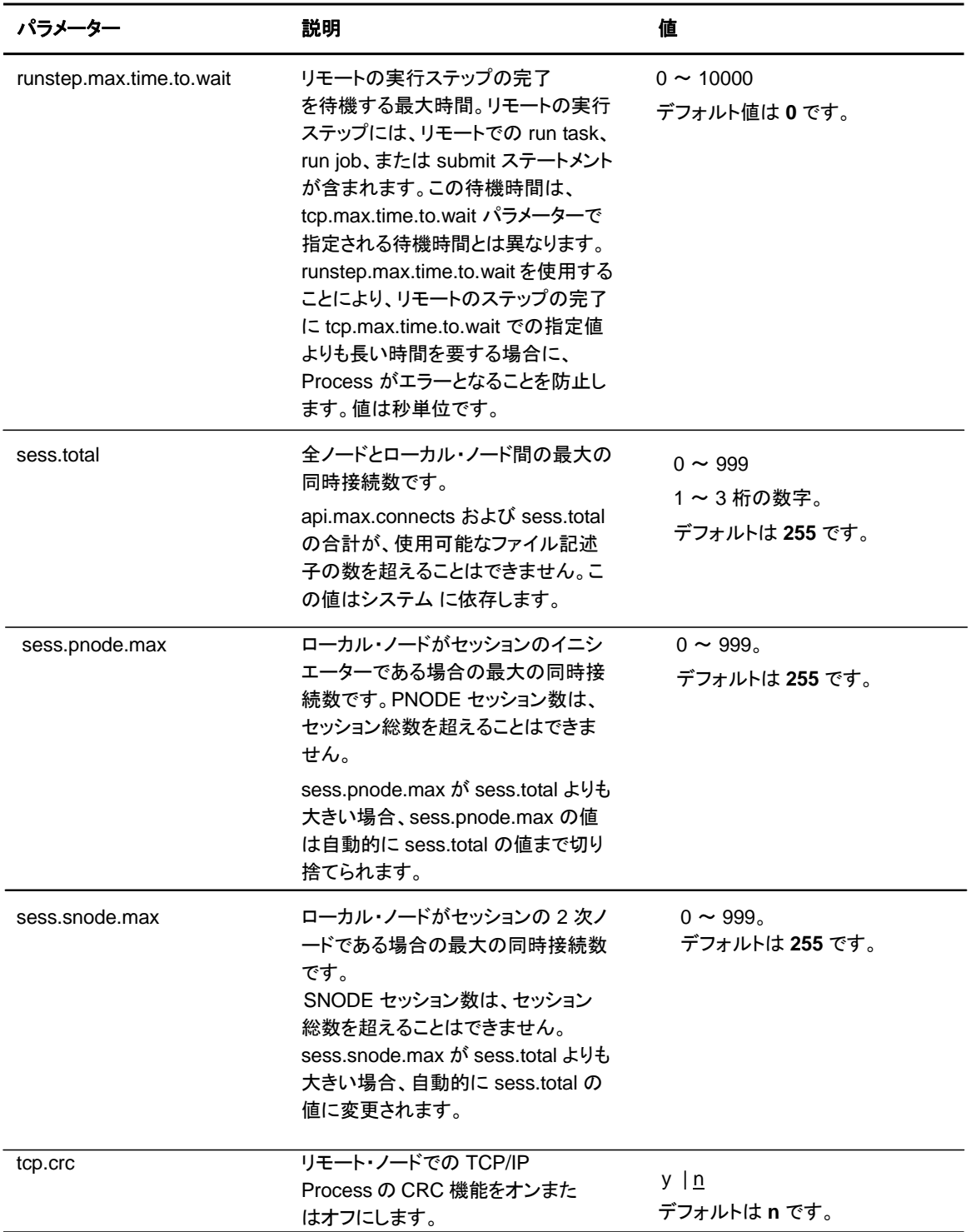

第 **6** 章

# アクセス情報ファイルの保守

ユーザー認証情報ファイル、強固なアクセス制御ファイル、プログラム・ディレクトリー、ローカル およびリモート・ユーザー情報レコード、およびセキュリティー出口を通して、Sterling Connect:Direct へのアクセスを制御することができます。

### ユーザー認証情報ファイル

ユーザーが Sterling Connect:Direct にアクセスし、Sterling Connect:Direct コマンドおよびステ ートメントを使用するためには、**userfile.cfg** と呼ばれるユーザー認証情報ファイル中の各ユー ザー ID に対するレコードを定義する必要があります。ユーザー ID が、ローカル・ユーザー情報 レコードのキーになります。これは、ローカル・システムでの有効なユーザー ID であるとともに、 一意的な値である必要があります。

注**:** ローカル・ユーザーのソフトウェアへのアクセスを無効にするには、ローカル・ユーザー情報レコード を削除またはコメントアウトしてください。

ユーザー ID としてアスタリスク (\*) 指定することによって、汎用ユーザー ID の作成が可能です 。ユーザー が特定のローカル・ユーザー情報レコードを持たない場合には、デフォルトでは、 ユーザー 認証はこの汎用レコード中に指定された値で行われます。 汎用ローカル・ユーザー 情報レコードが定義されておらず、ユーザーに対する特定のローカル・ユーザー情報レコードも 定義されていない場合、そのユーザーは、Sterling Connect:Direct を使用できません。

Sterling Connect:Direct は、リモート・ユーザー ID を Sterling Connect:Direct がインストール されているロケーションでの有効なローカル・ユーザー ID へと変換するために、リモート・ユー ザー情報レコードを任意に使用する可能性があります。受信 Process に snodeid パラメータ ーがコーディングされていない場合には、Sterling Connect:Direct は、このプロキシー関係を 使用して、リモート・ユーザーのSterling Connect:Direct コマンドおよびステートメント実行権限 を決定します。

Sterling Connect:Direct for UNIX では、アスタリスク (\*) 文字を使用して、ローカル・ユーザー ID に対するリモート・ユーザー ID のマッピングを容易にする汎用マッピングを設定します。ア スタリスクはノード名またはホスト名に相当します。例えば、\*@ノード名 と指定することで、リモ ート・ユーザー ID を、あるノード名上にある全ユーザー ID にマッピング、id@\* と指定すること で、全ノード上の特定のユーザー ID にマッピング、または、\*@\* と指定することで、全ノード名 上の全ユーザーにマッチさせることができます。

以下の表は、リモート・ユーザー ID からローカル・ユーザー ID への特殊文字を使用したマッピン グのサンプルを表示しています。

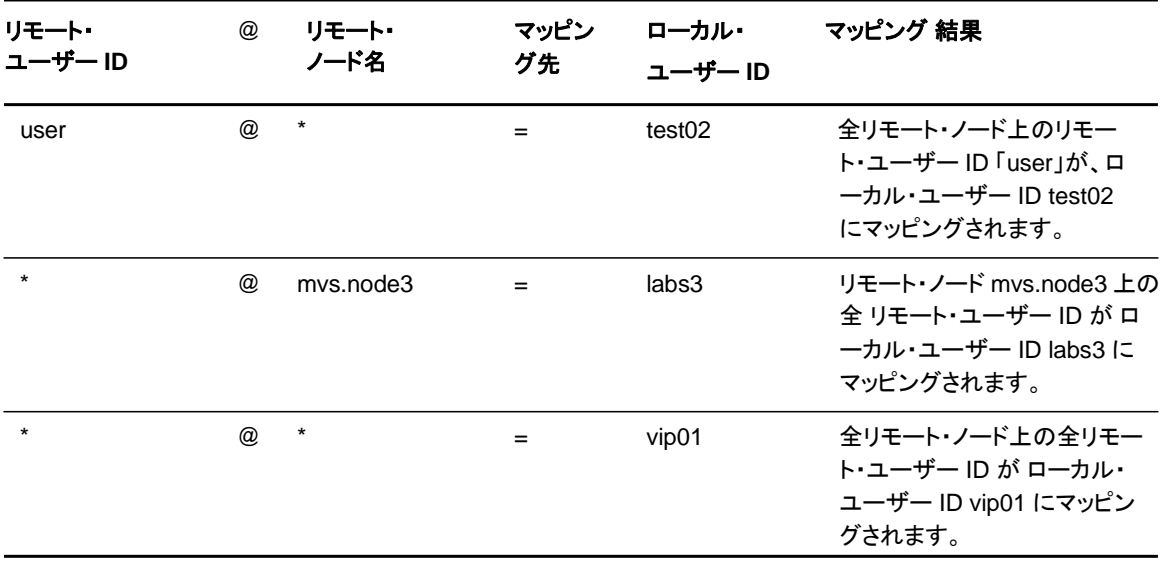

スクリプト・ベースのカスタマイズ手順で、全レコードを生成することができます。もしくは、1 つか 2 つのレコードのみを生成して、その後テキスト・エディターを使って追加レコードを生成すること も可能です。カスタマイズ後に、パラメーターを変更したい場合も考えられます。必要に応じて、 **cdcust** を使用して、新しいユーザー・ファイルの作成、もしくは、テキスト・エディターを使用して 、ファイルの修正を行ってください。

ユーザー認証ファイルのサンプル

以下のサンプルは、ユーザー認証ファイルを表示しています。このサンプルでは、SAM1 がリモ ート・ユーザー ID 、MVS.SAM1.NODE がリモート・ノード名、sam がローカル UNIX ユーザー ID となっています。

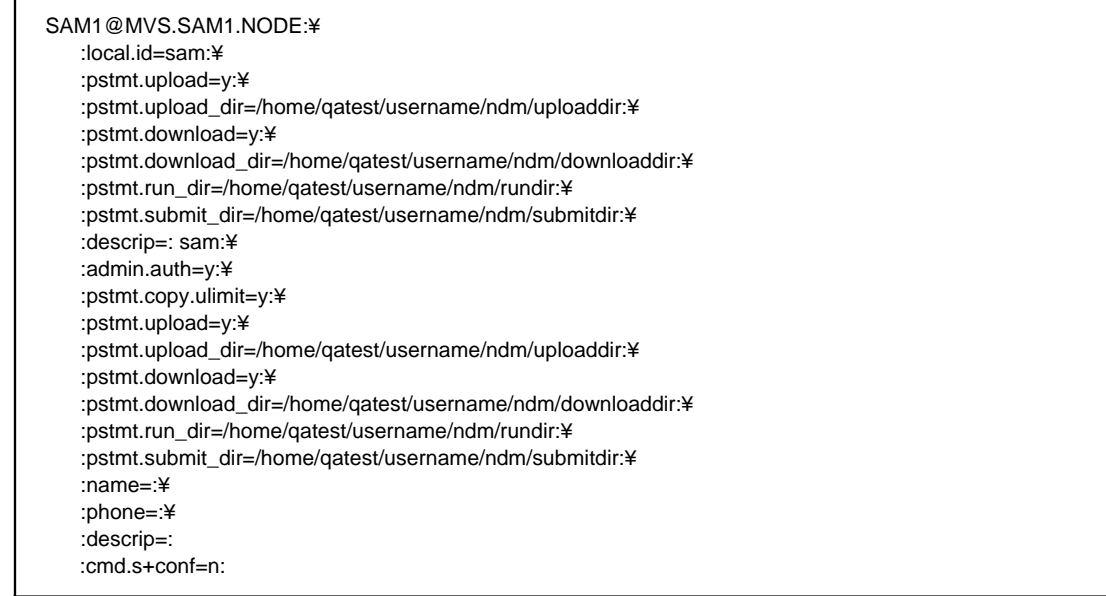

## ローカル・ユーザー情報レコード・フォーマットの更新

ローカル・ユーザー・レコード userid は、各ユーザー ID のデフォルト値を定義します。ローカル・ ユーザー情報レコード内の大半のパラメーターは、以下の値を取ります。

- ◆ y ユーザーがその機能を実行できることを表します。process コマンドおよび select statistics コマンドの場合には、ユーザーは Process に影響を与えるとともに、そのユー ザー ID によって所有される統計を表示することができます。
- ◆ n ユーザーがその機能を実行できないことを表します。
- ◆ a ユーザーが、全ユーザーによって所有される Process に対してコマンドを実行するこ とができ、全ユーザーの統計レコードを生成することができることを表します。

以下の表は、ローカル・ユーザー情報パラメーターを定義しています。デフォルト値には下線が 引かれています。

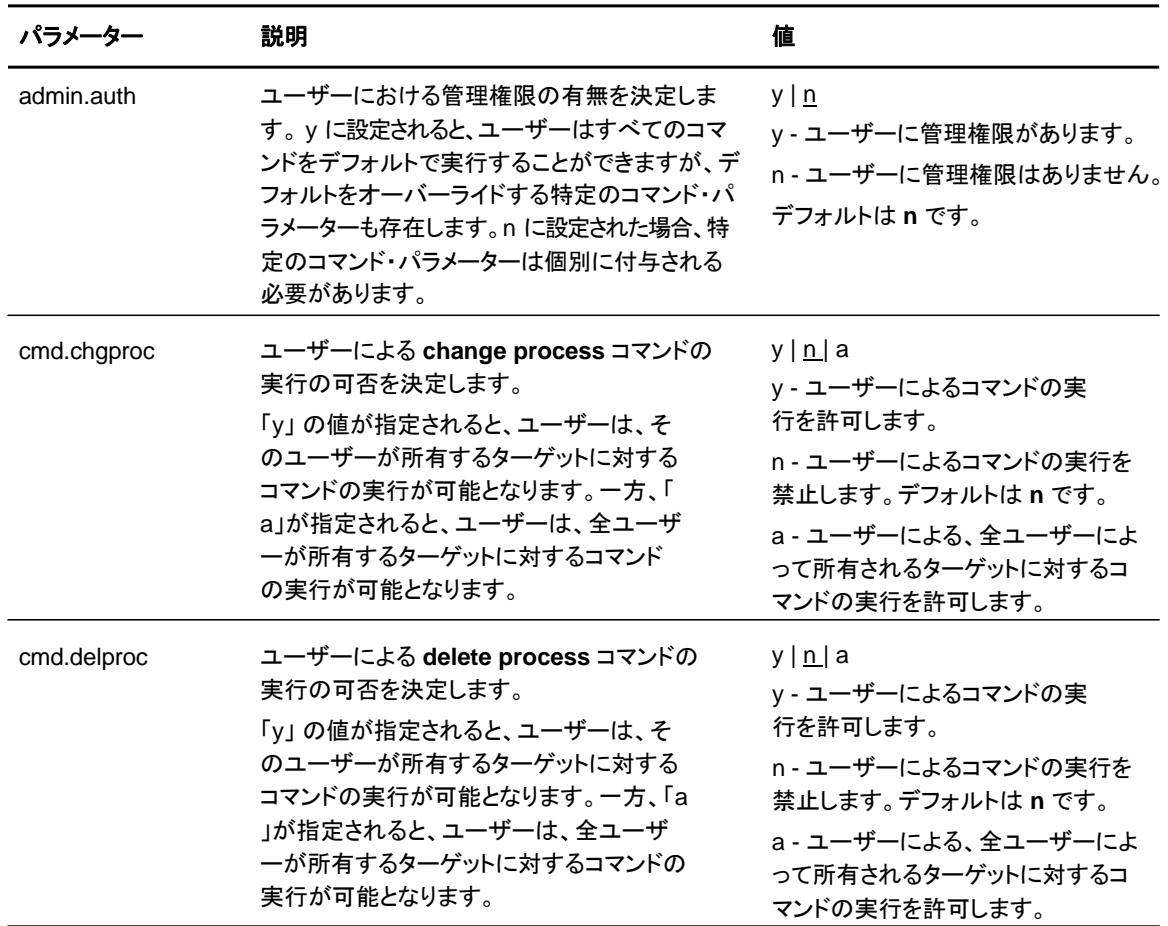

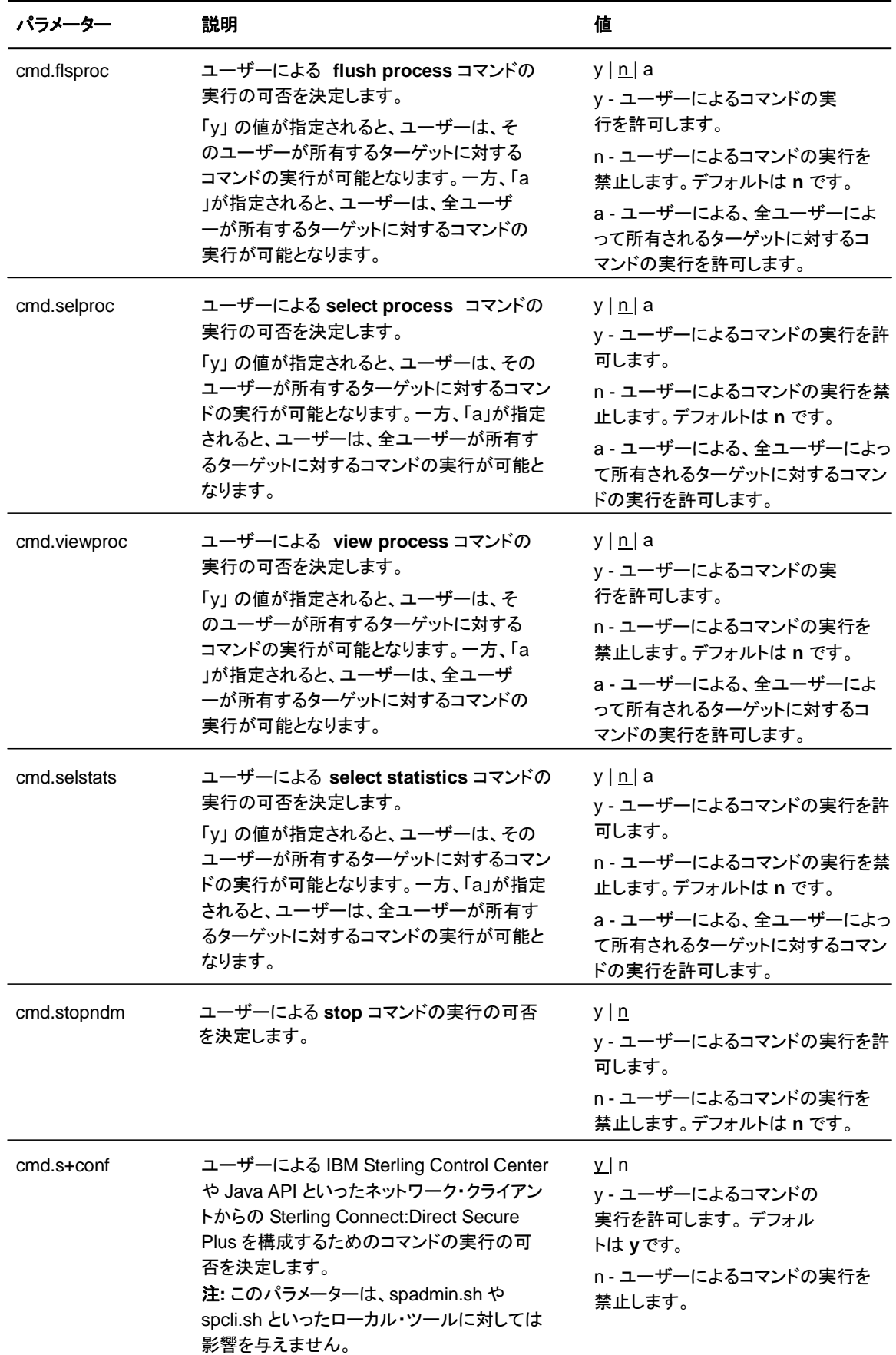

 $\blacksquare$ 

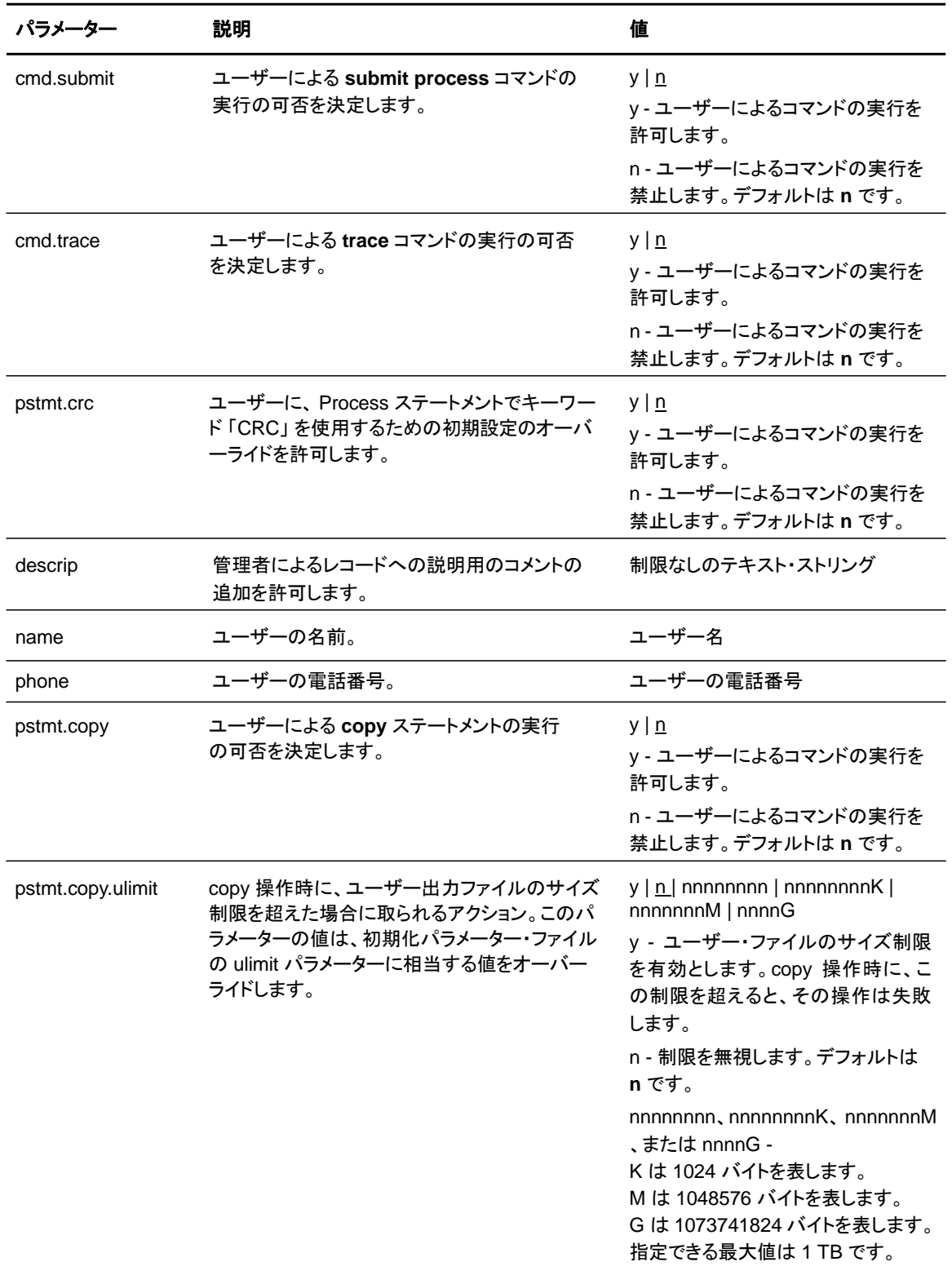

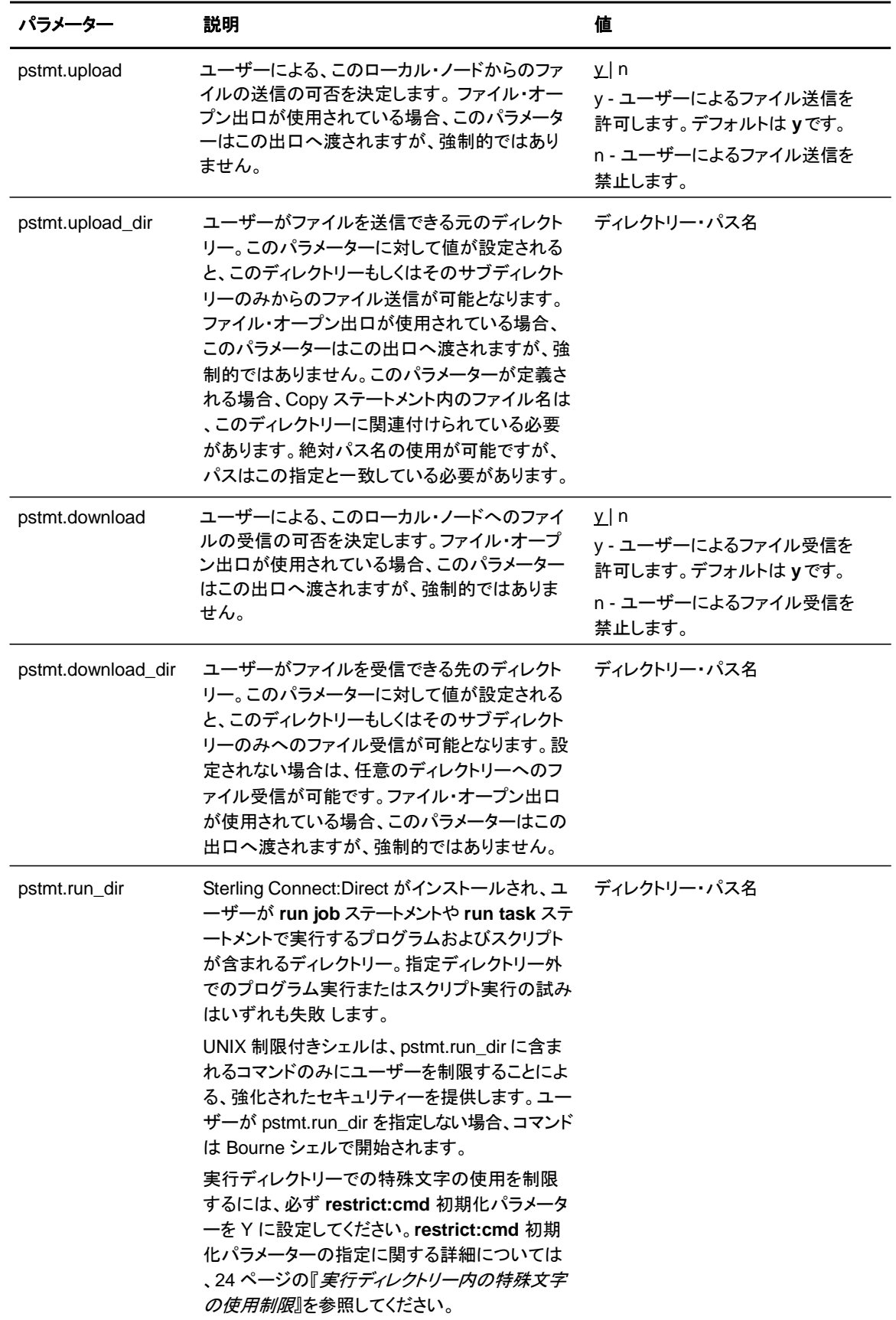

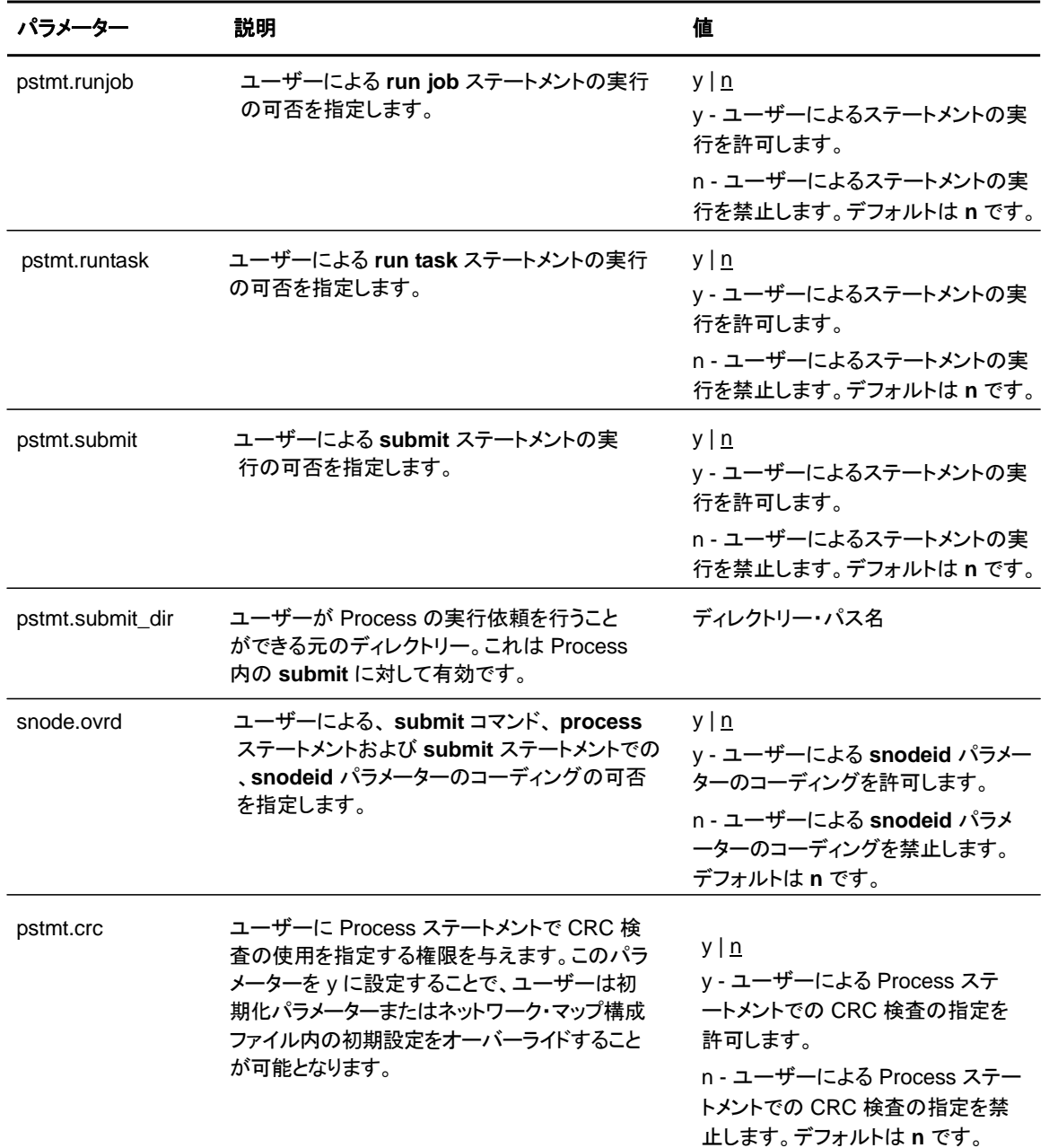

リモート・ユーザー情報レコードとローカル・ユーザー情報レコードで同一のパラメーターが指 定された場合、それが NULL 値である場合を除いて、リモート・ユーザー情報レコードのパラ メーターが優先されます。リモート・レコードで NULL 値が指定されている場合は、ローカル・ ユーザー・レコードが優先されます。

#### リモート・ユーザー情報レコードの更新

リモート・ユーザー情報レコードには、レコードのキーとなる、リモート・ユーザー ID およびリモー ト・ノード名が含まれます。local.id パラメーターは、このユーザーに対するローカル・ユーザー情 報レコードを指定します。リモート・ユーザーのローカル・ユーザー情報レコードを作成する必要

注**:** リモート・ユーザーによる Sterling Connect:Direct 使用を禁止するには、リモート・ユーザーが Process で SNODEID パラメーターを指定している場合を除き、リモート・ユーザー情報を削除も しくはコメントアウトしてください。

リモート・ユーザー情報レコードは、リモート・ユーザー ID@リモート・ノード名のフォーマットとな っています。これは、リモート・ユーザーとして定義された、ユーザーおよびリモート・ノード名の ペアを指定します。この値はレコードのキーとなるので、一意的な値である必要があります。こ のローカル・ノードと通信するリモート・ノード上の各ユーザーに対して、リモート・ユーザー情報 レコードを作成してください。

| パラメーター           | 説明                                                                                                    | 値                                                                                             |
|------------------|----------------------------------------------------------------------------------------------------|-----------------------------------------------------------------------------------------------|
| local.id         | セキュリティー・チェックでリモート・ユー<br>ザーに代わって使用するローカル・ユー<br>ザー ID。local.id パラメーターはローカ<br>ル・ユーザー情報レコードを識別できる<br>必要があります。                                                                                                    | ローカル・ユーザー ID                                                                                  |
| pstmt.copy       | ユーザーによる copy ステートメントの実行<br>の可否を決定します。                                                                                                    | $y _p$<br>y - ユーザーによるステートメントの実<br>行を許可します。<br>n - ユーザーによるステートメントの実<br>行を禁止します。デフォルトはnです。      |
| pstmt.upload     | ユーザーによるこのローカル・ノードからの<br>ファイル送信の可否を決定します。ファイル・<br>オープン出口が使用されている場合、この<br>パラメーターはこの出口へ渡されますが、<br>強制的ではありません。                                                                                                    | $\underline{v}$   n<br>y - ユーザーによるファイル送信を許<br>可します。デフォルトはyです。<br>n - ユーザーによるファイル送信を禁<br>止します。 |
| pstmt.upload_dir | ユーザーがファイルを送信できる元のディレ<br>クトリー。このパラメーターに対して値が設<br>定されると、このディレクトリーもしくはその<br>サブディレクトリーのみからのファイル送信<br>が可能となります。ファイル・オープン出口<br>が使用されている場合、このパラメーターは<br>この出口へ渡されますが、強制的ではあり<br>ません。このパラメーターが定義される場合<br>、Copy ステートメント内のファイル名は、こ<br>のディレクトリーに関連付けられている必要<br>があります。絶対パス名の使用が可能です<br>が、パスはこの指定と一致している必要が<br>あります。 | ディレクトリー・パス名                                                                                   |
| pstmt.download   | ユーザーによるこのローカル・ノードへのフ<br>ァイル受信の可否を決定します。ファイル·<br>オープン出口が使用されている場合、この<br>パラメーターはこの出口へ渡されますが、<br>強制的ではありません。                                                                                                    | $\underline{v}$   n<br>y - ユーザーによるファイル受信を許<br>可します。デフォルトはyです。<br>n - ユーザーによるファイル受信を禁<br>止します。 |

以下は、リモート・ユーザー情報レコードのパラメーターです。

**IBM Sterling Connect:Direct for UNIX** *管理ガイ***ド** 63

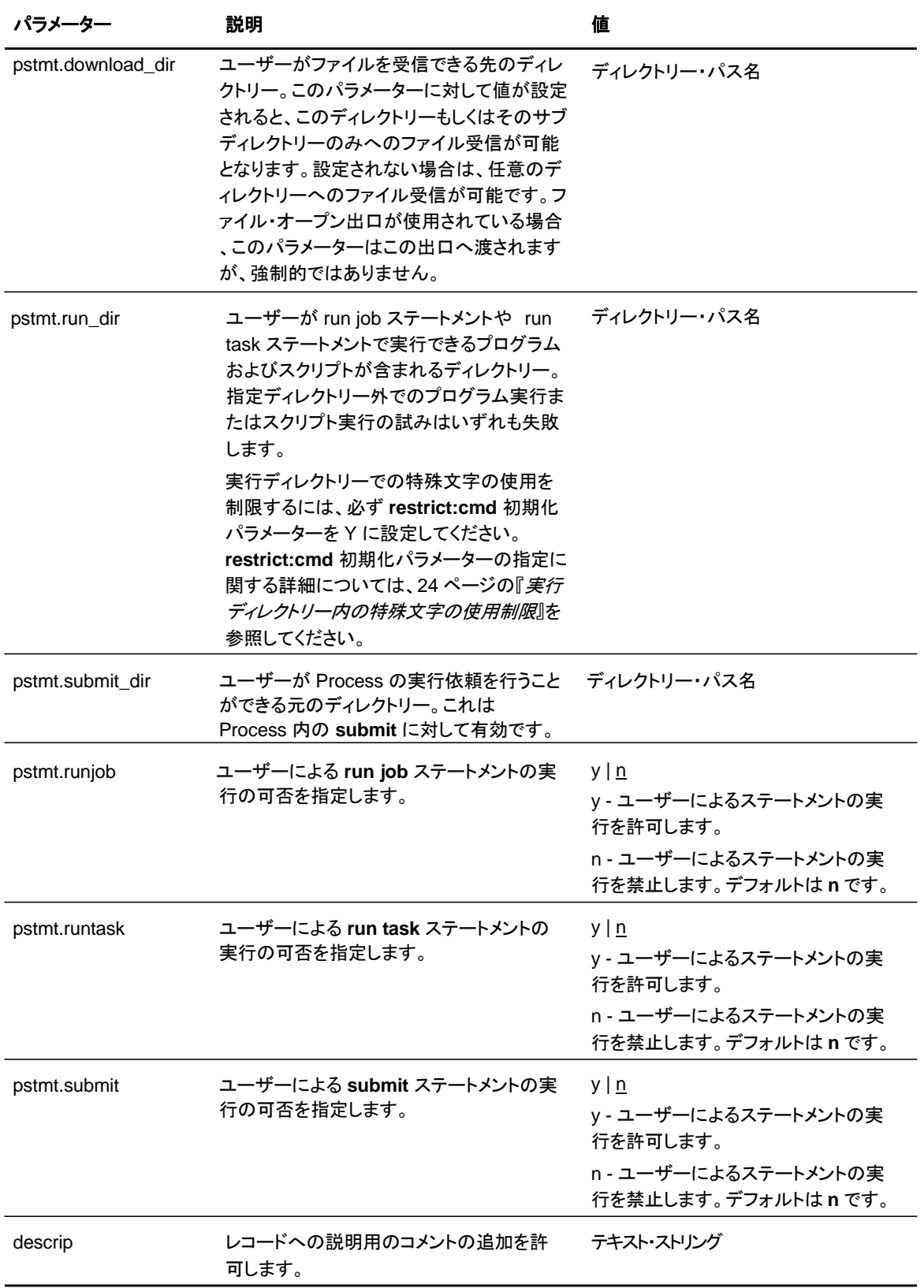

### 強固なアクセス制御ファイルの更新

一般ユーザーが、Sterling Connect:Direct for UNIX を通して root アクセス権を得ることを防止す る対策として、インストール時に **sysacl.cfg** と呼ばれる強固なアクセス制御ファイルがディレクト リー *d\_dir*/ndm/SACL/ に作成されます。デフォルトでは、一般ユーザーは Sterling Connect:Direct for UNIX を通しての root アクセスはできません。Sterling Connect:Direct for UNIX を通して一般的な root ユーザー・アクセスを与えたい場合には、**sysacl.cfg** ファイルにア クセスし、これを更新する必要があります。

注: Sterling Connect:Direct for UNIX を通して root アクセスを制限したくない場合であっても、 sysacl.cfg ファイルは必須です。このファイルが削除されている、または破損している場合には 、全ユーザーに対する Sterling Connect:Direct for UNIX へのアクセスが拒否されます。

sysacl.cfg ファイルのレイアウトは、userfile.cfg ファイルのユーザー部分と同一になります。 ある ユーザーにおける sysacl.cfg ファイルでの値の設定は、userfile.cfg ファイルでのそのユーザー の値をオーバーライドします。

**root:deny.access** パラメーターは、sysacl.cfg ファイルで指定され、Sterling Connect:Direct への root アクセスを許可、拒否、もしくは制限します。このパラメーターは必須です。 **root:deny.access** パラメーターに対して、以下の値を指定することができます。

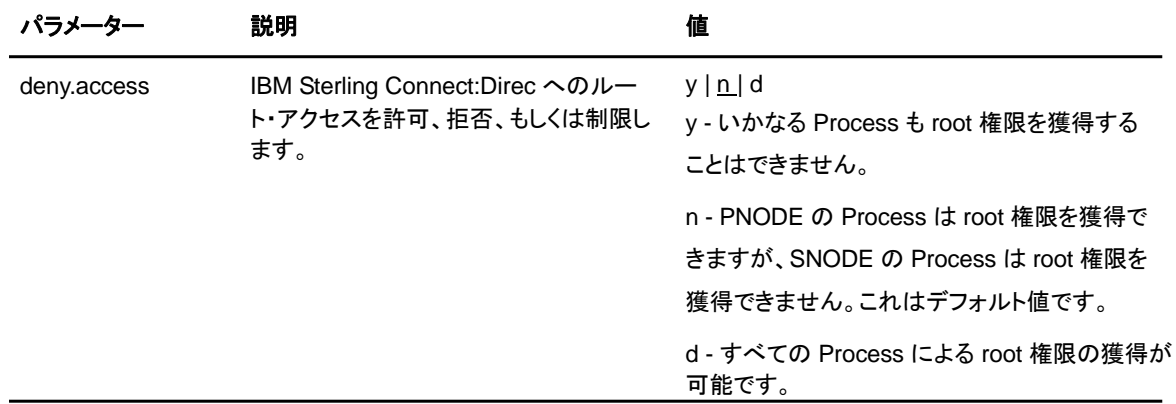

sysacl.cfg ファイル内で、ユーザーに対し **root:deny.access** パラメーターが定義されていたた めに、そのユーザーがアクセスを拒否された場合、メッセージが記録され、セッションが終了さ れます。ユーザーが制限付き ID を持っていた場合、情報メッセージが記録されます。

## シャドー・パスワードの自動検出

UNIX オペレーティング・システムの一部のバージョンではシャドー・パスワード・ファイルが使用可 能となっているため、これが使用できる場合には、Sterling Connect:Direct for UNIX はシャドー・ パスワードの使用を自動的に検出します。

## プログラム・ディレクトリーへのアクセス制限

プログラム・ディレクトリーは、指定されたスクリプトおよびコマンドへのアクセス制限を行うこと で、run task および run job プロセス・ステートメントに対する拡張セキュリティーを提供します。 指定ディレクトリー外でのプログラムの実行またはスクリプトの実行の試みはいずれも失敗しま す。プログラム・ディレクトリーは、**pstmt.run\_dir** パラメーターによって指定されます。プログラ ム・ディレクトリーが指定されると、UNIX 制限付きシェルが呼び出され、拡張セキュリティーが 提供されます。プログラム・ディレクトリーが指定されない場合には、制限無しのコマンドの実行 を行うため、通常の Bourne シェルが起動されます。

制限付きシェルは通常の Bourne シェルと非常に似ていますが、ユーザーによる以下の機能 の実行を制限します。

- ◆ ディレクトリーの変更 (cd)
- ◆ PATH または SHELL 環境変数の変更
- ◆ スラッシュ (**/**) 文字 を含むコマンド名の使用
- ◆ 出力のリダイレクト (> および >>)

制限付きシェルに関する詳細については、適切な UNIX マニュアルまたは UNIX セキュリティー ・テキストブック を参照してください。

制限付きシェルは、以下のように定義される環境変数 HOME、IFS、PATH、および LOGNAME のみを使用して開始されます。

HOME=*run\_dir* IFS=*空白文字* (タブ、スペース、および改行) PATH=/usr/rbin および *run\_dir* LOGNAME=ユーザーの *UNIX ID*

環境変数は親 Process から継承するものではないので、シェル環境変数を通じてスクリプトま たはコマンドに対してデータが渡されることはありません。制限付きのシェルは指定されたスク リプトおよびコマンドへのアクセスは制限しますが、スクリプトおよびコマンドの実行内容を制限 するものではありません。例えば、*run\_dir* ディレクトリー内で実行されるシェル・スクリプトは、 PATH の値を変更し、スラッシュ (**/**) 文字を含むコマンド名の実行が可能です。このため、シス テム管理者は、どのスクリプトおよびコマンドにユーザーがアクセスできるかを制御するととも に、ユーザーに *run\_dir* ディレクトリーまたは *run\_dir* ディレクトリー内のファイルに対する書き 込み権限を与えないようにすることが重要となります。

## セキュリティー出口

初期化パラメーター・ファイル **initparm.cfg** のセキュリティー出口は、パスワード対応プロ グラムへのインターフェースを提供します。

この出口 は、パスチケットを生成および検証します。また、他のパスワード対応プログラムもサポ ートしています。他のプログラムの例として、MVS ホスト上で使用可能、かつ、NETSP 製品を使 用する UNIX AIX および OS/2 コンピューター上で IBM によってサポートもされている、RACF セキュリティー・システムの一部である PASSTICKET が挙げられます。

セキュリティー出口に関する詳細については、『第3章[:](#page-19-0) [初期化パラメーター・ファイル](#page-19-0)の保守』を 参照してください。

#### 第 **7** 章

# クライアントおよびサーバー認証 キー・ファイルの保守

この章には、クライアントおよびサーバー認証キー・ファイルについての情報が含まれています。 これらのキー・ファイルは、システムにインストールされている任意のテキスト・エディターでの編 集が可能です。

## クライアントおよびサーバー認証キー・ファイル

Sterling Connect:Direct クライアント/サーバー・セキュリティーは、Sterling Connect:Direct サーバーに存在する、パスワードに似たキー、および、そのサーバーと通信する各 API に存 在する同一のキーに依存します。これらのキーはシステム管理者によって定義および調整さ れます。

keys.client と呼ばれるクライアント・キー・ファイルは API が常駐するノード上に存在します。 サ ーバー・キー・ファイル keys.server はサーバーが常駐するノード上に存在します。キー・ファイ ルは、ディレクトリー *d\_dir*/security に置かれています。

キー・ファイルのフォーマット

キー・ファイル内のレコードには、他の API またはサーバー・キー・ファイルのエントリーにマッ チする、最大 4 つのキーを含めることができます。キー・ファイルは、必要に応じた数だけキー・ ファイル・レコードを含むことが可能です。以下のサンプルは、キー・ファイル・エントリーのフォー マットを示しています。

hostname MRLN SIMP key [key [key [key]

以下の表は、使用可能なキー・ファイル・パラメーターを説明しています。:

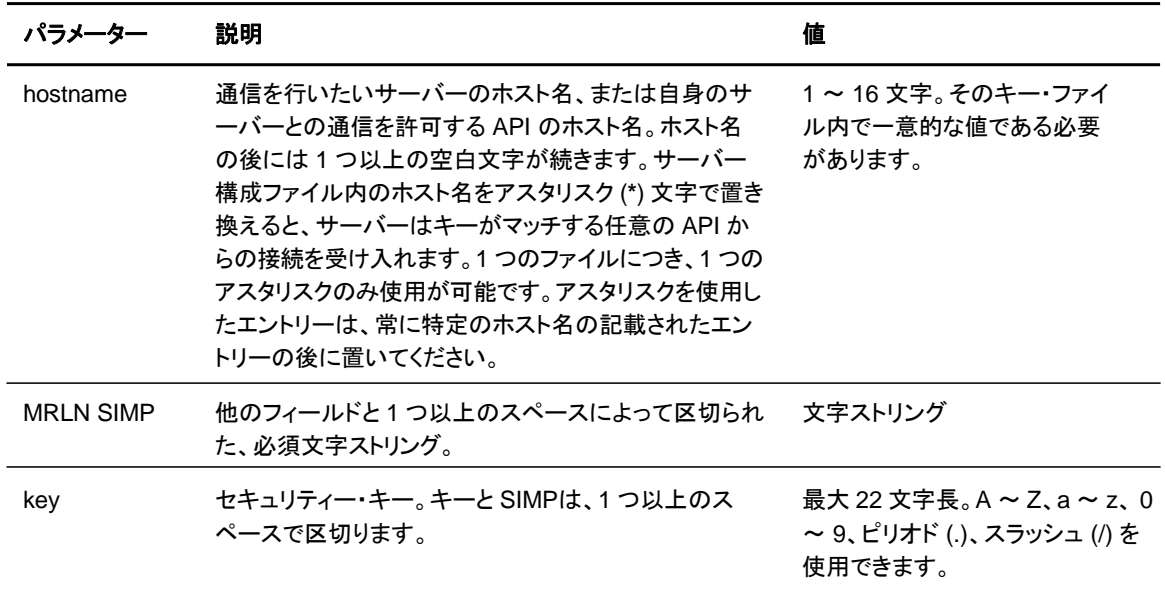

## クライアント認証キー・ファイルのサンプル

以下の図では、クライアントの列に API キーのリスト、サーバーの列にサーバー・キーのリストを 例示しています。

- ◆ API A には、key11、key21、key31、key41 が含まれています。サーバー A にも key11 エ ントリーがあるため、API A は key11 によって、サーバー A との通信が可能となります。 API1 は API A が常駐するホスト名であり、Server1 はサーバー A が常駐するホスト名で あることを必ず確認してください。
- ◆ API D には、key14、key24、key34 が含まれています。サーバー A にも key14 エントリー があるため、API D は key14 によって、サーバー A との通信が可能となります。 API4 は API D が常駐するホスト名であり、Server1 はサーバー A が常駐するホスト名であることを 必ず確認してください。

◆ API C はマッチするキーを通して、サーバー A およびサーバー B との通信が可能です。 API C はまた、**\* MRLN SIMP keyany** 行を通してのみ、サーバー C およびサーバー D との通信が可能となります。

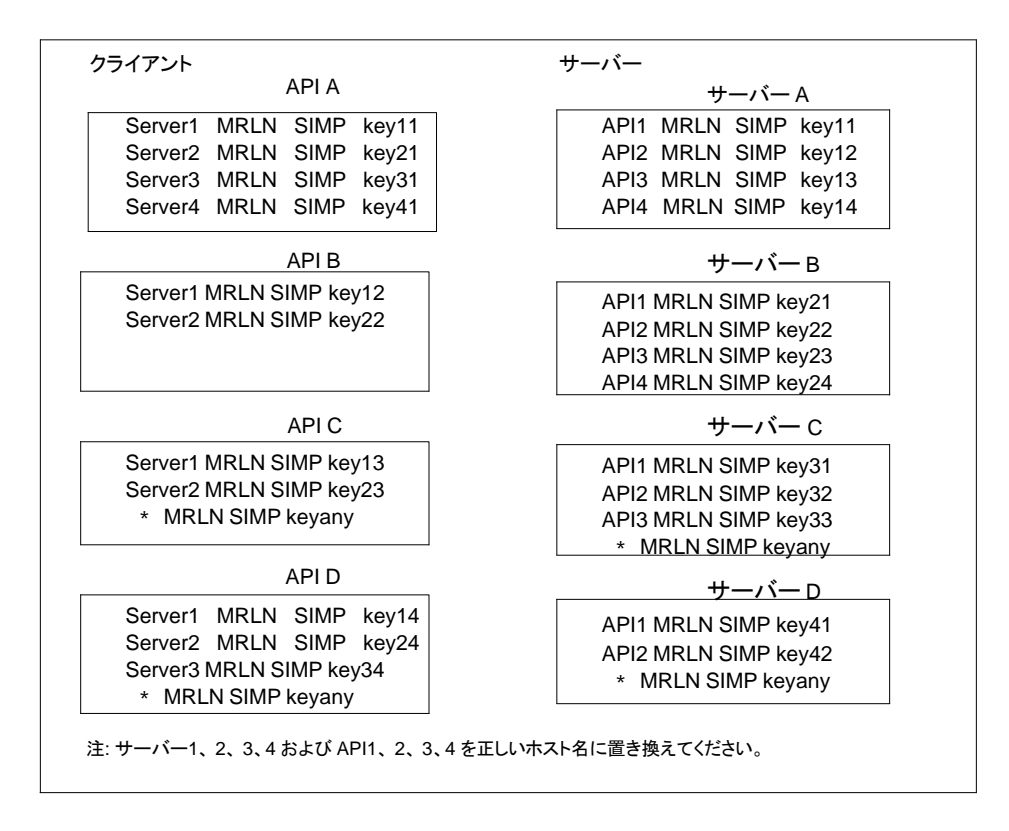

## 認証手順

Sterling Connect:Direct 認証手順では、ユーザーにシステムへのアクセス権があるかどうかを 決定します。

Sterling Connect:Direct セキュリティーは、繰り返しログオンを要求することなく、各ユーザーID を確実に識別することを目標としています。加えて、セキュリティーは、無許可のユーザーによっ て認証手順がバイパスされることがないようにするため、すべての要求が必ず Sterling Connect:Direct API から発信されるよう設計されています。以下の図は、認証を実行するコン ポーネントを表示しています。

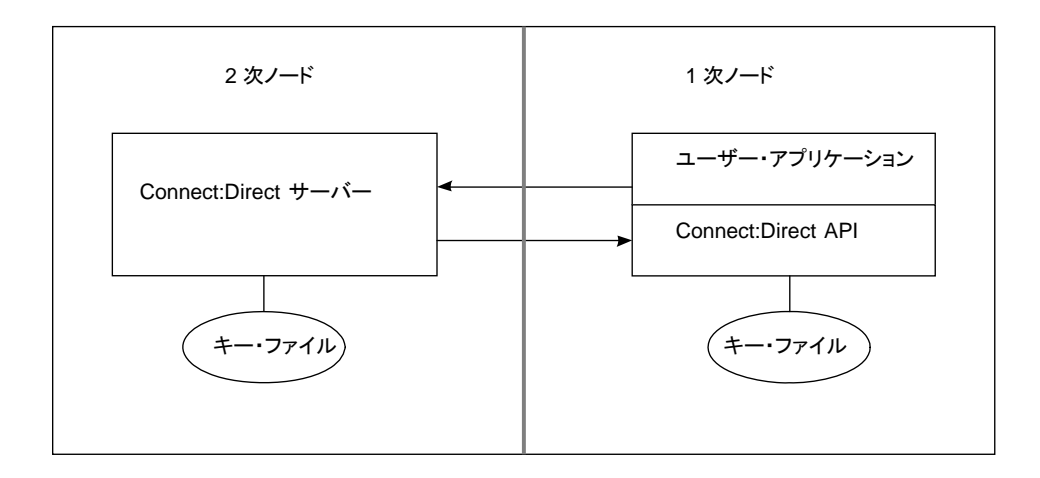

#### サーバー認証パラメーター

サーバー認証パラメーターは、 **initparm.cfg** で指定されます。これらのファイルを修正するには 、所有権および書き込み権限が必要となります。所有権はインストール手順の実行中に設定され ます。

さらに、keys.server ファイルを含むディレクトリーは UNIX 権限が 0700 に、keys.server ファイ ルは UNIX 権限が 0600 に、それぞれ指定されている必要があります。これらのファイルを root が所有することはできません。

以下のサーバー認証パラメーターが、認証手順の実行中に CMGR によって使用されます。

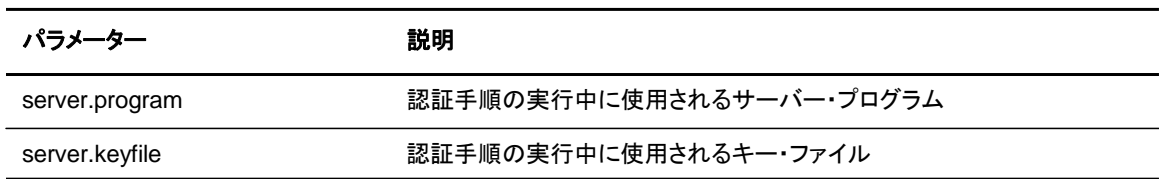

#### クライアント認証パラメーター

クライアント認証パラメーターは **ndmapi.cfg** で指定されます。これらのファイルを修正するには 、所有権および書き込み権限が必要となります。所有権はインストール手順の実行中に設定され ます。

さらに、keys.client ファイルを含むディレクトリーは UNIX 権限が 0700 に、keys.client ファイル は UNIX 権限が 0600 にそれぞれ指定されている必要があります。

以下のクライアント認証パラメーターが、認証手順の実行中に CLI/API によって使用されます。

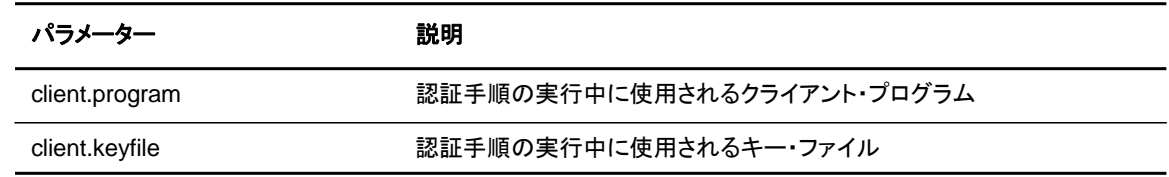

# 付録 **A**

# ファイアウォール・ナビゲーションの構成

ファイアウォール・ナビゲーションによって、自社または取引先のセキュリティー・ポリシーに違反す ることなく、パケット・フィルタリング・ファイアウォール環境内で実行される Sterling Connect:Direct システムへの制御されたアクセスが可能となります。Sterling Connect:Direct セッションにおいて、特定の宛先アドレス (場合によっては複数アドレス) に特定の TCP または UDT ソース・ポート番号、あるいはソース・ポート番号の範囲を割り当てることによって、このア クセス制御を行います。

Sterling Connect:Direct 初期化パラメーターでソース・ポートの構成を行う前に、特に UDT 用 にファイアウォールを実装する場合には、この章の内容をよく確認してください。

## ファイアウォール・ナビゲーションの実装

ファイアウォール・ナビゲーションを Sterling Connect:Direct に実装するには:

- 1. 初期化パラメーター・ファイルのファイアウォール・ナビゲーション レコードを更新する前 に、ローカル・ファイアウォール管理者と、IP アドレスおよび関連付けられるソース・ポー トの割り当てを調整します。
- 2. TCP あるいは UDT を使用しているのかに基づき、必要に応じて、Sterling Connect:Direct 初期化パラメーター・ファイルに以下のパラメーターを追加します。
	- tcp.src.ports
	- tcp.src.ports.list.iterations
	- udp.src.ports
	- udp.src.ports.list.iterations
- 3. リモート・サイトのファイアウォール管理者と、指定されたポート番号の調整を行います。

## ファイアウォール・ナビゲーション

ローカル Sterling Connect:Direct ノードとリモート Sterling Connect:Direct ノードとの通信を 可能にするには、ローカル・ファイアウォールでファイアウォール・ルールを作成する必要があ ります。典型的なパケット・フィルター型のファイアウォール・ルールでは、ローカル・ファイアウ ォールが、ローカル・アドレス、 ローカル・ポート、リモート・アドレス、およびリモート・ポートを伴 う、特定のプロトコルからのパケットに対して一方向 (インバウンドまたはアウトバウンド) に開 いているよう指定します。ファイアウォール・ナビゲーションは、TCP と UDT で異なるため、フ
ァイアウォール・ルールの構成も TCP と UDT で異なります。

TCP ファイアウォール・ナビゲーション・ルール

以下の表では、TCP ルールが 2 つのセクションで示されています。1 つ目のセクションは、ロー カル・ノードが PNODE として機能している時に必要となるルールに適用されます。2 つ目のセ クションは、ローカル・ノードが SNODE として機能している時に必要となるルールに適用され ます。典型的なノードは、PNODE として機能する場合も、SNODE として機能する場合もあるた め、そのファイアウォールにおいて両方のルール・セットが存在する必要があります。

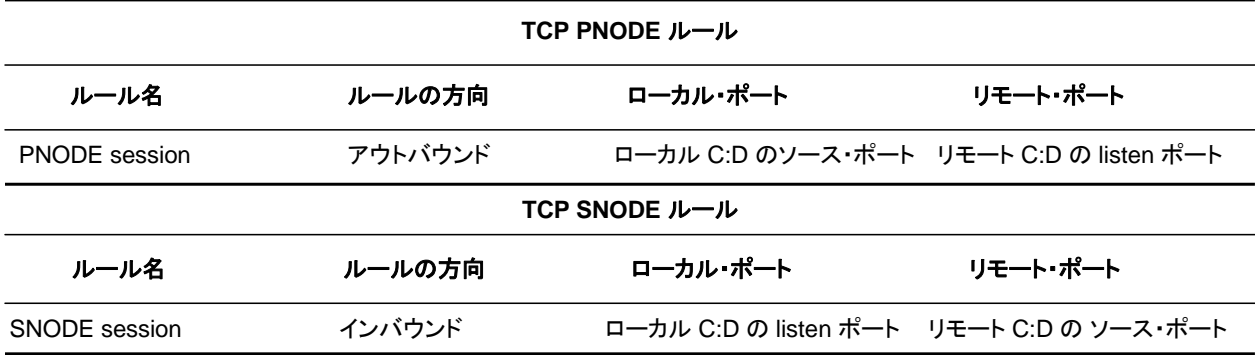

UDT ファイアウォール・ナビゲーション・ルール

UDT ファイアウォール・ルールは UDP プロトコルに対して適用されます。UDP パケットのデフ ォルトのファイアウォール・ルールとしては、UDT セッションの確立におけるコールバック機能 に起因する混乱を回避するため、ローカル・システムへのインバウンド・パケットおよびローカ ル・システムからのアウトバウンド・パケットをブロックするルールが推奨されます。

以下の表では、UDT ルールが 2 つのセクションで示されています。1 つ目のセクションは、ロー カル・ノードが PNODE として機能している時に必要となるルールに適用されます。2 つ目のセ クションは、ローカル・ノードが SNODE として機能している時に必要となるルールに適用され ます。典型的なノードは、PNODE として機能する場合も、SNODE として機能する場合もあるた め、そのファイアウォールには両方のルール・セットが存在する必要があります。

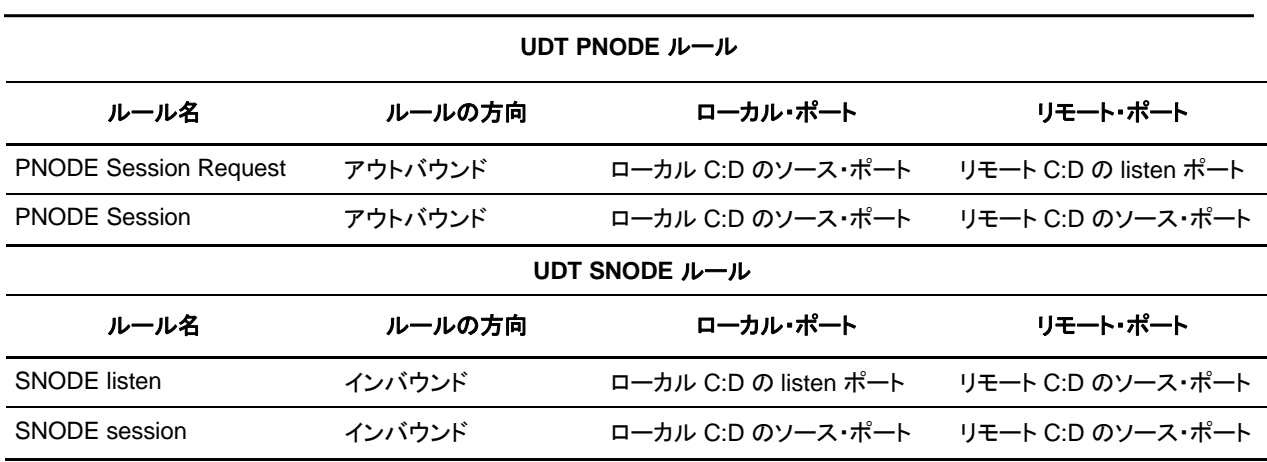

### ファイアウォールの構成例

TCP および UDT のファイアウォールの構成例では、以下の IP アドレスおよびソース・ポートが 使用されます。

- 注**:** 以下の例で使用する IP アドレスは、区別しやすくするために選択されたもので、有効な IP アドレ スを示すものではありません。
- ◆ ローカル・ノードは IP アドレス 222.222.222.222 と listen ポート 2264 を持っています。 リモート・ノードと通信するためのソース・ポートは 2000 ~ 2200 です。
- ◆ リモート・ノードはIP アドレス 333.333.333.333 と listen ポート 3364 を持っています。 ローカル・ノードと通信するためのソース・ポートは 3000 ~ 3300 です。

#### TCP ファイアウォールの構成例

Sterling Connect:Direct 管理者が、ポート 2264 で listen するよう、ローカル・ノードの設定を 行います。ローカル・ノードのソース・ポートの構成には、以下の初期化パラメーター設定が使 用されます。

- ✦ tcp.src.ports = (333.333.333.333, 2000–2200)
- $\triangleleft$  tcp.src.ports.list.iterations = 1

この構成は、リモート・ノード・アドレス 333.333.333.333 と通信する際に、2000 ~ 2200 の範囲 のソース・ポートを使用し、このポート範囲において使用可能なポートの検索を 1 度実行するよ うに指定しています。ローカル・ノードは、リモート・ノードと通信する際に、PNODE および SNODE の両方として機能します。

このシナリオでは、ローカル・ノードのファイアウォール・ルールは以下のようになります。

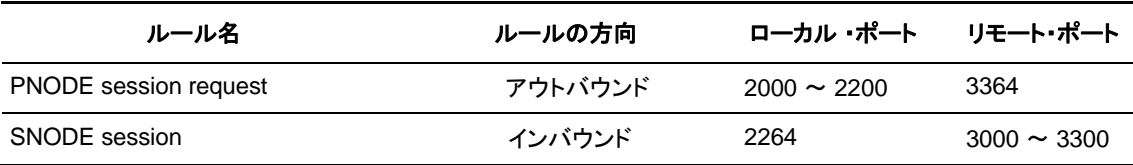

#### UDT ファイアウォールの構成例

Sterling Connect:Direct 管理者が、ポート 2264 で listen するよう、ローカル・ノードの構成を 行います。ローカル・ノードのソース・ポートの構成には、以下の初期化パラメーター設定が使 用されます。

- ◆ udp.src.ports =  $(333.333.333.333, 2000-2200)$
- $\blacklozenge$  udp.src.ports.list.iterations = 1

この構成は、リモート・ノード・アドレス 333.333.333.333 と通信する際に、2000 ~ 2200 の範囲 のソース・ポートを使用し、このポート範囲において使用可能な ポートの検索を 1 度実行するよ うに指定しています。ローカル・ノードは、リモート・ノードと通信する際に、PNODE および SNODE の両方として機能します。

注**:** UDT と TCP のセッション確立における違いに関しては、75 ページの『[セッションの確立](#page-74-0) 』を参照 してください。

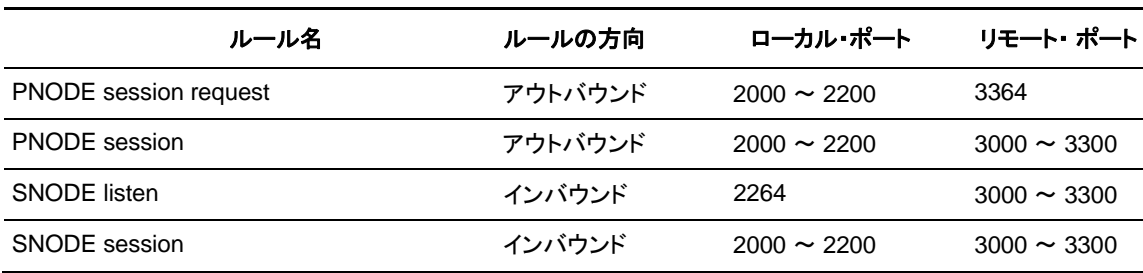

このシナリオでは、ローカル・ノードのファイアウォール・ルールは以下のようになります。

#### アウトバウンド・パケットのブロック

ローカル・システムからのアウトバウンド UDP パケットのデフォルトのルールとしては、パケット をブロックすることが推奨されます。この推奨に従わない場合、ポートの使用は、一見してファイ アウォールのインバウンド・ルールに違反するように見える可能性があります。

例を使用して、この状況を示すことができます。前セクションでの例で以下を想定します。

- ◆ ローカル・ノードは SNODE。
- ◆ デフォルトのアウトバウンド・ルールでは、ローカル・システムからのすべてのアウトバウンド UDP パケットが許可される。
- ◆ 「SNODE session」ルールが、誤って適用されなかった。

UDT セッションの確立におけるコールバック機能によって、SNODE セッションが、ポート 2000 ~ 2200 で確立できる可能性があります。ポート 2000 ~ 2200 は、インバウンド UDP パケットに対してブロックされているため、これにより混乱が生じる可能性があります。

推奨されるデフォルトのアウトバウンド・ルールを使用し、前セクションでの記載どおりに PNODE および SNODE ルールを適用した場合、使用するポートでの混乱を避けることができ 、UDT のコールバック機能が設計通りに機能するため、信頼性がサポートされます。

### <span id="page-74-0"></span>セッションの確立

セッションの確立は、TCP と UDT とで異なります。これらの違いは、ファイアウォール・ルール の設定方法、およびファイアウォール・ナビゲーション初期化パラメーターの構成方法に影響を 与えます。

#### TCP セッションの確立

Sterling Connect:Direct TCP クライアントは、Sterling Connect:Direct TCP サーバーに対して 、その listen ポートを通して接触します。Sterling Connect:Direct クライアントはポートのリスト (**tcp.src.ports** 初期化パラメーターを使用して指定) をスキャンし、接続可能なポートを探します。 Sterling Connect:Direct がリストをスキャンする回数は、**tcp.src.ports.list.iterations** 初期化 パラメーターを使用して指定されています。Sterling Connect:Direct が使用可能なポートを検 出すると、リモート・ノードとの通信が開始されます。

#### UDT セッションの確立

Sterling Connect:Direct UDT クライアントが Sterling Connect:Direct UDT サーバーに対して 、その listen ポートを通してセッション要求のための接触を図ると、UDT サーバーは、そのセッ ションで使用するための異なるサーバー・ポートで応答します。クライアントは、そのセッション・ ポートを通して、サーバーへの接触を試みます。Sterling Connect:Direct クライアントは、ポー トのリスト (**udp.src.ports** 初期化パラメーター内で指定) をスキャンし、接続可能なポートを探し ます。Sterling Connect:Direct がリストをスキャンする回数は、**udp.src.ports.list.iterations**  初期化パラメーターを使用して指定されています。Sterling Connect:Direct が使用可能なポ ートを検出すると、リモート Sterling Connect:Direct サーバーとの通信が開始されます。特定 の時間が経ってもセッションが確立出来ない場合は、サーバーがクライアントへの接触を試み ます。

# 付録 **B**

# <span id="page-76-1"></span> **IP** アドレス、ホスト名、およびポートの指定

Sterling Connect:Direct は、インターネット・プロトコル・バージョン 4 (IPv4) およびインターネット ・プロトコル・バージョン 6 (IPv6) の両バージョン、また、ホスト名も受け入れます。 指定するフィ ールドによって、複数の方法で IP アドレス/ホスト名、およびポートを入力することができます。

- ◆ アドレスまたはホスト名のみ
- ◆ ポート番号のみ
- ◆ アドレス/ホスト名、およびポート番号
- ◆ 複数のアドレス/ホスト名、およびポートの組み合わせ

IP アドレス/ホスト名、およびポートを指定する場合は、以下のガイドラインに従ってください。

# <span id="page-76-0"></span>**IP** アドレス

Sterling Connect:Direct は、IPv4 アドレスおよび IPv6 アドレスの両方を受け入れます。IBM Sterling Connect:Direct で IP アドレスを指定する際には常に、IPv4 または IPv6 のいずれか のアドレスを使用することができます。

<span id="page-76-2"></span>IPv4 アドレス

IPv4 は、232 個のアドレスをサポートし、10.23.107.5 のように、3 桁の10 進数 (各桁 0 ~ 9) がド ットで区切られた 4 つのグループで表記されます。

<span id="page-76-3"></span>IPv6 アドレス

IPv6 は、2128 個のアドレスをサポートし、1001:0dc8:0:0:0:ff10:143e:57ab のように、4 桁の 16 進数がコロンで区切られた 8 つのグループで表記されます。IPv6 アドレスでは、以下のガイ ドラインが適用されます。

◆ 4桁の数字がゼロ (0000) のグループがある場合、そのゼロを省略して2つのコロン (::) で置き換えることができます。例えば、

2001:0db8:85a3:0000:1319:8a2e:0370:1337 を以下のように短縮できます。 2001:0db8:85a3::1319:8a2e:0370:1337

◆ 0000 からなるグループが連続している場合、グループの数に関わらず、2 つのコロン (::) で 置き換えることができます。 ただし、1 つのアドレスにつき、1 組のコロンのペア (::) のみ使 用可能です。例えば、

001:0db8:0000:0000:0000:0000:1319:58ab を以下のように短縮できます。 2001:0db8:0000:0000::1319:58ab

◆ 0000 からなるグループ内の先行ゼロを省略することができます (0000 は 0 に短縮可能)。 例えば、

```
2001:0db8:0000:0000:0000:0000:1319:58ab 
を下のように短縮できます。 
2001:0db8:0:0:0:0:1319:58ab
```
◆ IPv6 アドレスの末尾に表れる連続する 4 バイトを、ドットを区切り記号として10 進数で表記 することができます。例えば、

::ffff:102:304 を以下のように書き換えられます。 ::ffff:1.2.3.4

この表記は互換性アドレスにおいて有効です。

## <span id="page-77-0"></span>ホスト名

IP アドレスではなく、ホスト名を指定する場合には、Sterling Connect:Direct は IP アドレスを オペレーティング・システムから取得します。それが IPv4 フォーマットであるか IPv6 フォーマ ットであるかに関わらず、オペレーティング・システムから返された最初の IP アドレスが使用 されます。

ホスト名 (ネット名、ホスト名、ゲートウェイ名、またはドメイン名) は、アルファベット (A ~ Z)、数 字 (0 ~ 9)、負符号 (-)、およびピリオド (.) からなる、最大 24 文字のテキスト・ストリングです。

以下のガイドラインも適用されます。

- ◆ ホスト名の一部にブランク文字やスペース文字を使用することは許可されません。
- ◆ ピリオドはドメイン形式のホスト名の構成要素を区切る場合にのみ、使用が許可されます。
- ◆ ホスト名は大/小文字の区別をしません。
- ◆ ホスト名の最初と最後の文字は、アルファベットまたは数字でなければなりません。
- ◆ 1 文字のみのホスト名またはニックネームは許可されません。

### <span id="page-78-2"></span>ポート番号

10.23.107.5;1364 といったように、ポート番号の直前にセミコロン (;) を使用することで、IP ア ドレス/ホスト名の末尾にポート番号を付加することができます。この表記方法は、Sterling Connect:Direct 特有のものであり、業界標準ではありません。

ポート番号は、0 から 65535 の範囲である必要があります。1024 より小さい番号は、予 約済みポート番号として指定されているため、使用すべきではありません。以下の例は、 これらの規則を使用した、IP アドレス/ホスト名へのポート番号の付加を示しています。

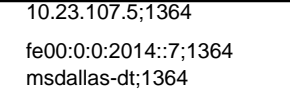

# <span id="page-78-0"></span>複数のアドレス、ホスト名、およびポート

コンマ (,) で区切ることによって、複数の IPv4/IPv6 アドレスおよびホスト名の指定が可能です。 読みやすくするため、コンマの後にスペースを付加することができます。以下はその例です。

10.23.107.5, fe00:0:0:2014::7, msdallas-dt

各アドレスまたはホスト名に対するポート番号の指定も可能です。ポートは、セミコロン (;) を使 用して、対応するアドレス/ホスト名と区切られ、各アドレス/ホスト名およびポートの組み合わせ は、コンマ (,) で区切られます。読みやすくするため、コンマの後にスペースを付加することが できます。以下の例は、複数のアドレス/ホスト名およびポートの組み合わせを示しています。

10.23.107.5;1364, fe00:0:0:2014::7;1364, msdallas-dt;1364

複数のアドレス/ホスト名 (ポート番号との組み合わせも含む) は、1024 文字に制限されていま す。

## <span id="page-78-1"></span>**IP** アドレス範囲へのマスクの使用

初期化パラメーター・ファイルで **tcp.src.ports** パラメーターの値を指定する際に、特定のポー ト、複数のポート、またはポート範囲を使用する IP アドレス範囲の上限を指定するために、マ スクを使用することができます。Sterling Connect:Direct は、以下の **initparms.cfg** ファイル からのエントリーのサンプルに示されるように、IPv4 および IPv6 のアドレスの両方に対するマ スクをサポートしています。

tcp.src.ports=(199.2.4.\*, 1000), (fd00:0:0:2015:\*::\*, 2000-3000), (199.2.4.0/255.255.255.0, 4000-5000), (fd00:0:0:2015::0/48, 6000, 7000)

以下のアドレスのサンプルは、それに続く内容を指定します。

(199.2.4.\*, 1000) - 199.2.4.0 から 199.2.4.255 の範囲内のすべての IPv4 アドレスは、ポート 1000 のみを使用します。

(fd00:0:0:2015:\*::\*, 2000-3000) - fd00:0:0:2015:0:0:0:0 から fd00:0:0:2015:ffff:ffff:ffff:ffff の 範囲内のすべての IPv6 アドレスは、2000 から 3000 の範囲のポートを使用します。

(199.2.4.0/255.255.255.0, 4000-5000) - 199.2.4.0 から 199.2.255.255 の範囲内のすべての IPv4 アドレスは、4000 から 5000 の範囲のポートを使用します。

(fd00:0:0:2015::0/48, 6000, 7000) - fd00:0:0:2015:0:0:0:0 から fd00:0:0:ffff:ffff:ffff:ffff:ffff の範囲内のすべての IPv6 アドレスは、ポート 6000 またはポート 7000 を使用します。

上記のエントリーのサンプルが示すように、IP アドレスのパターンを定義するために、ワイルドカ ード文字 (\*) がサポートされています。それぞれが有効なソース・ポートのリストを伴う、255 まで の固有の IP アドレス・パターン、もしくは1024 文字長までの指定が可能です。 ワイルドカード文 字が使用されると、マスク・オプションは無効となります。

# テスト・モードでの **Sterling Connect:Direct**  の使用

Sterling Connect:Direct の実働インスタンスが以下の機能を実行するために、テスト・モードを 有効にすることができます。

- ◆ 新規のアプリケーションおよび顧客との接続のテスト
- ◆ Flush Process コマンドを使用してすべてのアクティブな実働作業を終了した後、テ ストが終了するまでの、新たな実働作業の実行の防止
- ◆ テストが終了した後の通常の実働作業の再開
- ◆ アプリケーションによる個々のファイル転送の制御
- ◆ 個々のノードおよびアプリケーションの有効化または無効化

テストが行われている間は、テスト作業に関連する Process のみ (特にファイル転送) が実行さ れます。テスト実施中のアプリケーションに実働データが転送されることはなく、実働アプリケー ションにテスト・データが転送されることもありません。

# <span id="page-80-0"></span>テスト・モードの処理フロー

**quiesce.resume** 初期化パラメーターを使用して、テスト・モードを有効とし、NDMPXTBL と いう名前のパラメーター・テーブル中にテキスト・レコードの形で設定を保存することによって、各 Sterling Connect:Direct Process の実行/不実行を指定してください。パラメーター・ファイルの サンプル NDMPXTBL.sample は、/ndm/src ディレクトリーに置かれています。このファイルを テスト環境に合わせて更新した後、ndm/cfg/<*nodename*> インストール ・ディレクトリーに配 置してください。quiesce.resume パラメーターを有効にした場合、Sterling Connect:Direct の テスト・モードでの稼動に NDMPXTBL テーブルが必要となります。

実行に包含 (「I」コマンド・コード を使用) 、または実行から除外する(「X」コマンド・コード) 1 つ以 上の Process とのマッチの検索用に、以下の基準を指定することができます。

- ◆ Process 名の全部または一部
- ◆ リモート・ノード名の全部または一部
- ◆ Sterling Connect:Direct 実行依頼者 ID および実行依頼者ノードの組み合わせの全部また は一部

Sterling Connect:Direct に実行する Process を伝えるだけでなく、実行されない Process をど うするべきかもシステムに伝えてください。実行が禁止されている Process に対しては、以下の 処理を指定することができます。

- ◆ Process を保留キューに配置する。
- ◆ Process をセッション再試行のため、タイマー・キューに配置する。
- ◆ キューから Process をフラッシュする。

テスト・モードの使用法に関する詳細については、84 ページの『*[テスト・シナリオのサンプル](#page-83-0)*[』](#page-83-0) [を参](#page-83-0) [照してください。](#page-83-0)

テスト・モードが有効にされると、Sterling Connect:Direct はパラメーター・テーブルの構文チェ ックを行い、テーブルが無効の場合には、初期化は失敗します。テーブルが有効な場合、 Sterling Connect:Direct はそのスキャンを行い、実行しようとしている Process と一致するパ ターンを検索します。一致するパターンが見つかった場合、「I」 (包含) コマンド・コードが有効な Process の実行が許可されます。コマンド・コード「X」(除外) が有効な Process の実行は許可 されません。テーブル中に一致するパターンが見つからなかった場合、一致するパターンが見 つかった場合とは反対の処理が行われます。すなわち、一致するパターンがみつからなかった 場合は、コマンド・コード「I」が有効となっている Process の実行は許可されず、コマンド・コード 「X」が有効となっている Process の実行が許可されます。

Process の実行が許可されない場合には、Process を保留、再試行、あるいはフラッシュするよう に、NDMPXTBL パラメーター・テーブルに指定された処理が実施され、ゼロでない戻りコードが 返されます。テスト・モードで Process の実行が阻止された場合、適切なメッセージが発行さ れ、統計ログで確認できます。

注**:** リモート・ノードで開始された Process に対して、テスト・モードは、リモート・ノードがその Process の PNODE (Process 所有者) であり、ローカル・ノードが SNODE (2 次ノード) である場合を除き 、ローカル Sterling Connect:Direct ノード上で実行依頼された Process に対してと同様に機能しま す。NDMPXTBL パラメーター・テーブル内で一致するエントリーの検索が実行され、リモートで開始 された Process は実行が許可されるか、もしくは実行から除外されます。このタイプの転送では、 ローカル・ノードが SNODE であるため、NDMPXTBL パラメーター・テーブル内の Process の処 理設定を強制できません。Process の処理は、リモート PNODE によって決定されます。通常、リモ ート・ノードは Process を HE (Held in Error) ステータスで保留キューに配置します。

# <span id="page-81-0"></span>**NDMPXTBL** パラメーター・テーブルの準備

任意のテキスト・エディターを使用して、Sterling Connect:Direct で提供される NDMPXTBL パ ラメーター・テーブルのサンプルを修正することができます。パラメーター・テーブルを更新する 際には、NDMPXTBL と名前を付け、サーバーのインストール・ ディレクトリーに保存します。パ ラメター・テーブル・ファイルは、サーバーがアクティブな時に作成または更新することが可能で あり、ファイルに対するいかなる変更も、その変更後に開始されるセッションから有効となります。同様に 、**quiesce.resume** 初期化パラメーターも、サーバーがアクティブである時に修正することが可 能です。**quiesce.resume** 初期化パラメーターに関する詳細については、24 ページの『[停止](#page-23-0)*/ [再開レコードの更新](#page-23-0)*』を参照してください。

注**:** quiesce.resume 初期化パラメーターを有効にする場合、NDMPXTBL パラメーター・テーブル が必要となります。

各テーブル・エントリーまたはレコードは、1 列目の 1 文字のコマンド・コードから成ります。大 半のコマンド・コードには 2 列目から始まるパラメーターが存在し、これはコマンド・コードの機能 によって異なります。

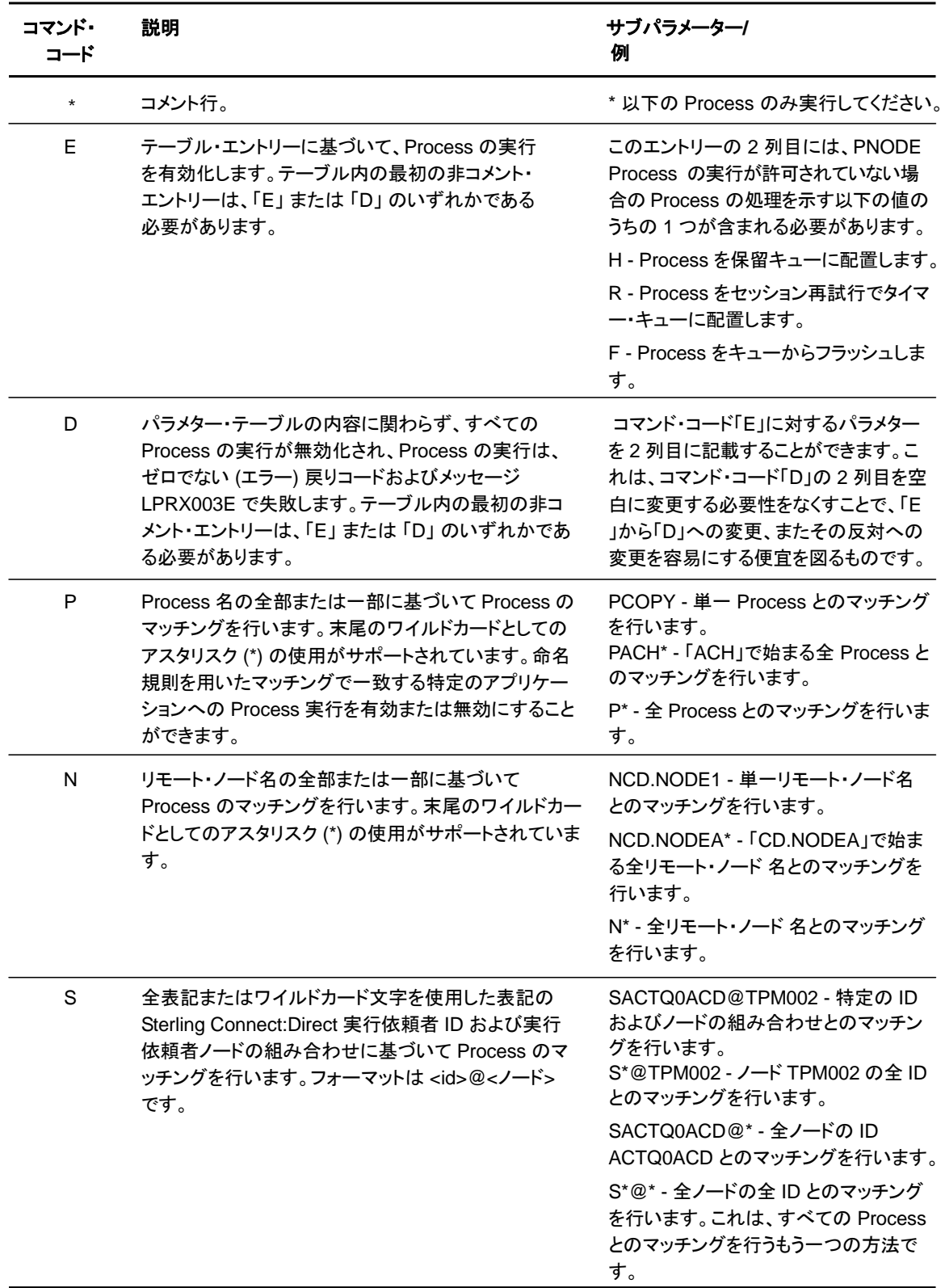

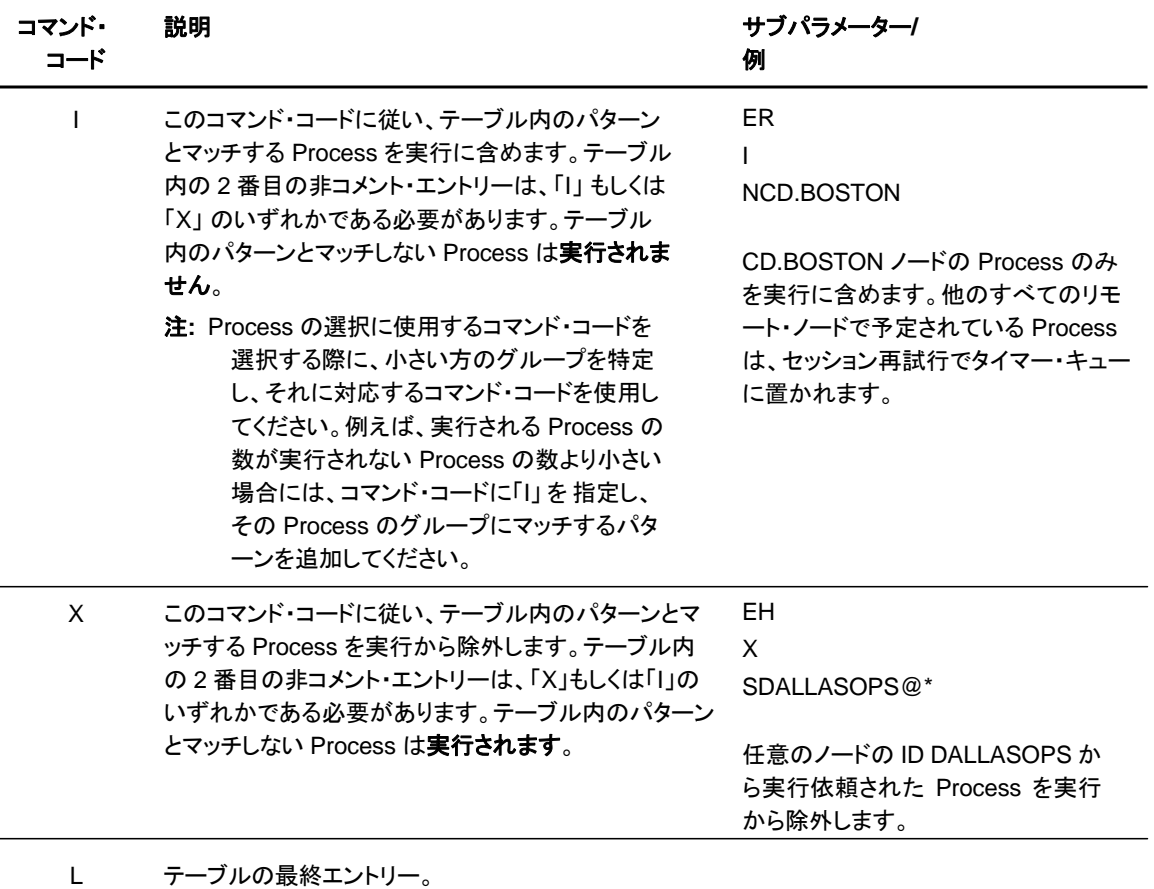

# <span id="page-83-1"></span><span id="page-83-0"></span>テスト・シナリオのサンプル

以下は、Sterling Connect:Direct Process の実行/不実行を定義する NDMPXTBL パラメータ ー・テーブルを使用した、テスト・モードの異なる適用例を示しています。

#### 実行する **Process** の指定

この例では、Sterling Connect:Direct は、ACH で始まる Process、もしくは、DITEST01 または DITEST02 という名前の Process のすべてを実行します。他の Process はすべて保留キーに 配置されます。

```
* Enable processing. Only permit processes matching one of the patterns 
* to execute. Hold processes that don't execute.
EH 
I
PACH
* 
PDITEST01
PDITEST02
L
```
#### 除外する **Process** の指定

L

この例では、Sterling Connect:Direct は、ACH で始まる Process、もしくは、DITEST01 また は DITEST02 という名前の Process のすべてを実行しません。他の Process はすべて実行 されます。

```
* Exclude matching processes. Permit all others to execute.
EH 
X 
PACH*
PDITEST01
PDITEST02
```
#### **2** 次ノードおよび実行依頼者ユーザー **ID/**ノードによる **Process** 実行の許可

この例では、Sterling Connect:Direct は、以下の基準の 1 つとマッチするすべての Process を実行します。

- ◆ 名前が DI.NODE1 である、特定の 2 次ノード (SNODE)
- ◆ 名前が DI0017 で始まる SNODE
- ◆ ノード DI0049 からの、任意の Sterling Connect:Direct 実行依頼者 ID
- ◆ 任意のノードからの特定の Sterling Connect:Direct 実行依頼者 ID ACHAPP

上記の基準を 1 つも満たさない Process はすべてキューからフラッシュされます。

```
* Only permit matching processes to execute. Flush those that do not.
EF 
I 
NDI.NODE1 
NDI0017*
S*@DI0049
SACHAPP@* 
L
```
#### テスト・モードの停止

この例では、実行される Process はなく、エラーを示すゼロでない戻りコードと、メッセージ ID LPRX003E が表示されます。テーブルの残りの部分は無視され (Process をキューからフラッシュ する「F」 コードも含む)、すべての Process は保留キューに置かれます。

テストを再開するには、「D」コマンド・コードを「E」に変更してください。

```
* Execute no processes at all. Put them in the hold queue and return.
DF 
I 
PACH*
PDITEST01
PDITEST02
L
```
# 用語集

# **A**

### アプリケーション・プログラミング・インターフェース **(Application Program Interface: API)**

エンド・ユーザー・アプリケーション(End User Application: EUA) が Sterling Connect:Direct ソ フトウェアと通信できるようにするために呼び出される関数のライブラリー。

### **C**

#### クライアント **(Client)**

Sterling Connect:Direct サーバーへの要求を作成し、サーバーによる応答を受け入れるプロ グラム。

#### コマンドライン・インターフェース **(Command Line Interface: CLI)**

コマンドライン環境から Sterling Connect:Direct の Process およびコマンドを実行依頼すること が可能なプログラム。

#### コマンド ・マネージャー **(Command Manager: CMGR)**

API から送信されるコマンドを実行し、結果を API に返すプログラム。CMGR は API と連動して 、Sterling Connect:Direct の認証手順を実行します。これにより、システムへのアクセスが 承認されているユーザー名およびパスワードかどうかを判断します。CMGR は、コマンドの 実行の際に要求があった場合には PMGR と通信します。

#### **D**

#### デーモン **(daemon)**

クライアントにサービスを提供する長期実行プロセス。PMGR は、Sterling Connect:Direct for UNIX のデーモンです。

### 診断コマンド **(Diagnostic Commands)**

Sterling Connect:Direct ソフトウェアにおける問題の診断を支援する Sterling Connect:Direct コマンド。

### **E**

#### エンド・ユーザー・アプリケーション **(End User Application: EUA)**

特定のタスクを遂行するために、エンド・ユーザーによって開発されるアプリケーション・プログラ ム。

#### 実行キュー **(Execution Queue)**

TCQ (伝送制御キュー) 内の論理キュー。実行キュー内の Process は、Sterling Connect:Direct ノードから、あるいは Sterling Connect:Direct ノードへのデータ転送を行 っているか、またはタスク実行が可能となる前に、リモートSterling Connect:Direct ノード への接続を待機しています。

### **H**

#### 保留キュー **(Hold Queue)**

TCQ (伝送制御キュー内) の論理キュー。保留キュー内の Process は、オペレーターによる介 入を待った後、スケジューリングのため待機キューに移動します。

### **I**

#### **IBM Sterling Connect:Direct**

Sterling Connect:Direct を参照。

#### **IBM Sterling Connect:Direct Browser User Interface**

Sterling Connect:Direct Browser User Interface を参照。

#### **IBM Sterling Connect:Direct for UNIX**

Sterling Connect:Direct for UNIX を参照。

#### **IBM Sterling Connect:Direct Node**

Sterling Connect:Direct ノードを参照。

#### **IBM Sterling Connect:Direct Process**

Sterling Connect:Direct Process を参照。

#### **IBM Sterling Control Center**

Sterling Control Center を参照。

### **M**

#### 監視コマンド **(Monitoring Commands)**

統計ファイルおよび TCQ (伝送制御キュー) からの Sterling Connect:Direct Process 実行結 果に関する情報の表示を可能とする Sterling Connect:Direct コマンド。

### **O**

#### 操作制御コマンド **(Operational Control Commands)**

Process の実行依頼、TCQ (伝送制御キュー) 内の特定の Process の特性の変更、TCQ か らの実行中の Process や非実行中の Process の排除、および Sterling Connect:Direct の停止を可能とする、Sterling Connect:Direct コマンド。

#### **P**

#### **Process** マネージャー **(Process Manager: PMGR)**

Sterling Connect:Direct ソフトウェアの初期化、Sterling Connect:Direct API およびリモート Sterling Connect:Direct ノードからの接続要求の受け入れ、コマンド・マネージャーおよび セッション・マネージャーの作成、一元化された Sterling Connect:Direct 機能が必要な場 合のコマンド・マネージャーおよびセッション・マネージャーからの要求の受け入れ、および Sterling Connection:Direct ソフトウェアの実行の停止を行う、長期実行型の Sterling Connect:Direct サーバー。

#### **1** 次ノード **(Primary Node**: **PNODE)**

Process が実行される Sterling Connect:Direct ノード。1 次ノードは、制御ノードまたはソース ・ノードとも呼ばれますが、PNODE は受信側にもなり得るため、必ずしも送信ノードとはな りません。各 Process において、1 つの PNODE と 1 つの SNODE が存在します。 Process の実行依頼者は、常に PNODE になります。PNODE 名は、1 から 16 文字の長 さで指定できます。

#### セッション **(Session)**

2 つのSterling Connect:Direct ノード間における接続。

#### セッション・マネージャー **(Session Manager: SMGR)**

リモート Sterling Connect:Direct ノードとの接続を作成および終了し、必要な Sterling Connect:Direct 作業を実行するサーバー・コンポーネント。

#### **2** 次ノード **(Secondary Node: SNODE)**

Process 実行時に 1 次ノード (PNODE) と通信する Sterling Connect:Direct ノード。2 次ノード (SNODE) は、参加ノード、ターゲット・ノード、宛先ノードと称される場合もあります。各 Process には、1 つの PNODE と 1 つの SNODE が存在します。2 次ノードは、別のノード (PNODE) によって開始された Process の実行に参加するノードです。SNODE 名は、1 か ら 16 文字の長さで指定できます。

#### **Sterling Connect:Direct**

複数のデータ・センター全体にわたって情報の配信および実働アクティビティーの管理を行う、 データ転送ソフトウェア製品ファミリー。

#### **Sterling Connect:Direct Browser User Interface**

コマンドライン・インターフェースを通した Sterling Connect:Direct コマンドの実行依頼に代わっ て、Sterling Connect:Direct Browser User Interface を使用することで、Microsoft Internet Explorer などのインターネット・ブラウザーから Process を作成、実行依頼、監視 することができます。適切な Sterling Connect:Direct 権限を持っている場合には、Sterling Connect:Direct Browser User Interface を使用して、ネットワーク・マップや初期化パラメ ーターの表示や変更といった、Sterling Connect:Direct システム管理タスクを実行するこ ともできます。

#### **Sterling Connect:Direct File Agent**

Sterling Connect:Direct のアプリケーション・プログラムおよびコンポーネント。指定されたディ レクトリーをスキャンして、ファイルの存在を検索します。監視対象ディレクトリーにファイル が見つかると、Sterling Connect:Direct は、Process を実行依頼するか、またはそのファ イルに対するルールに指定されているアクションを実行します。

#### **Sterling Connect:Direct for UNIX**

Sterling Connect:Direct 製品の UNIX での実装。

#### **Sterling Connect:Direct** ノード **(Sterling Connect:Direct Node)**

Sterling Connect:Direct を稼働するすべてのコンピューター/ワークステーション。

#### **Sterling Connect:Direct Process**

事前定義してディレクトリー内に保存することができ、API を通して実行依頼することで Sterling Connect:Direct for UNIX アクティビティーを開始することが可能な一連のステー トメント。Process 機能の例には、ファイルのコピーやジョブの実行などがあります。

#### **Sterling Control Center**

Sterling Connect:Direct z/OS、UNIX、Microsoft Windows サーバーにおいて、 オペレーシ ョン担当者に対して継続的かつ全社的なビジネス・アクティビティーの監視機能を提供する一元 化された管理システム。複数の Sterling Connect:Direct サーバーを管理してProcess の 中断、解放、および削除を行い、Sterling Connect:Direct サーバーの停止や、実行中 の Process または完了した Process に関する詳細な統計情報の表示を行います。 また、ネットワーク内の Sterling Connect:Direct for z/OS、UNIX、Microsoft Windows サーバー全体における Sterling Connect:Direct 処理を確認し、アクティブな Process および完了した Process に関する情報を検索する際のサービス・レベルを監視します。 スケジュール通りに発生した、または発生しないデータ配信イベントの通知を受け取り、処理 基準に基づいて、アラートの生成、E メール通知の送信、エンタープライズ管理システム (EMS) に対する Simple Network Management Protocol (SNMP) トラップの生成、また はシステム・コマンドの実行を行うことができるルールを定義します。サーバー障害または Process が時間どおりに開始しないといった、アラートを監視します。

### **T**

#### **TCQ** ステータス値 **(TCQ Status Value)**

Process が TCQ (伝送制御キュー) に置かれた際に、Sterling Connect:Direct によって Process に割り当てられる 2 文字のコード。Process のステータスは、**select process** コ マンドを使用して調査することができます。

#### 伝送制御キュー **(Transmission Control Queue: TCQ)**

Sterling Connect:Direct for UNIX に実行依頼されたすべての Process を保持するキュー。 TCQ には、以下の 4 つの論理キューが含まれます

- ◆ 実行
- ◆ 待機
- ◆ タイマー
- ◆ 保留

#### タイマー・キュー **(Timer Queue)**

TCQ (伝送制御キュー) 内の論理キュー。タイマー・キュー上の Process は、開始時刻を待っ た後、スケジューリングのため待機キューに移動します。

### **W**

#### 待機キュー **(Wait Queue)**

TCQ (伝送制御キュー) 内の論理キュー。待機キュー上の Process は、リモート Sterling Connect:Direct ノードから、またはリモート Sterling Connect:Direct ノードへの接続を待 機します。

# 索引

## **A**

[初期化パラメーター・ファイルについて](#page-19-0) 20 admin.auth[、ローカル・ユーザー情報レコード](#page-57-0) 58 alt.comm.outbound[、リモート接続パラメーター](#page-51-0) 52 API [構成パラメーター、リスト](#page-37-0) 38 api.max.connects[、ローカル・ノード接続パラメーター](#page-42-0) 43 [api.parms](#page-37-1) レコード 38 [認証パラメーター、説明](#page-31-0) 32 [認証レコード](#page-38-0) 39

# **C**

cdcust [スクリプト、構成ファイルの修正](#page-18-0) 19 [ckpt.interval](#page-26-0)、copy パラメーター 27 CLI [構成パラメーター、リスト](#page-37-2) 38 CLI/API 構成ファイ[ル](#page-38-1) [client.keyfile 3 9](#page-38-1)  [client.program 3 9](#page-38-2)  [ロケーション](#page-36-0) 37 [tcp.hostname 3 8](#page-37-3)  [tcp.port 3 8](#page-37-4)  [wait.time 3 8](#page-37-5)  [クライアントおよびサーバー認証キー・ファイル、概要](#page-67-0) 68 クライアント認証キー・ファイル [認証パラメーター](#page-70-0) 71 概要 [68](#page-67-1)  [権限](#page-70-1) 71 [クライアント認証パラメーターのリスト](#page-38-0) 39 [クライアント構成ファイルの定義](#page-37-6) 38 client.keyfile、CLI/API [構成パラメーター](#page-38-1) 39 client.program、CLI/API [構成パラメーター](#page-38-2) 39 cmd.chgproc[、ローカル・ユーザー情報レコード](#page-57-1) 58 cmd.delproc[、ローカル・ユーザー情報レコード](#page-57-2) 58 cmd.flsproc[、ローカル・ユーザー情報レコード](#page-58-0) 59 cmd.selproc[、ローカル・ユーザー情報レコード](#page-58-1) 59

cmd.selstats[、ローカル・ユーザー情報レコード](#page-58-2) 59 cmd.stopndm[、ローカル・ユーザー情報レコード](#page-58-3) 59 cmd.submit[、ローカル・ユーザー情報レコード](#page-59-0) 60 cmd.trace[、ローカル・ユーザー情報レコード](#page-59-1) 60 [CMGR](#page-7-0)、説明 8 comm.bufsize [リモート・ノード・パラメーター](#page-51-1) 52 comm.info[、リモート・ノード接続パラメーター](#page-24-0) 25 、[53](#page-52-0)  comm.transport LU 6.2 [パラメーター](#page-24-1) 25 、[53](#page-52-1)  [リモート・ノード接続情報](#page-52-2) 53 [リモート・ノード接続パラメーター](#page-24-1) 25 [リモート・ノード・パラメーター](#page-24-1) 25 [コマンド・マネージャー、](#page-7-0)概要 8 構成 [ファイル、修正](#page-18-0) 19、[37](#page-36-0)  [初期化パラメーター・ファイル](#page-19-1) 20 [ネットワーク・マップ・パラメーター](#page-40-0) 41 [ユーザー認証パラメーター](#page-55-0) 56 conn.retry.ltattempts [ローカル・ノード・パラメーター](#page-42-1) 43 、[49](#page-48-0)  [リモート・ノード・パラメーター](#page-53-0) 54 conn.retry.ltwait [ローカル・ノード・パラメーター](#page-42-2) 43、[49](#page-48-1)  [リモート・ノード・パラメーター](#page-53-1) 54 conn.retry.stattempts [ローカル・ノード・パラメーター](#page-42-3) 43 、[49](#page-48-2)  [リモート・ノード・パラメーター](#page-52-3) 53 conn.retry.stwait [ローカル・ノード・パラメーター](#page-42-4) 43 、[49](#page-48-3) [リモート・ノード・パラメーター](#page-52-4) 53 contact.name [ローカル・ノード・パラメーター](#page-43-0) 44 、[50](#page-49-0)  [リモート・ノード・パラメーター](#page-53-2) 54 contact.phone [ローカル・ノード・パラメーター](#page-43-1) 44、[50](#page-49-1)  [リモート・ノード・パラメーター](#page-53-3) 54

92 *IBM Sterling Connect:Direct for UNIX* 管理ガイド

[continue.on.exception](#page-26-1)、copy パラメーター 27

copy [パラメーター、](#page-26-2) 説明 27

[copy.parms](#page-26-3) レコード 27

[CRC](#page-28-0) 検査 29 、[55](#page-54-0)、[60](#page-59-2)、[62](#page-61-0)

# **D**

```
default、 優先順位パラメーター 24 
descrip 
 ローカル・ノード・パラメーター 44、 50 
 ローカル・ユーザー情報 レコード 60 
 リモート・ノード・パラメーター 54
 リモート・ユーザー情報 レコード 64
```
説明

[CMGR 8](#page-7-0)  [PMGR 7](#page-6-0)  [SMGR 8](#page-7-1)  [ユーザー認証](#page-8-0) [9](#page-8-0)

# **E**

[ecz.compression.level](#page-27-0)、copy パラメーター 28 [ecz.memory.level](#page-27-1)、copy パラメーター 28 [ecz.windowsize](#page-27-2)、copy パラメーター 28

# **F**

file.open.exit.program[、ユーザー出口パラメーター](#page-33-0) 34 file.size[、ファイル情報パラメーター](#page-30-0) 31 ファイル [クライアント認証キー・ファイル](#page-67-1) 68 [初期化パラメーター、](#page-19-1) 修正 20 [サーバー認証キー・ファイル](#page-67-1) 68 [強固なアクセス制御ファイル](#page-64-0) 65 [ユーザー認証情報ファイル、修正](#page-55-0) 56 [ファイアウォール・ナビゲーション・パラメーター、](#page-34-0) 説明 35 [firewall.parms](#page-34-1) レコード 35

# **G**

[一般、サーバー構成ファイルのホスト名](#page-68-0) 69

### **H**

ホスト名 [複数](#page-78-0) 79 指定 [78](#page-77-0) 

### **I**

初期化パ[ラ](#page-19-0)メーター・ファイル [概要](#page-19-0) 20 [authentication 3 2](#page-31-0)  [ckpt.interval 2 7](#page-26-0)  [comm.info 2 5](#page-24-0)  [comm.transport 2 5](#page-24-1) 、[53](#page-52-2)  [copy.parms 2 7](#page-26-3)  [定義](#page-19-0) 20 [ecz.compression.level 2 8](#page-27-0)  [ecz.memory.level 2 8](#page-27-1)  [ecz.windowsize 2 8](#page-27-2)  [file.open.exit.program 3 4](#page-33-0)  [file.size 3 1](#page-30-0)  [local.node 4 2](#page-41-0)  [ロケーション](#page-19-2) 20 [log.commands 3 1](#page-30-1)  [log.select 3 1](#page-30-2)  [max.age 2 6](#page-25-0)  修正 [20](#page-19-1)  [ndm.pam 2 3](#page-22-0)  path [パラメーター](#page-21-0) 22 [優先順位レコード](#page-23-1) 24 [recid 2 5](#page-24-2) [restrict:cmd 6 1](#page-60-0) 、[64](#page-63-1)  [retry.codes 2 8](#page-27-3)  [retry.msgids 2 9](#page-28-1)  [rnode.listen 2 5](#page-24-3)  [runtask.parms 3 0](#page-29-0)  [security.exit.program 3 4](#page-33-1)  [server.keyfile 3 3](#page-32-0)  [server.program 3 3](#page-32-1)  [stats.exit.program 3 4](#page-33-2)  [syslog.logd 3 1](#page-30-3)  [tcp.crc 2 9](#page-28-0)  [tcp.crc.override 2 9](#page-28-2)  [tcp.src.ports 3 5](#page-34-2) 、[36](#page-35-0)、[72](#page-71-0)  [tcp.src.ports.list.iterations 3 5](#page-34-3) 、[36](#page-35-1)、[72](#page-71-1)  [TCQ 2 6](#page-25-1)  [ulimit 2 7](#page-26-4)  [xlate.dir 2 7](#page-26-5)  [xlate.recv 2 7](#page-26-6)  [xlate.send2 2 7](#page-26-7)  [insert.newline](#page-29-1) パラメーター 30 IP アドレス [マスク](#page-78-1) 79 IP [アドレス範囲、マスクの使用](#page-78-1) 79 IP [アドレス](#page-76-0) 77 [IPv4 7 7](#page-76-0)  [IPv6 7 7](#page-76-0)  複数 [79](#page-78-0)  [IPv4 7 7](#page-76-1) 

IPv4 [アドレス](#page-76-2) 77 [IPv6 7 7](#page-76-1)  IPv6 [アドレス](#page-76-3) 77 [ガイドライン](#page-76-3) 77

# **K**

キー・ファイル 概要 [68](#page-67-1)  [クライアントに必要な権限](#page-70-1) 71 [サーバーに必要な権限](#page-70-2) 71

# **L**

ローカル・ユーザー情報レコード 概要 [58](#page-57-3)  [admin.auth 5 8](#page-57-0)  [cmd.chgproc 5 8](#page-57-1)  [cmd.delproc 5 8](#page-57-2)  [cmd.flsproc 5 9](#page-58-0)  [cmd.selproc 5 9](#page-58-1)  [cmd.selstats 5 9](#page-58-2)  [cmd.stopndm 5 9](#page-58-3)  [cmd.submit 6 0](#page-59-0)  [cmd.trace 6 0](#page-59-1)  [descrip 6 0](#page-59-3)  [name 6 0](#page-59-4)  [phone 6 0](#page-59-5)  [pstmt.copy 6 0](#page-59-5) 、[63](#page-62-0)  [pstmt.copy.ulimit 6 0](#page-59-6)  [pstmt.crc 6 0](#page-59-7) 、[62](#page-61-0)  [pstmt.download\\_dir 6 1](#page-60-1) 、[64](#page-63-2)  [pstmt.runjob 6 2](#page-61-1) 、[64](#page-63-3)  [pstmt.runtask 59](#page-61-2)、[61](#page-63-4)  [pstmt.submit 6 3](#page-61-3) 、[64](#page-63-0)  [pstmt.submit\\_dir 62](#page-61-4)  [pstmt.upload 61](#page-60-2)、[63](#page-62-1)  [pstmt.upload\\_dir 61](#page-60-3)、[63](#page-62-2)  [snode.ovrd 6 2](#page-61-4)  local.id[、リモート・ユーザー情報レコード](#page-62-3) 63 [ローカル・ノード、初期化パラメーター・レコード](#page-41-0) 42 log.commands[、ファイル情報パラメーター](#page-30-1) 31 log.select[、ファイル情報パラメーター](#page-30-2) 31

### **M**

max.age[、パラメーター](#page-10-0) 11 max.age、TCQ [パラメーター](#page-25-0) 26 [構成ファイルの修正](#page-18-1) 19

### **N**

name [パラメーター、](#page-22-1)ndm.node レコード内 23 name、 [ローカル・ユーザー情報レコード内](#page-59-4) 60 [ndm.node](#page-22-2) レコード 23 [ndm.path](#page-21-1) レコード 22 [ndm.pam](#page-22-0) レコード 23 [snode.work.path](#page-22-0) パラメーター 23 NDMPXTBL [パラメーター・テーブル](#page-81-0) 82 [NDMPXTBL](#page-80-0) テーブル 81 netmap.check[、ローカル・ノード・パラメーター](#page-43-2) 44 ネットワーク・マップ・ファイル [comm.bufsize 52](#page-51-1)  comm.info [パラメーター](#page-52-0) 53 [conn.retry.ltattempts 43](#page-42-1)、[49](#page-48-0)、[54](#page-53-0)  [conn.retry.ltwait 43](#page-42-2)、[49](#page-48-1)、[54](#page-53-1)  [conn.retry.stattempts 43](#page-42-3)、[49](#page-48-2)  [conn.retry.stwait 43](#page-42-4)、[49](#page-48-3)、[53](#page-52-4)  [contact.name 44](#page-43-0)、[50](#page-49-0)、[54](#page-53-2)  [contact.phone 44](#page-43-1)、[50](#page-49-1)、[54](#page-53-3)  [descrip 44](#page-43-3)、[50](#page-49-2)、[54](#page-53-4)  [ロケーション](#page-40-1) 41 [修正](#page-40-0) 41 [netmap.check 44](#page-43-2)  [pacing.send.count 45](#page-44-0)、[51](#page-50-0)、[54](#page-53-5)  [pacing.send.delay 45](#page-44-1)、[51](#page-50-0)、[54](#page-53-6)  [proxy.attempt 46](#page-45-0)  [runstep.max.time.to.wait 47](#page-46-0)、[50](#page-49-3)、[55](#page-54-1)  [sess.default 47](#page-46-1)、[50](#page-49-4)  [sess.pnode.max 47](#page-46-2)、[50](#page-49-5)、[55](#page-54-2)  [sess.snode.max 47](#page-46-3)、[50](#page-49-6)、[55](#page-54-3)  [sess.total 47](#page-46-4)、[50](#page-49-7)、[55](#page-54-4)  [tcp.api 48](#page-47-0)  [tcp.api.bufsize 47](#page-46-5)  [tcp.crc 5 5](#page-54-0)  [tcp.ip.default 49](#page-48-4)  [tcp.max.time.to.wait 48](#page-47-1)、[49](#page-48-5)

### **P**

pacing.send.count [ローカル・ノード・パラメーター](#page-44-0) 45 [リモート・ノード・パラメーター](#page-53-5) 54 [ローカル・ノード・パラメーターの](#page-50-0) TCP/IP 設定 51 pacing.send.delay [ローカル・ノード・パラメーター](#page-44-1) 43、[51](#page-50-0)  [リモート・ノード・パラメーター](#page-53-6) 54 path [パラメーター、](#page-21-0) ndm.path レコード内 22 権限 [クライアントに必要な権限](#page-70-1) 71 [サーバーに必要な権限](#page-70-2) 71 phone[、ローカル・ユーザー情報レコード](#page-59-5) 60 [PMGR](#page-6-0)、説明 7 ポート番号 [指定](#page-78-2) 7[9](#page-78-2) ポート [複数](#page-78-0) 79 [proc.prio](#page-23-1) レコード 24 Process [再始動、概要](#page-8-1) 9 Process[、サンプル](#page-10-1) 11 [プロファイル名、](#page-24-4)LU 6.2 パラメーター 25、[53](#page-52-5)  [プログラム・ディレクトリー、概要](#page-65-0) 66 proxy.attempt[、ローカル・ノード・パラメーター](#page-45-0) 46 pstmt.copy[、ローカル・ユーザー情報レコード](#page-59-5) 60、[63](#page-62-0) pstmt.copy.ulimit[、ローカル・ユーザー情報](#page-59-6) レコード 60 pstmt.crc[、ローカル・ユーザー情報](#page-59-7) レコード 60、[62](#page-61-0)  pstmt.download [ローカル・ユーザー情報](#page-60-4) 61、[63](#page-62-4)  pstmt.download\_dir [ローカル・ユーザー情報レコード](#page-60-1) 61、[64](#page-63-2)  pstmt.run\_dir [ローカル・ユーザー情報レコード](#page-60-5) 61 [リモート・ユーザー情報レコード](#page-63-5) 64 pstmt.runjob[、ローカル・ユーザー情報レコード](#page-61-1) 62、[64](#page-63-3)  pstmt.runtask[、ローカル・ユーザー情報レコード](#page-61-2) 62、[64](#page-63-4)  pstmt.submit[、ローカル・ユーザー情報レコード](#page-61-3) 62、[64](#page-63-6)  pstmt.submit\_dir [ローカル・ユーザー情報レコード](#page-61-4) 62 [リモート・ユーザー情報レコード](#page-63-1) 64 pstmt.upload [ローカル・ユーザー情報レコード](#page-60-2) 61、[63](#page-62-1) 

pstmt.upload\_dir [ローカル・ユーザー情報レコード](#page-60-3) 61、[63](#page-62-2)

# **Q**

```
停止と再開、テスト・モード 81
```
quiesce.resume [テスト・モード](#page-80-0) 8[1](#page-80-0)

# **R**

recid、 [リモート・ノード接続パラメーター](#page-24-2) 25 レコード [api.parms 38](#page-37-1)  [authentication 32](#page-31-0)  [copy.parms 27](#page-26-3)  [firewall.parms 35](#page-34-1)  [ローカル・ユーザー情報](#page-57-3) 58 [ndm.node 23](#page-22-2)  [ndm.path 22](#page-21-1)  [リモート・ユーザー情報](#page-61-5) 62 [リモート・ユーザー](#page-62-5) ID@リモート・ノード名 63 [runtask.parms 30](#page-29-0)  [stats 31](#page-30-4)  [tcp.ip.default 49](#page-48-6)  [tcq 26](#page-25-1)  [user.exits 34](#page-33-3)  レコード、[authentication 39](#page-38-3)  リモート・ノード情報レコード [作成](#page-12-0) 13 [修正](#page-40-2) 41 リモート・ユーザー情報レコード [概要](#page-61-5) 62 [descrip 64](#page-63-0)  [local.id 63](#page-62-3)  [pstmt.run\\_dir 64](#page-63-5)  [pstmt.submit\\_dir 64](#page-63-1)  リモート・ユーザー ID@[リモート・ノード名、ユーザー認証](#page-62-5) [情報レコード](#page-62-5) 63 restart、run task [パラメーター](#page-29-2) 30 restrict cmd[、初期化パラメーター](#page-60-0) 61 cmd [初期化パラメーター](#page-63-7) 64 [制限付きシェル、](#page-65-1) 概要 66 retry.codes、copy [パラメーター](#page-27-3) 28 [retry.msgids](#page-28-1)、copy パラメーター 29 [rnode.listen](#page-24-3) レコード 25

Run task[、パラメーター](#page-29-0) 30 runstep.max.time.to.wait [ローカル・ノード・パラメーター](#page-46-0) 47 、[50](#page-49-3) [リモート・ノード・パラメーター](#page-54-1) 5 2

## **S**

サンプル [Process 11](#page-10-1)  [シェル・スクリプト](#page-11-0) 12 セキュリティー [認証手順](#page-69-0) 70 [クライアント認証パラメーター](#page-70-0) 71 [キー・ファイルのフォーマット](#page-67-2) 68 [プログラム・ディレクトリー](#page-65-0) 66 [サーバー認証パラメーター](#page-70-3) 71 [セキュリティー出口、初期化パラメーター・ファイル内](#page-65-2) 66 security.exit.program[、ユーザー出口パラメーター](#page-33-1) 34 [サーバー認証キー・ファイル、認証パラメーター](#page-70-3) 71 サーバー認証パラメーター 説明 [32](#page-31-1)  概要 [68](#page-67-1)  [権限](#page-70-2) 71 server.keyfile[、サーバー認証パラメーター](#page-32-0) 33 server.program[、サーバー認証パラメーター](#page-32-1) 33 sess.default[、ローカル・ノード・パラメーター](#page-46-1) 47 、[50](#page-49-4)  sess.pnode.max [ローカル・ノード・パラメーター](#page-46-2) 47 、[50](#page-49-5) [リモート・ノード・パラメーター](#page-54-2) 55 sess.snode.max [ローカル・ノード・パラメーター](#page-46-3) 47 、[50](#page-49-6) [リモート・ノード・パラメーター](#page-54-3) 55 sess.total [ローカル・ノード・パラメーター](#page-46-4) 47 、[50](#page-49-7) [リモート・ノード・パラメーター](#page-54-4) 55 [セッション・マネージャー、](#page-7-1) 概要 8 [シャドー・パスワード検出](#page-64-1) 65 [シェル・スクリプト、サンプル](#page-11-0) 12 [SMGR](#page-7-1)、説明 8 snode.ovrd[、ローカル・ユーザー情報レコード](#page-61-4) 62 [snode.work.path](#page-22-0) パラメーター 23 [統計ファイル情報、パラメーター](#page-30-4) 31 stats [レコード](#page-30-0) 31 stats.exit.program[、ユーザー出口パラメーター](#page-33-2) 34

Sterling Connect:Direct [クライアント認証パラメーター](#page-70-0) 71 [構成、概要](#page-17-0) 18 [セキュリティー](#page-67-2) 68 [セキュリティー、](#page-69-0) 認証手順 70 [サーバー認証パラメーター](#page-70-3) 71 [strip.blanks](#page-28-3) パラメーター 29 [強固なアクセス制御ファイル](#page-64-2) 65 sysacl.cfg[、強固なアクセス制御](#page-64-0) 65 syslog.logd[、ファイル情報パラメーター](#page-30-3) 31

# **T**

tcp.api[、ローカル・ノード・パラメーター](#page-47-0) 48 tcp.api.bufsize[、ローカル・ノード・パラメーター](#page-46-5) 47 tcp.api.inactivity.timeout[、ローカル・ノード・パラメーター](#page-47-2) 48 tcp.crc copy [パラメーター](#page-28-0) 29 [リモート・ノード・パラメーター](#page-54-0) 55 [tcp.crc.override](#page-28-2)、copy パラメーター 29 [tcp.hostname CLI/API](#page-37-3) 構成パラメーター 38 tcp.ip.default[、初期化パラメーター・レコード](#page-48-4) 49 tcp.max.time.to.wait[、ローカル・ノード・パラメーター](#page-47-1) 48 、[49](#page-48-5) tcp.port、CLI/API [構成パラメーター](#page-37-4) 38 tcp.src.ports[、ファイアウォール・ナビゲーション・パラメーター](#page-34-2) 35 tcp.src.ports.list.iterations[、ファイアウォール・ナビゲーション](#page-34-3) [パラメーター](#page-34-3) 35 TCP/IP [パラメーター、説明](#page-24-5) 25 TCQ [パラメーター、説明](#page-25-2) 26 テスト・モード [NDMPXTBL](#page-80-0) テーブル 81 [処理フロー](#page-80-0) 81 [シナリオのサンプル](#page-83-1) 84 [テスト・モード](#page-80-0) 81 [テスト・モード、シナリオ](#page-83-1) 84 [テキスト・エディター、構成ファイルの修正](#page-18-2) 1[9](#page-18-2)

# **U**

udp.src.ports[、ファイアウォール・ナビゲーション・パラメーター](#page-35-0) 36 udp.src.ports.list.iterations[、ファイアウォール・ナビゲーション・パ](#page-35-1) [ラメーター](#page-35-1) 36 ulimit、copy [パラメーター](#page-26-4) 27 UNIX[、制限付きシェル](#page-65-1) 66 ユーザー認証情報ファイル [説明](#page-8-0) 9 [ローカル・ユーザー情報](#page-57-3) 58 修正 [56](#page-55-0)  [プログラム・ディレクトリー](#page-65-0) 66 [リモート・ユーザー情報](#page-61-5) 62 [リモート・ユーザー](#page-62-5) ID@リモート・ノード名 63 [ユーザー](#page-55-1) ID 56 [ユーザー出口パラメーター、説明](#page-33-3) 34 [user.exits](#page-33-3) レコード 34 userfile.cfg[、内容と使用](#page-55-1) 56

### **W**

wait.time、CLI/API [構成パラメーター](#page-37-5) 38

# **X**

xlate.dir、copy [パラメーター](#page-26-5) 27 xlate.recv、copy [パラメーター](#page-26-6) 27 xlate.send、copy [パラメーター](#page-26-7) 27

# 特記事項

本書は米国 IBM が提供する製品およびサービスについて作成したものです。

本書に記載の製品、サービス、または機能が日本においては提供されていない場合が あります。日本で利用可能な製品、サービス、および機能については、日本 IBM の営 業担当員にお尋ねください。本書で IBM 製品プログラムまたはサービスに言及してい ても、その IBM 製品、プログラム、または サービスのみが使用可能であることを意味 するものではありません。 これらに代えて、IBM の知的所有権を侵害することのない、 機能的に同等の製品、プログラム、またはサー ビスを使用することができます。 ただし 、IBM 以外の製品とプログラムの操作またはサービスの評価および検証は、お客様の 責任で行っていただきます。

IBM は、本書に記載されている内容に関して特許権 (特許出願中のものを含む) を保 有している場合があります。 本書の提供は、お客様にこれらの特許権につい て 実施 権を許諾することを意味するものではありません。 実施権についてのお 問い合わせは 、書面にて下記宛先にお送りください。

〒*103-8510* 

東京都中央区日本橋箱崎町 *19* 番 *21*  号

日本アイ・ビー・エム株式会社、法務・知的財産、知的財産権ライセンス 渉外

以下の保証は、国または地域の法律に沿わない場合は、適用されません。

**IBM** およびその直接または間接の子会社は、本書を特定物として現存するままの状態 で 提供し、 商品性の保証、特定目的適合性の保証および法律上の瑕疵担保責任を含 む すべての明示もしくは黙示の保証責任を負わないものとします。

国または地域によっては、法律の強行規定により、保証責任の制限が 禁じられる 場合、 強行規定の制限を受けるものとします。

この情報には、技術的に不適切な記述や誤植を含む場合があります。 本書は定期的に 見直され、必要な変更は本書の次版に組み込まれます。IBM は予告なしに、随時、この 文書に記載されている製品またはプログラムに対して、 改良または変更を行うことがあ ります。

本書において IBM 以外の Web サイトに言及している場合がありますが、 便宜のた め記載しただけであり、決してそれらの Web サイトを推奨するものではありません。 それらの Web サイトにある資料は、この IBM 製品の資料の一部ではありません。そ れらの Web サイトは、お客様の責任でご使用ください。

IBM は、お客様が提供するいかなる情報も、お客様に対してなんら義務も負うことのな い、 自ら適切と信ずる方法で、使用もしくは配布することができるものとします。

本プログラムのライセンス保持者で、(i) 独自に作成したプログラムとその他のプログラ ム ( 本プログラムを含む ) との間での情報交換、 および (ii) 交換された情報の相互利 用を可能にすることを目的として、本プログラムに関する情報を必要とする方は、下記 に連絡してください。

*IBM Corporation* 

*Dept. 600A*

*Mail Drop 1329*

*Somers, NY 10589* 

*U.S.A.*

本プログラムに関する上記の情報は、適切な使用条件の下で使用することができ ます が、有償の場合もあります。

本書で説明されているライセンス・プログラムまたはその他のライセンス資料は、 IBM 所 定のプログラム契約の契約条項、IBM プログラムのご使用条件、 またはそれと同等の 条項に基づいて、IBM より提供されます。

この文書に含まれるいかなるパフォーマンス・データも、管理環境下で 決定されたもの です。 そのため、他の操作環境で得られた結果は、異なる可能性があります。 一部の 測定が、開発レベルのシステムで行われた可能性がありますが、 その測定値が、一 般に利用可能なシステムのものと同じである保証はありません。 さらに、一部の測定 値が、推定値である可能性があります。 実際の結果は、異なる可能性があります。 お 客様は、お客様の特定の環境に適したデータを確かめる必要があります。

IBM 以外の製品に関する情報は、その製品の供給者、出版物、 もしくはその他 の公 に利用可能なソースから入手したものです。 IBM は、それらの製品のテストは行っておりません。したがって、 他社製品に 関する 実行性、互換性、またはその他の要求については確証できません。 IBM 以外の製品の性能に関する質問は、それらの製品の供給者にお願いします。

IBM の将来の方向または意向に関する記述については、 予告なしに変更ま たは 撤回される場合があり、単に目標を示しているものです。

本書はプランニング目的としてのみ記述されています。 記述内容は 製品が使用 可能 になる前に変更になる場合があります。本書には、日常の業務処理で用いられるデー タや報告書の例が含まれています。 より具体性を与えるために、それらの例には、個 人、企業、ブランド、 あるいは 製品などの名前が含まれている場合があります。これら の名称はすべて架空のも のであり、 名称や住所が類似する企業が実在しているとし ても、それは偶然にす ぎません。

#### 著作権使用許諾**:**

本書には、様々なオペレーティング・プラットフォームでのプログラミング手法を例示する サンプル・アプリケーション・プログラムがソース言語で掲載されています。 お客様は、サ ンプル・プログラムが書かれているオペレーティング・プ ラットフォームのアプリケーション ・プログラミング・インターフェースに準拠したアプリケーション・プログラムの開発、使用、 販売、配布を目的として、 いかなる形式においても、IBM に対価を支払うことなくこれを 複製し、改変し、配布することができます。このサンプル・プログラムは、あらゆる条件下 における完全なテストを経ていません。従って IBM は、これらのサンプル・プログラムに ついて信頼性、利便性もしくは機能性があることをほのめかしたり、保証する ことはでき ません。 これらのサンプル・プログラムは特定物として現存するままの状態で提供される ものであり、いかなる保証も提供されません。 IBM は、お客様の当該サンプル・プログラ ムの使用から生ずるいかなる損害に対しても一切 の責任を負いません。

それぞれの複製物、サンプル・プログラムのいかなる部分、またはすべての派生的創作 物にも、次の ように、著作権表示を入れていただく必要があります。

© IBM 2011. このコードの一部は、IBM Corp. のサンプル・プログラムから取られていま す。 © Copyright IBM Corp. 2011.

この情報をソフトコピーでご覧になっている場合は、写真やカラーの図表は表示 されな い場合があります。

#### 商標

IBM、IBM ロゴおよび ibm.com は、世界の多くの国で登録された International Business Machines Corp. の商標です。他の製品名およびサービス名等は、それぞれ IBM または各社の商標である場合があります。現時点での IBM の商標リストに ついて は、

www.ibm.com/legal/copytrade.shtml の『[Copyright and trademark information](http://www.ibm.com/legal/copytrade.shtml)』を参 照してください。

Adobe、Adobe ロゴ、PostScript、PostScript ロゴは、Adobe Systems Incorporated の 米国およびその他の国における登録商標または商標です。

IT Infrastructure Library は英国 Office of Government Commerce の一部である the Central Computer and Telecommunications Agency の登録商標です。

インテル、Intel、Intel ロゴ、Intel Inside、Intel Inside ロゴ、Centrino、Intel Centrino ロ ゴ 、 Celeron 、 Xeon 、 Intel SpeedStep 、 Itanium 、および Pentium は 、 Intel Corporation または子会社の米国およびその他の国における商標または登録商標で す。

Linux は、Linus Torvalds の米国およびその他の国における商標です。

Microsoft、Windows、Windows NT および Windows ロゴは、Microsoft Corporation の米国およびその他の国における商標です。

ITIL は英国 Office of Government Commerce の登録商標および共同体登録商標で あって、米国特許商標庁にて登録されています。

UNIX は The Open Group の米国およびその他の国における登録商標です。

Java およびすべての Java 関連の商標およびロゴは Oracle やその関連会社の米国 およびその他の国における商標または登録商標です。

Cell Broadband Engine, Cell/B.E は、米国およびその他の国における Sony Computer Entertainment, Inc. の商標であり、同社の許諾を受けて使用しています。

Linear Tape-Open、LTO、LTO ロゴ、Ultrium、および Ultrium ロゴは、米国およびその 他の国における HP、IBM Corp.、および Quantum の商標です。

Connect Control Center®、Connect:Direct®、Connect:Enterprise®、Gentran®、 Gentran®:Basic®、Gentran:Control®、Gentran:Director®、Gentran:Plus®、

Gentran:Realtime®、 Gentran:Server®、 Gentran:Viewpoint®、 Sterling Commerce™、 Sterling Information Broker<sup>®</sup>、および Sterling Integrator<sup>®</sup> は、Sterling Commerce™, Inc. および IBM Company の商標または登録商標です。

他の会社名、製品名およびサービス名等はそれぞれ各社の商標です。